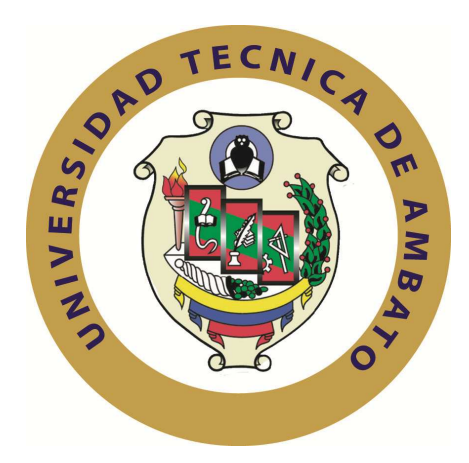

# **UNIVERSIDAD TÉCNICA DE AMBATO**

# **FACULTAD DE INGENIERÍA EN SISTEMAS ELECTRÓNICA E INDUSTRIAL**

# **CARRERA DE ELECTRÓNICA Y COMUNICACIONES**

## **Tema:**

*"*DISEÑO DE UN SISTEMA SCADA PARA LA OPERACIÓN DE GENERADORES EN LA CENTRAL PENINSULA DE LA EMPRESA ELECTRICA AMBATO REGIONAL CENTRO NORTE S.A*".* 

**Autor:** *Carlos Guillermo Villena Cargua.* 

**Director:** *Ing. Edwin Morales.* 

AMBATO – ECUADOR

Enero/ 2010

## **APROBACIÓN DEL TUTOR**

En calidad de Tutor del trabajo de investigación sobre el tema: **"**DISEÑO DE UN SISTEMA SCADA PARA LA OPERACIÓN DE GENERADORES EN LA CENTRAL PENINSULA DE LA EMPRESA ELECTRICA AMBATO REGIONAL CENTRO NORTE S.A**"**.de Carlos Guillermo Villena Cargua, estudiante de la Carrera de Ingeniería en Electrónica y Comunicaciones, de la Facultad de Ingeniería en Sistemas, Electrónica e Industrial, Universidad Técnica de Ambato considero que dicho informe investigativo reúne los requisitos y méritos suficientes para ser sometidos a la aprobación por parte del Honorable Consejo Directivo.

Ambato, Enero del 2010

EL TUTOR

Ing. Edwin Morales.

\_\_\_\_\_\_\_\_\_\_\_\_\_\_\_\_\_

### **AUTORIA**

El presente trabajo de investigación **"**DISEÑO DE UN SISTEMA SCADA PARA LA OPERACIÓN DE GENERADORES EN LA CENTRAL PENINSULA DE LA EMPRESA ELECTRICA AMBATO REGIONAL CENTRO NORTE S.A**"**. Es absolutamente original, autentico y personal, en tal virtud, el contenido, efectos legales y académicos que se desprenden del mismo son de exclusiva responsabilidad del autor.

Ambato, Enero del 2010

\_\_\_\_\_\_\_\_\_\_\_\_\_\_\_\_\_\_\_

Carlos Guillermo Villena Cargua. CC 180359039-5

### **APROBACIÓN DE LA COMISIÓN CALIFICADORA**

La Comisión Calificadora del presente trabajo de graduación conformada por los señores docentes Carlos Salcedo y Fabián Salazar, aprueban el presente trabajo de graduación titulado **"**DISEÑO DE UN SISTEMA SCADA PARA LA OPERACIÓN DE GENERADORES EN LA CENTRAL PENINSULA DE LA EMPRESA ELECTRICA AMBATO REGIONAL CENTRO NORTE S.A**"**, presentada por el señor Carlos Guillermo Villena Cargua; de acuerdo al Art. 57 del Reglamento de Graduación para obtener el título Terminal del tercer nivel de la Universidad Técnica de Ambato.

> Ing. M.Sc. Alexis Sánchez Miño PRESIDENTE DEL TRIBUNAL

DOCENTE CALIFICADOR DOCENTE CALIFICADOR

Ing. Fabián Salazar Ing. Carlos Salcedo

#### **DEDICATORIA**

A quienes han estado junto a mí durante toda la vida: mi Familia; mis amados Padres: Carlos y Blanca; mis queridos hermanos: Mónica, Christian, Pilar, Guido; a mis preciosos bebes: Mateo y Salvatore, a mis adorados sobrinos, que han ido más allá de ser únicamente testigos no solo de este esfuerzo, sino de todas las circunstancias de mi vida y que han sido y serán el soporte inquebrantable de mi ser, dedico este trabajo.

Carlos Guillermo Villena Cargua.

#### **AGRADECIMIENTO**

Infinitas gracias a mis Padres, por su esfuerzo y sacrificio diario de muchos años, por su amor, apoyo y comprensión. Ustedes son todo lo que soy, a toda mi familia, que últimamente ha crecido mucho, a todos gracias por sus oraciones, a una persona especial y compañera de proyecto Tannia por su paciencia y apoyo, a mis amigos que recorrieron junto a mí estos años; con ustedes comparto este logro. A la Empresa Eléctrica Ambato Regional Centro Norte S.A, a los ingenieros: Iván Naranjo, Edwin Morales por sus consejos y acertada dirección de este Proyecto, a los señores Operadores de la Central Península por brindarme su apoyo desinteresado, a los Docentes y profesionales de la FISEI que contribuyeron para mi formación académica y personal, Por sobre todo, a Dios el creador. Gracias por guiarme en tus propósitos.

#### **INDICE GENERAL**

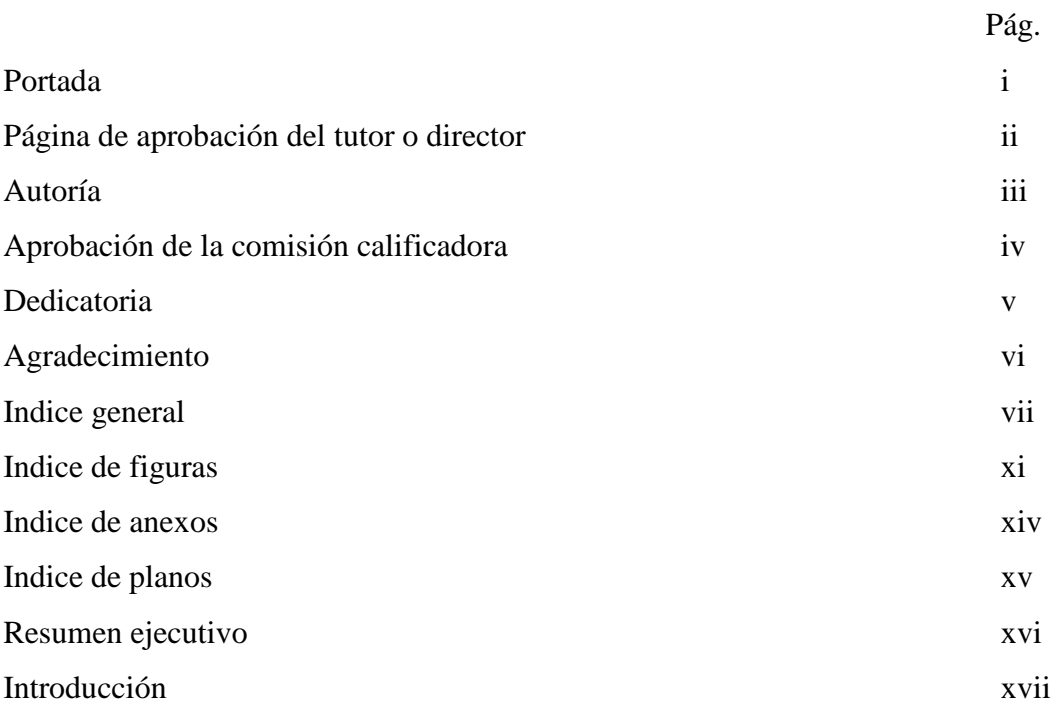

## **CAPITULO I**

## **EL PROBLEMA**

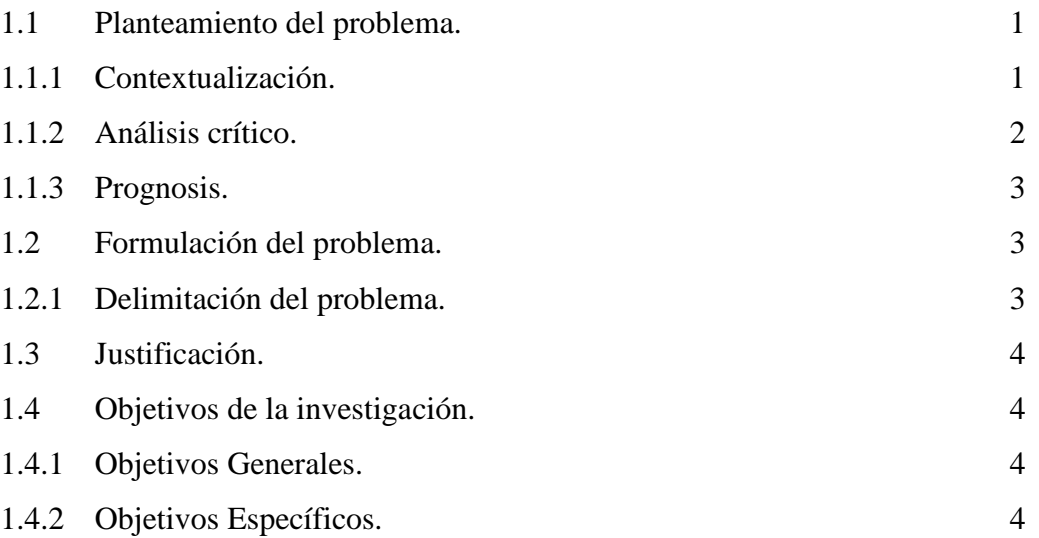

## **CAPITULO II**

## **MARCO TEÓRICO**

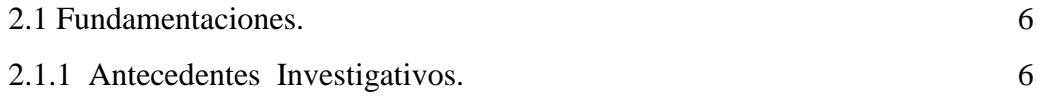

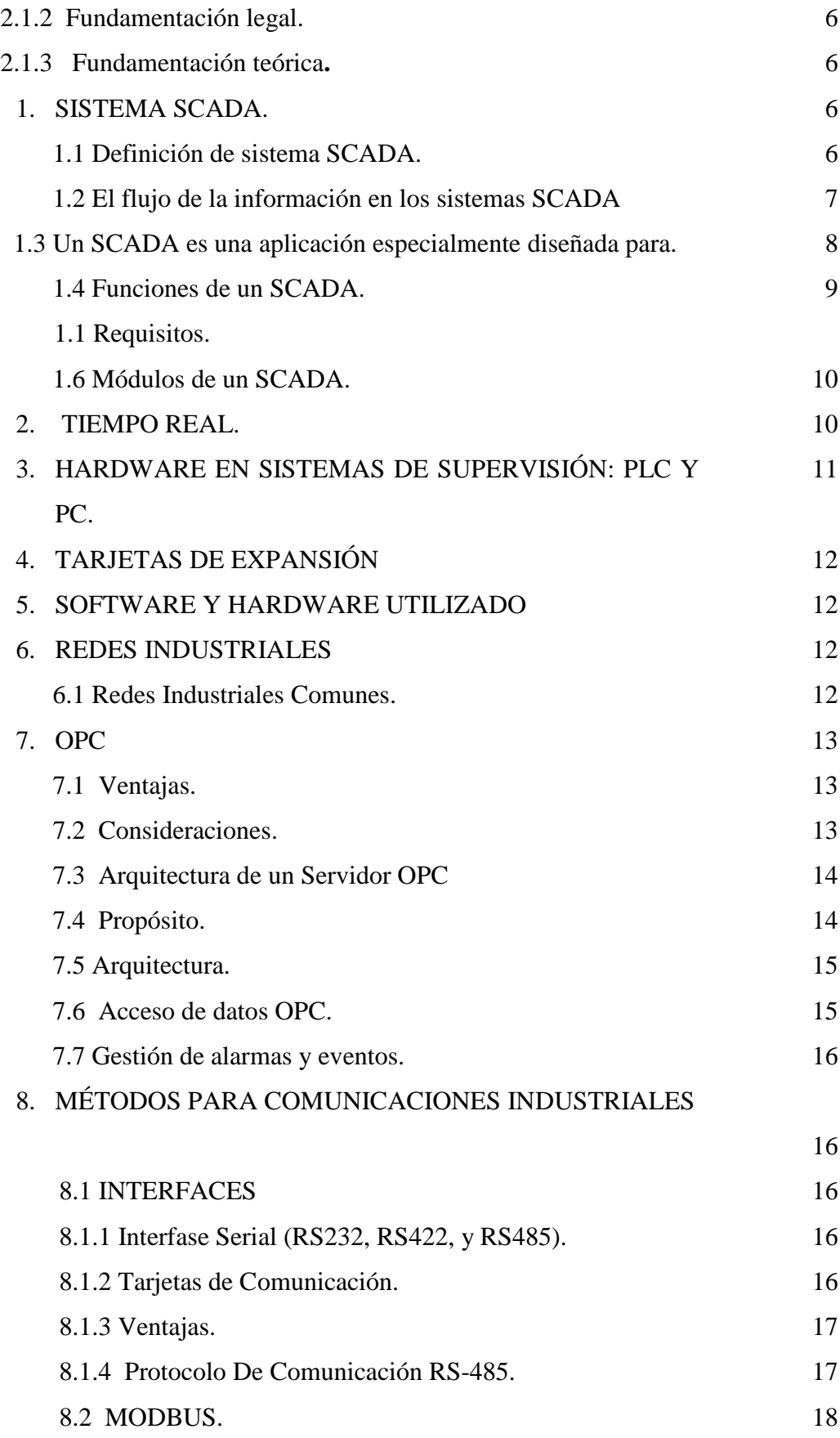

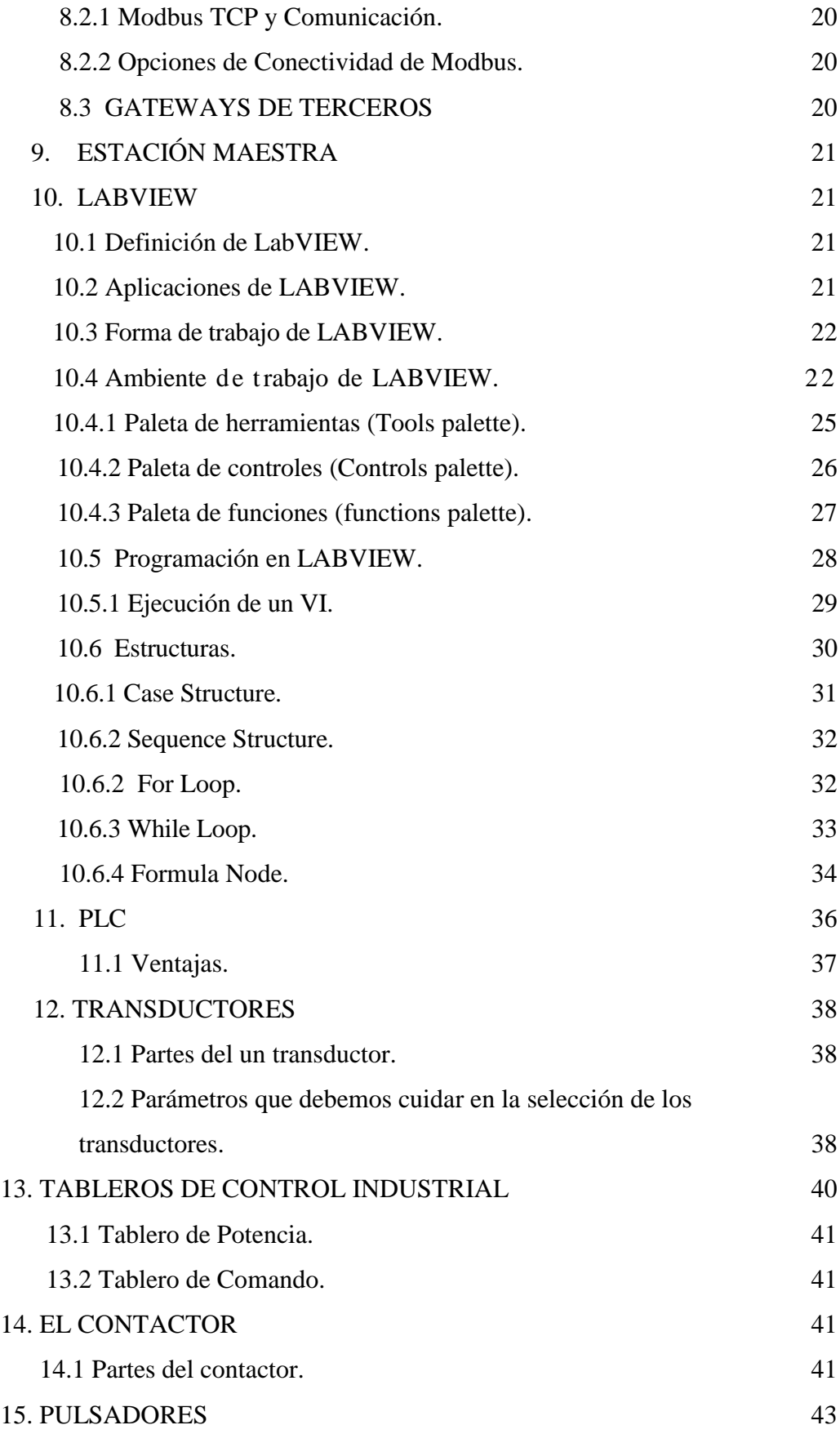

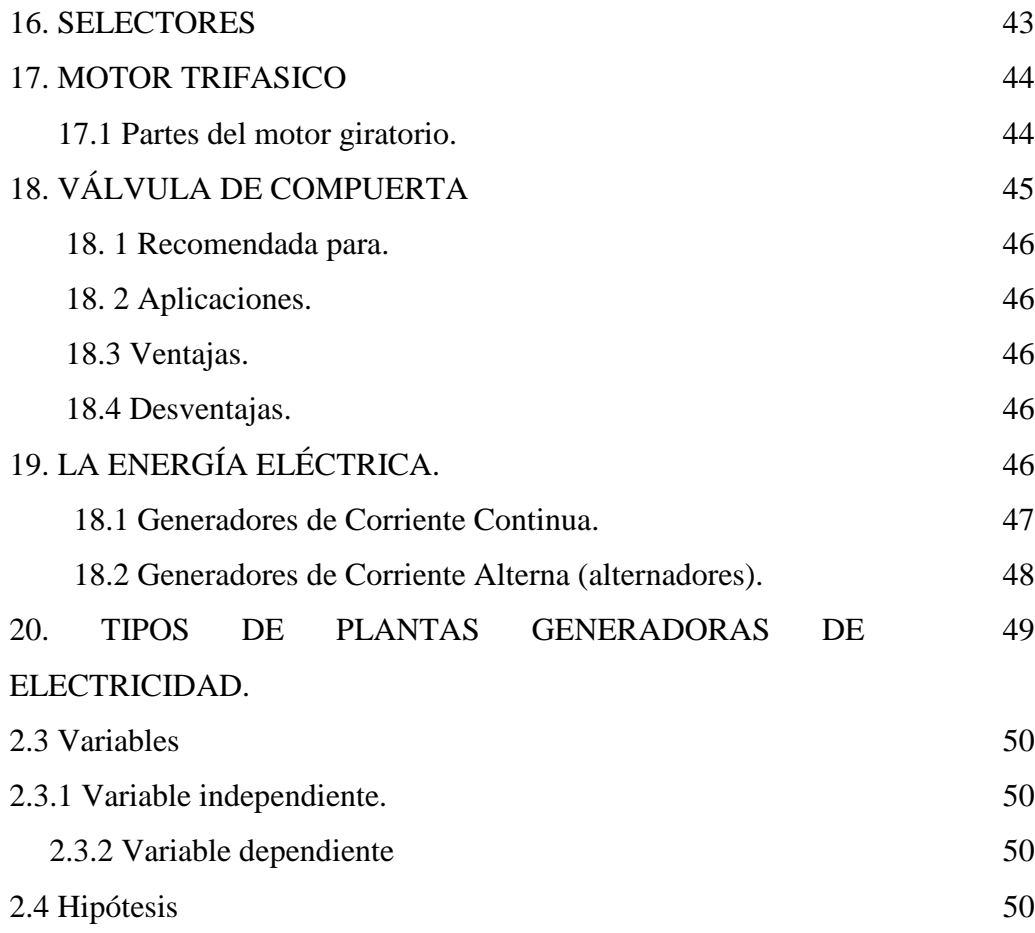

### **CAPITULO III**

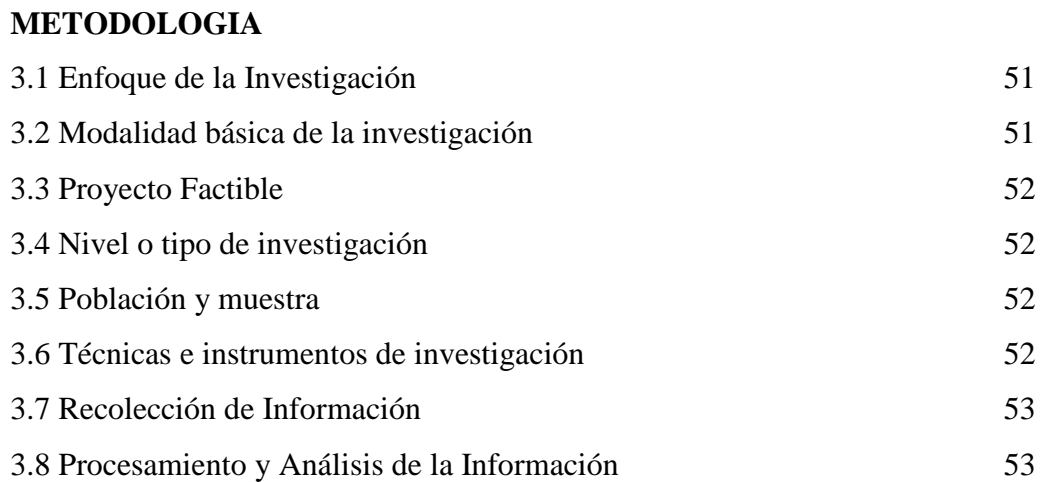

## **CAPITULO IV**

## **ANALISIS E INTERPRETACIÓN DE RESULTADOS**

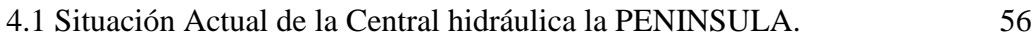

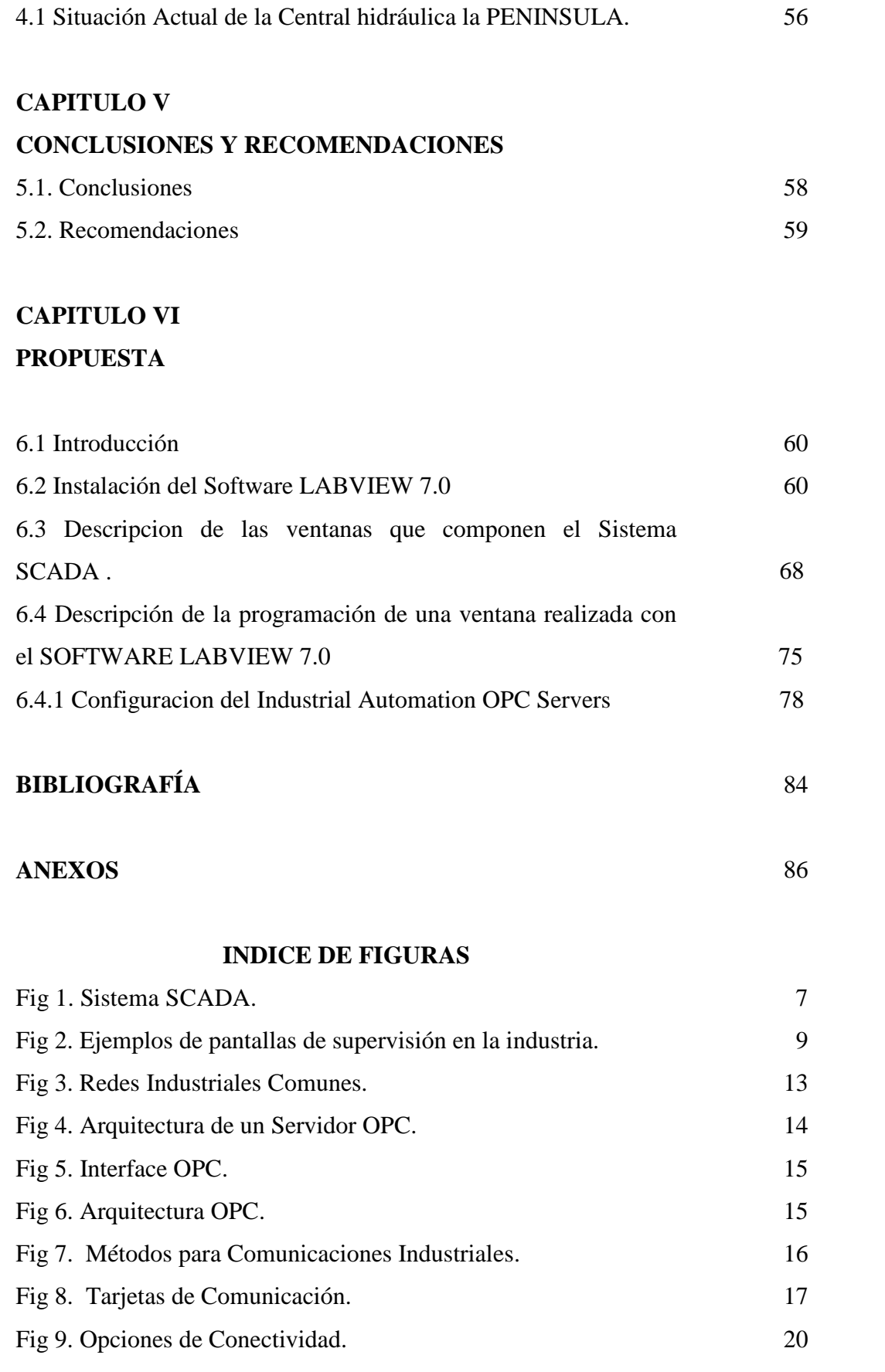

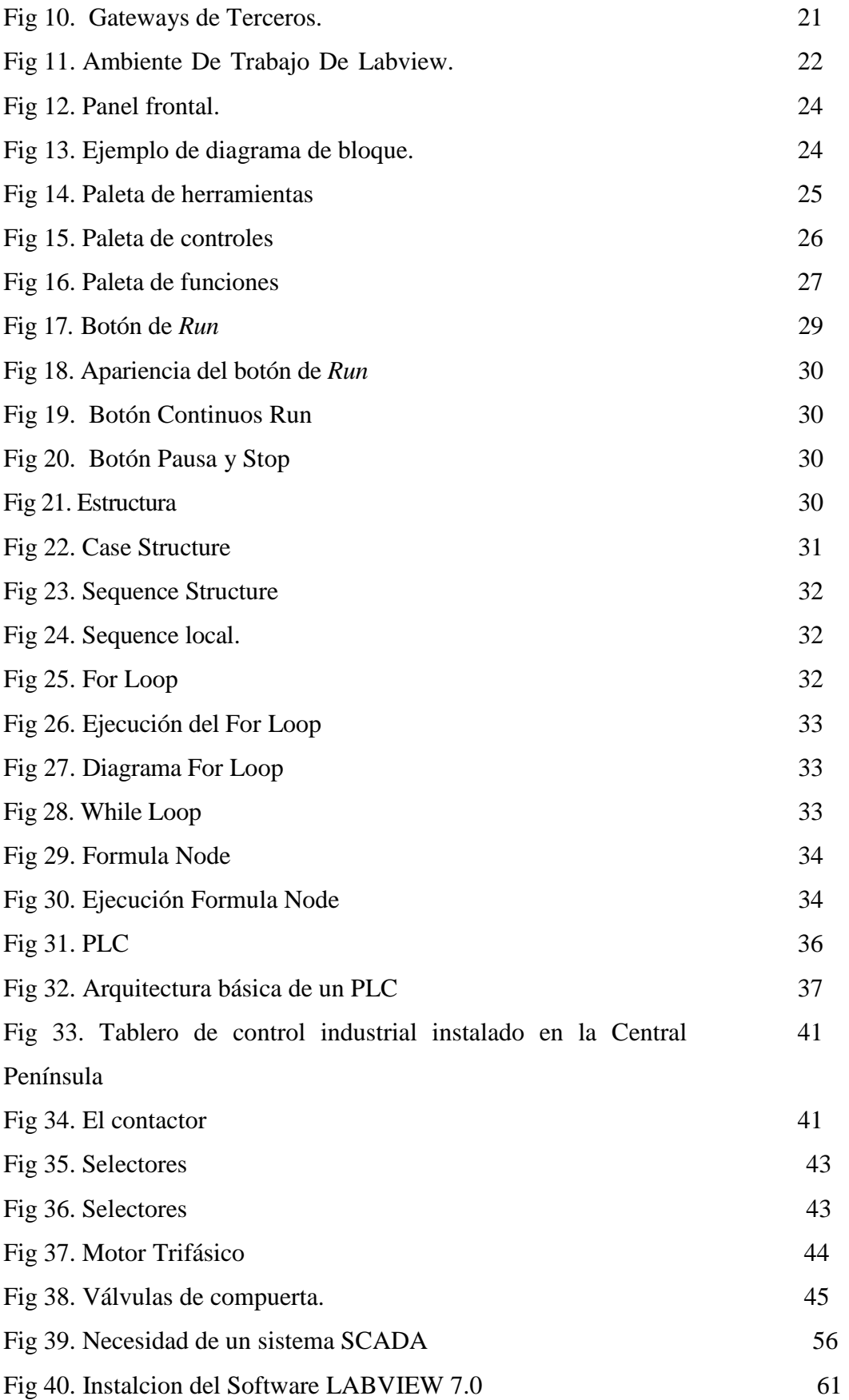

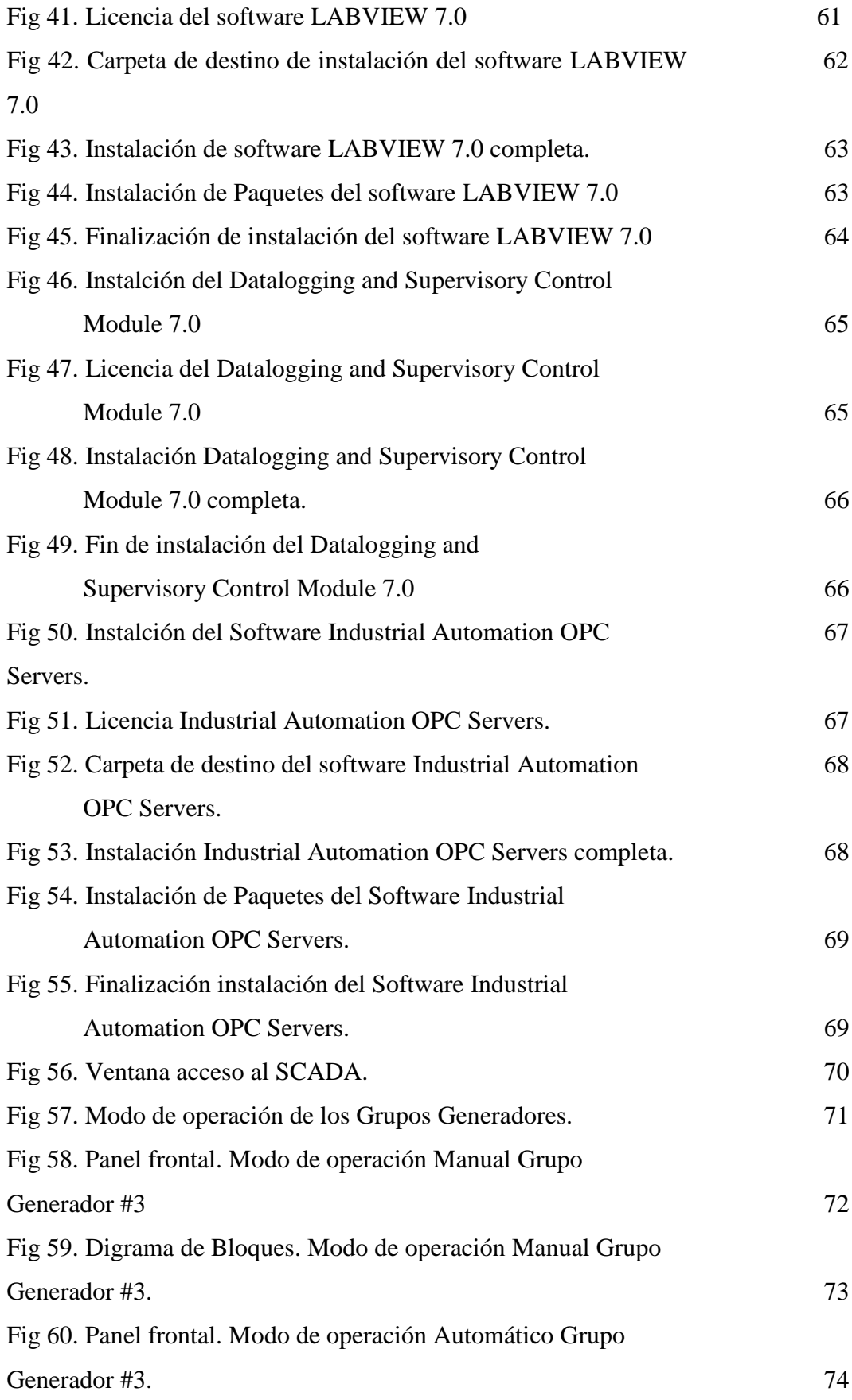

xiii

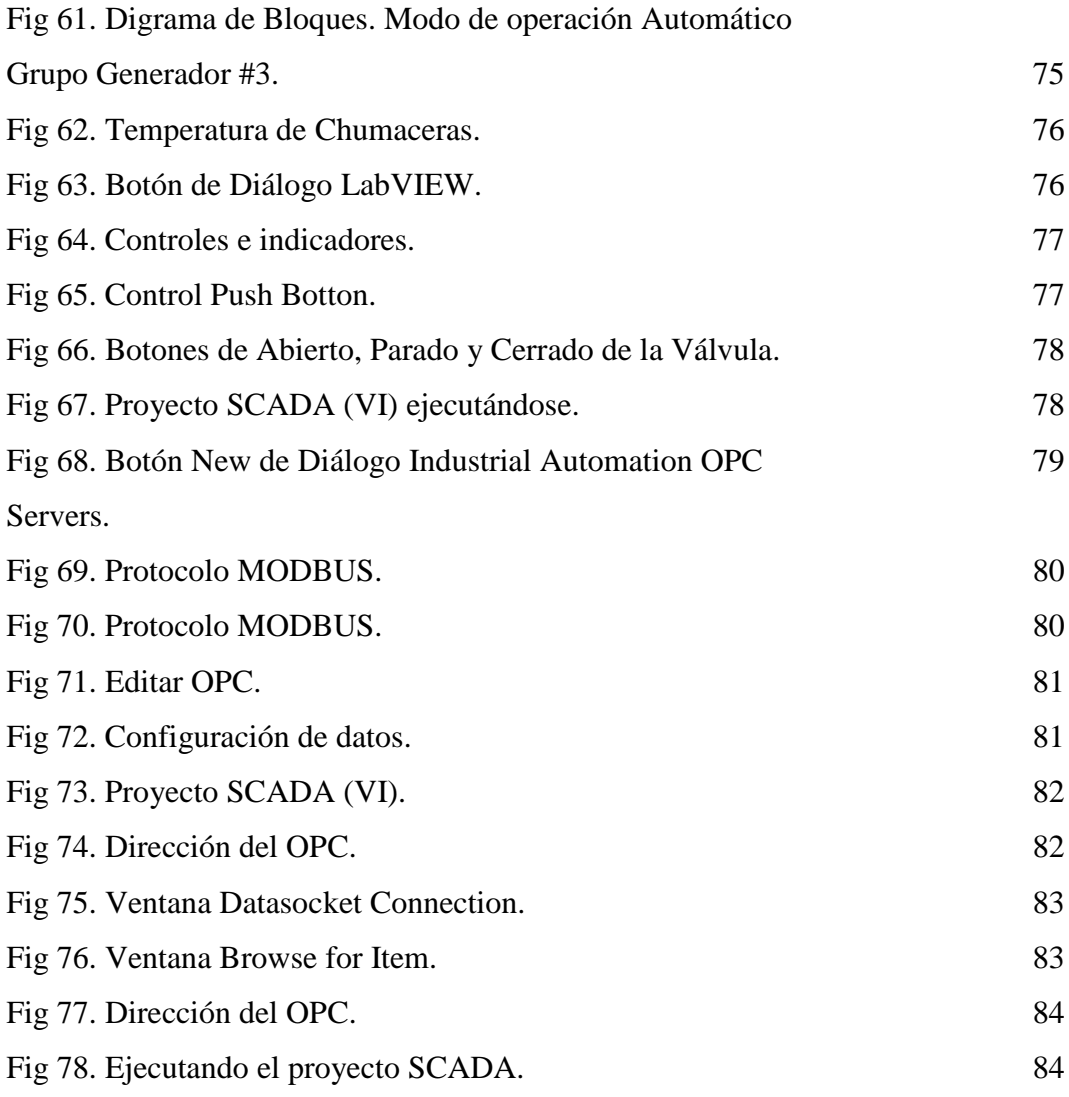

## **INDICE DE ANEXOS**

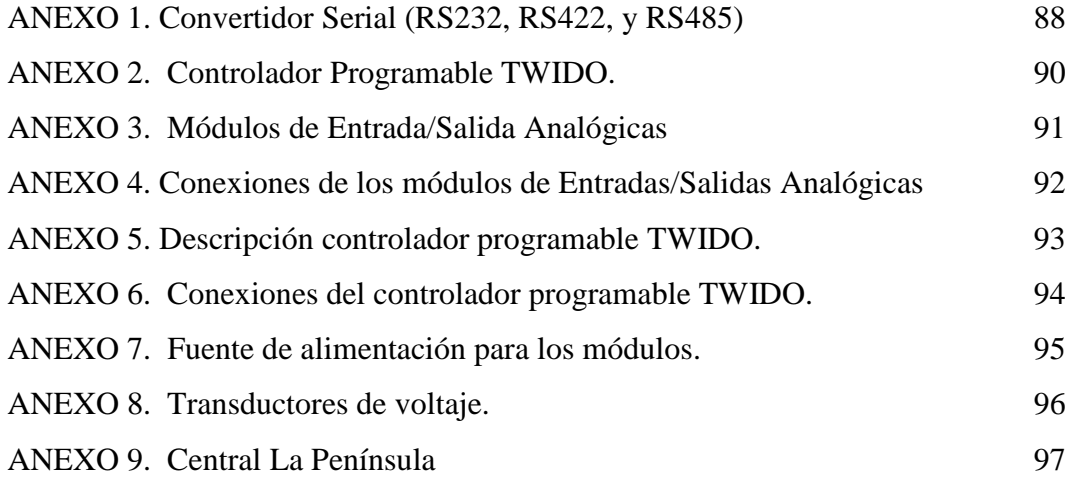

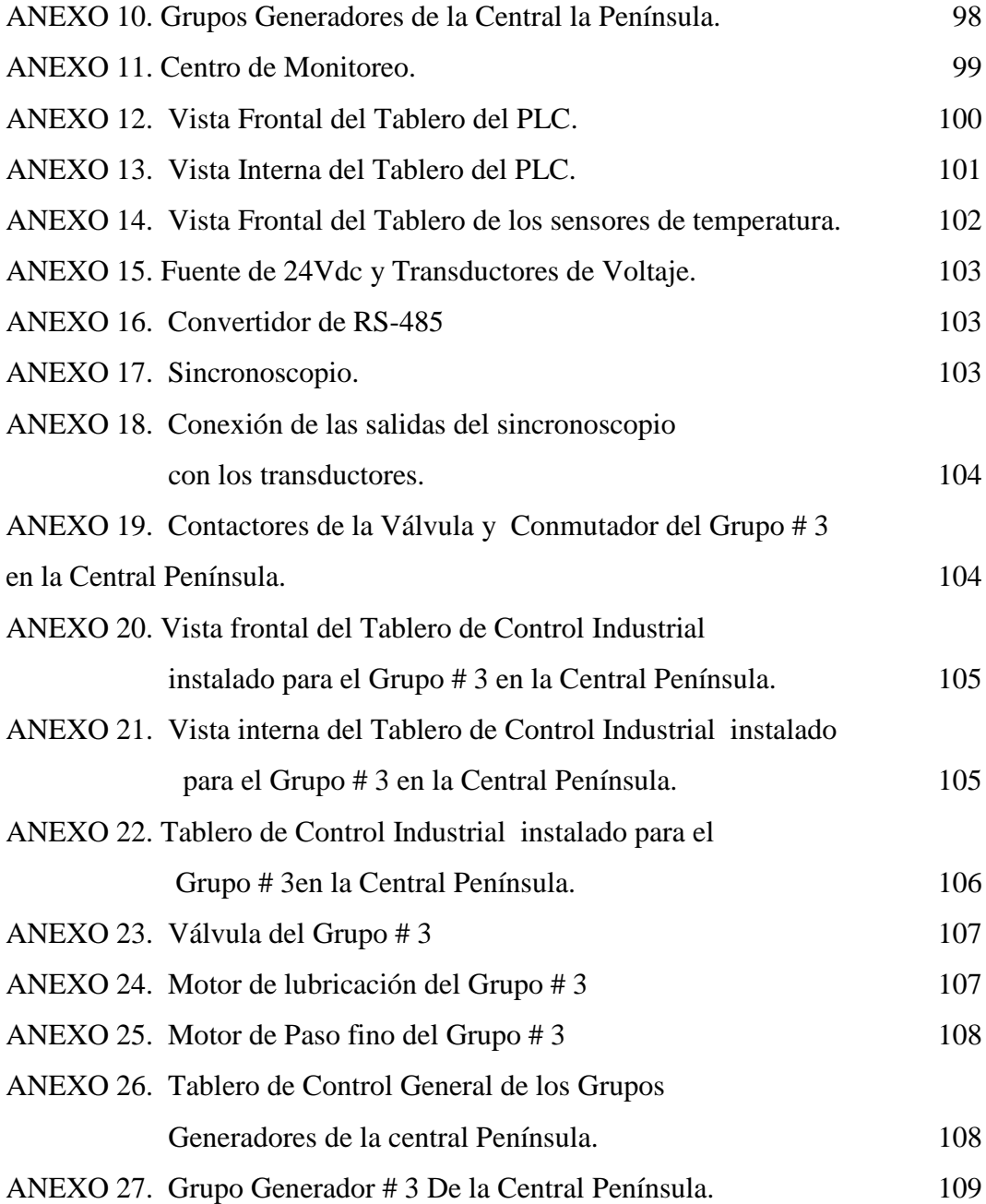

## **INDICE DE PLANOS**

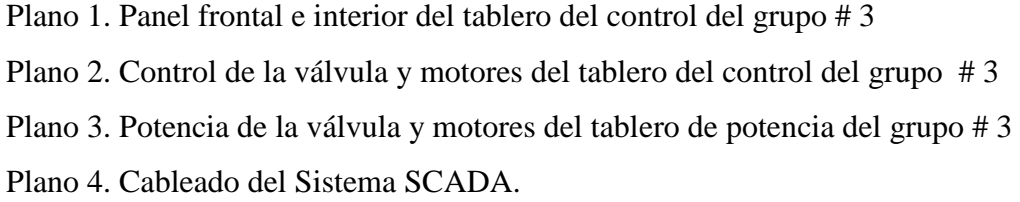

#### **RESUMEN EJECUTIVO**

El presente trabajo está enfocado en el diseño de un sistema SCADA para la Operación de Generadores en la central Península de la Empresa Eléctrica Ambato.

La Empresa Eléctrica Ambato Regional Centro Norte S.A, constituida el 29 de abril de 1959, en su permanente afán sirve a sus 161.999 clientes ubicados en las Provincias de Tungurahua, Pastaza, Napo y Cantones de Palora, Huamboya de Morona Santiago y Archidona.

La central hidráulica La Península fue creada el 16 de Marzo de 1962 en el sector de la Península junto a las orillas del rio Ambato y ha venido sirviendo al país dotando de su generación de 3 MW para el sistema interconectado. Como aporte importante de energía eléctrica este proyecto fue realizado con un manejo sustentable de la zona y en lo que corresponde al recurso hídrico busca minimizar el impacto ambiental. Hoy en día la producción de energía hidráulica está muy difundida por cuanto es la energía más barata de producir y más ecológica.

La central se construyo después de sus debidos estudios de impactos y licencia ambiental, el procedimiento que se sigue en la central es captar el agua río arriba que cae a desnivel directo a cuatro turbinas generando los 3Mw de potencia.

Después de tantos años de generación y con los adelanto que existen en las demás centrales hidroeléctricas que han sido implementadas y construidas en los últimos años se ha visto la necesidad de llevar hacia un nivel tecnológico superior ya que en la actualidad esta central no tiene monitoreo ni automatización por lo que la EEASA está dispuesta a sustentar el gasto que sea necesario para llevar esta pequeña central a tener tecnología de punta y así poder mejorar su funcionamiento y monitoreo.

#### **INTRODUCCIÓN**

Con el avance de la tecnología y la gran evolución de software para manejo de equipos industriales, hace imperativo y necesario la automatización con el fin de utilizar al máximo la capacidad de las máquinas realizando controles más eficientes en los flujos de producción tanto en procesos secuénciales como en los no secuénciales.

Este proyecto de tesis consiste en el desarrollo de un sistema SCADA (Supervisión, Control y Adquisición de Datos) en las etapas de Supervisión y Control de: El estado y control de interruptores, estado y control de posiciones de las válvulas y el estado y control de los motores de pre lubricación de Chumaceras, utilizando un Controlador Lógico Programable (PLC) con su respectivo software de programación y un software para realizar la interface hombre\_máquina (HMI), el mismo que será instalado en un Computador.

Este sistema SCADA permite s upervisar, controlar, recabar, almacenar y mostrar información de una manera amigable, confiable y continua, además de permitir la ejecución de acciones inmediatas a la hora de la llegada de una señal de alarma, que es lo que necesita la Central Península para la Operación de sus Generadores de energía eléctrica.

Tanto el Hardware como el Software utilizados son de fácil manejo y también ofrecen mucha flexibilidad ya que pueden ser ajustadas en caso de reacondicionar el sistema para que realice una nueva función o se añada una nueva etapa en el proceso.

Capitulo I, se detalla el panorama actual de la central Hidráulica Península, lo cual conlleva a plantear el problema buscando así generadores e influencias de sus causas y futuras consecuencias, sus beneficiados e involucrados, delimitando

además su contenido en espacio y tiempo para luego justificarlo y plantear objetivos que expresan el resultando que se espera alcanzar.

Capitulo II, el marco teórico nos indica los referentes conceptuales que van a fundamentar el trabajo desarrollado, dando el soporte teórico científico al proyecto y orientando su ejecución.

Capitulo III, contiene la metodología mediante la cual se realizó la investigación, describiendo de esta forma todas sus técnicas e instrumentos.

Capitulo IV, describe el estado actual de la Central hidráulica la PENINSULA los equipos e infraestructura con los que cuenta.

Capitulo V, expone la propuesta del Diseño e Implementación de un Sistema SCADA para la Operación de Generadores en la Central Península de la Empresa Eléctrica Ambato Regional Centro Norte S.A.

Capitulo VI, señala las conclusiones y las recomendaciones producto de la realización del proyecto.

## **CAPITULO I EL PROBLEMA**

#### **Tema:**

## **"**DISEÑO DE UN SISTEMA SCADA PARA LA OPERACIÓN DE GENERADORES EN LA CENTRAL PENINSULA DE LA EMPRESA ELECTRICA AMBATO REGIONAL CENTRO NORTE S.A**"**

#### **1.1 Planteamiento del problema.**

#### **1.1.1 Contextualización.**

En la actualidad gracias al avance tecnológico mundial hemos visto como paso a paso se van desarrollando nuevas tecnologías para la manipulación de maquinaria y hemos llegado a un punto en el cual no hace falta necesariamente la presencia de las personas para realizar tareas simples como tareas complejas en la manipulación de válvulas, interruptores etc.

Un Sistema SCADA se trata de una aplicación de software especialmente diseñada para funcionar sobre ordenadores en el control de producción, proporcionando comunicación con los dispositivos de campo (controladores autónomos, autómatas programables, etc.) y supervisando el proceso de forma automática desde la pantalla del ordenador. Además, provee de toda la información que se genera en el proceso productivo a diversos usuarios, tanto del mismo nivel como de otros supervisores dentro de la empresa: control de calidad, supervisión, mantenimiento, etc.

El Sistema SCADA usualmente presenta la información al personal operativo de manera gráfica, en forma de un diagrama de representación. Esto significa que el operador puede ver un esquema que representa la planta que está siendo controlada.

Los Sistema SCADA utilizan la computadora y tecnologías de comunicación para automatizar el monitoreo y control de procesos industriales.

Estos sistemas son parte integral de la mayoría de los ambientes industriales complejos ya que pueden recoger la información de una gran cantidad de fuentes rápidamente, y la presentan a un operador en una forma amigable.

Los sistemas SCADA mejoran la eficacia del proceso de monitoreo y control de la información oportuna para poder tomar decisiones operacionales apropiadas.

#### **1.1.2 Análisis crítico.**

La Central Península no cuenta con un sistema SCADA para la operación de sus Generadores lo cual se hace hoy en día muy necesario implementarlo.

La necesidad de controlar y obtener datos en tiempo real de lo que ocurre con el funcionamiento de los generadores, que involucra el estado de los interruptores, válvulas y motores de pre lubricación exige su inmediata implementación.

Al implementar este sistema, la Central Península y por ende la Empresa Eléctrica va a encaminarse a mejorar su estado y a tener un mejor control dentro de la misma a partir de un software que será elaborado en LABVIEW y tendrá la misión de controlar a distancia la instalación, para que de esta manera se eleve la velocidad de respuesta a las eventualidades que se presenten y mejore la productividad.

#### **1.1.3 Prognosis.**

La empresa al no implementar el sistema no se beneficiará en los aspectos de avance en: la manipulación de nuevas tecnologías, maquinaria, mayor productividad y ahorro de tiempo como de recursos.

En la actualidad los ingenieros y los propietarios de empresas buscan la mejor forma de controlar, supervisar y optimizar el tiempo de producción de sus maquinarias buscando la mejor opción para cumplir sus expectativas.

Una de las opciones que mejor se ajusta a estas necesidades es la implementación de un sistema SCADA siendo hoy por hoy la más utilizada por empresas grandes y pequeñas gracias a su gran flexibilidad y manejo evitando que las tareas se realicen en forma manual encargándose de la supervisión y obtención de información en tiempo real de los diferentes componentes y dispositivos que conforman la instalación, para de esta forma poder controlar su estado y resolver fallas de forma inmediata donde ocurren estas.

Si no se aplica este nuevo sistema se seguirá utilizando tecnología caduca y obsoleta que no permitirá el desarrollo de la empresa por ende del país.

#### **1.2 Formulación del problema.**

¿Cómo ayudara el diseño de un Sistema de SCADA para la Central Península de la EEASA en el control y supervisión de información en tiempo real de la operación de los generadores por medio del Lenguaje de Programación LABVIEW?

#### **1.2.1 Delimitación del problema.**

El presente proyecto de **"**DISEÑO DE UN SISTEMA SCADA PARA LA OPERACIÓN DE GENERADORES EN LA CENTRAL PENÍNSULA DE LA EMPRESA ELÉCTRICA AMBATO REGIONAL CENTRO NORTE S.A**"** se lo realizara en el Ciudad de Ambato Provincia de Tungurahua, durante el periodo de Noviembre del 2008 hasta Agosto del 2009.

#### **1.3 Justificación**

Cada vez más, las empresas se plantean la automatización de una serie de procesos en su entorno industrial. Con ello se pretende mejorar la productividad, aumentar la calidad del producto final, además de aumentar la seguridad en el trabajo. Para conseguir estos objetivos, las empresas deben utilizar ordenadores y un software especializado en monitorización, control y adquisición de datos, sistemas SCADA.

La razón por la que se realizó el proyecto es por el amplio campo que ofrecen los sistemas SCADA, y por lo tanto la gran demanda que en el mercado informático y no informático están tomando. Además el estudio del sistema a monitorizar y/o controlar abre grandes puertas al conocimiento no sólo de informática, sino de otros campos.

La implementación de este sistema en todo tipo de maquinaria y de manera específica en ambientes industriales hoy día permite incrementar la eficacia y seguridad en las operaciones de los generadores, llegando a ser muy eficiente a la hora de controlar, supervisar y monitorear toda de la información de estos de manera oportuna para poder tomar decisiones operacionales apropiadas.

#### **1.4 Objetivos de la investigación.**

#### **1.4.1 Objetivos Generales.**

*¿*Diseño de un Sistema SCADA para la Operación de Generadores en la Central Península de la Empresa Eléctrica Ambato Regional Centro Norte S.A?

#### **1.4.2 Objetivos Específicos.**

• Supervisar y controlar la Operación de los Generadores de la Central hidroeléctrica la Península de la EEASA.

- Diseñar un sistema SCADA en LABVIEW cumpliendo los parámetros para controlar los generadores, enviando señales al concentrador (PLC) y de esta manera enlazarlo al computador por medio del software.
- Implementar el Sistema SCADA para la Operación de Generadores en la Central Península de la Empresa Eléctrica Ambato Regional Centro Norte S.A.

## **CAPITULO II MARCO TEÓRICO**

#### **2.1 Fundamentaciones.**

#### **2.1.1 Antecedentes Investigativos**

Una vez revisados los archivos de la Facultad de Ingeniería en Sistemas de la Universidad Técnica de Ambato no se encontró tesis o perfiles que tengan relación con el tema en estudio a realizarse en la Empresa Eléctrica Ambato.

#### **2.1.2 Fundamentación legal.**

La fundamentación legal de éste proyecto se basa en las leyes y reglamentos internos de la "EMPRESA ELÉCTRICA AMBATO REGIONAL CENTRO NORTE S.A" así como los reglamentos que controlan la implementación de normas de seguridad de la misma.

#### **2.1.3 Fundamentación teórica.**

#### **1. SISTEMA SCADA.**

#### **1.1 Definición de sistema SCADA.**

SCADA es el acrónimo de Supervisory Control And Data Adquisition (Supervisión, Control y Adquisición de Datos).

Un SCADA es un sistema basado en computadores que permite supervisar y controlar a distancia una instalación de cualquier tipo. A diferencia de los Sistemas de Control Distribuido, el lazo de control es GENERALMENTE cerrado por el operador. Los Sistemas de Control Distribuido se caracterizan por realizar las acciones de control en forma automática. Hoy en día es fácil hallar un sistema SCADA realizando labores de control automático en cualquiera de sus niveles, aunque su labor principal sea de supervisión y control por parte del operador.

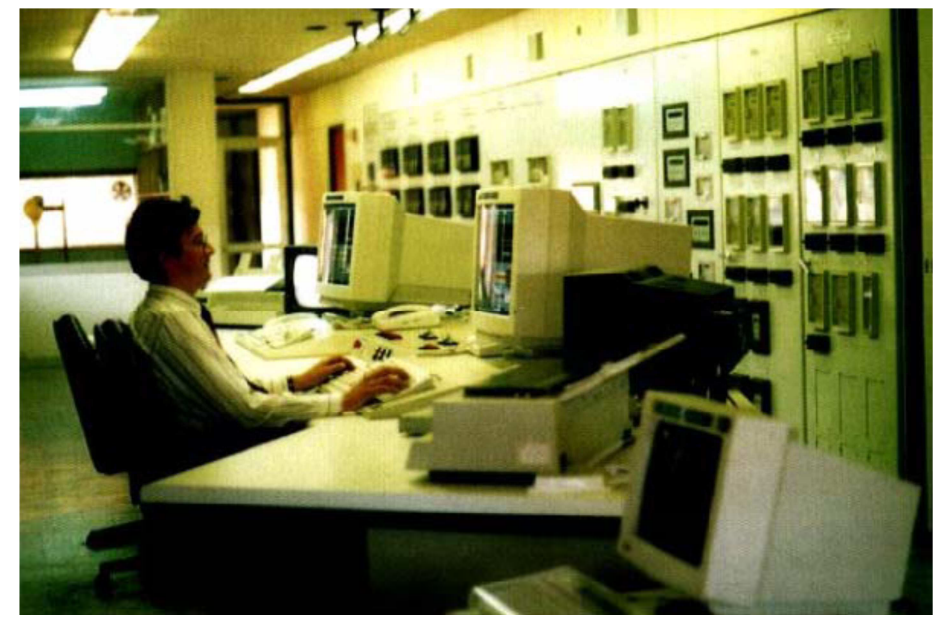

#### **Fig 1**. Sistema SCADA

Un sistema SCADA por otra parte, generalmente cubre áreas geográficas más grandes, y normalmente depende de una variedad de sistemas de comunicación.

#### **1.2 El flujo de la información en los sistemas SCADA**

El FENÓMENO FÍSICO lo constituye la variable que deseamos medir. Dependiendo del proceso, la naturaleza del fenómeno es muy diversa: presión, temperatura, flujo, potencia, intensidad de corriente, voltaje, ph, densidad, etc. Este fenómeno debe traducirse a una variable que sea inteligible para el sistema SCADA, es decir, en una variable eléctrica. Para ello, se utilizan los SENSORES o TRANSDUCTORES.

Los SENSORES o TRANSDUCTORES convierten las variaciones del fenómeno físico en variaciones proporcionales de una variable eléctrica. Las variables eléctricas más utilizadas son: voltaje, corriente, carga, resistencia o capacitancia. Sin embargo, esta variedad de tipos de señales eléctricas debe ser procesada para ser entendida por el computador digital. Para ello se utilizan ACONDICIONADORES DE SEÑAL, cuya función es la de referenciar estos cambios eléctricos a una misma escala de corriente o voltaje. Además, provee

aislación eléctrica y filtraje de la señal con el objeto de proteger el sistema de transientes y ruidos originados en el campo.

Una vez acondicionada la señal, la misma se convierte en un valor digital equivalente en el bloque de CONVERSIÓN DE DATOS. Generalmente, esta función es llevada a cabo por un circuito de conversión analógico/digital. El computador almacena esta información, la cual es utilizada para su ANÁLISIS y para la TOMA DE DECISIONES. Simultáneamente, se MUESTRA LA INFORMACIÓN al usuario del sistema, en tiempo real.

Basado en la información, el operador puede TOMAR LA DECISIÓN de realizar una acción de control sobre el proceso. El operador comanda al computador a realizarla, y de nuevo debe convertirse la información digital a una señal eléctrica. Esta señal eléctrica es procesada por una SALIDA DE CONTROL, el cual funciona como un acondicionador de señal, la cual la escala para manejar un dispositivo dado: bobina de un relé, setpoint de un controlador, etc.

#### **1.3 Aplicación de un SCADA**

- Funcionar sobre ordenadores en el control de producción.
- Proporcionar comunicación con los dispositivos de campo (controladores autónomos, autómatas programables, etc.)
- Controlar el proceso de forma automática desde la pantalla del ordenador.
- Proveer toda la información que se genera en el proceso productivo a diversos usuarios tanto del mismo nivel como de otros supervisores dentro de la empresa: control de calidad, supervisión, mantenimiento, etc.

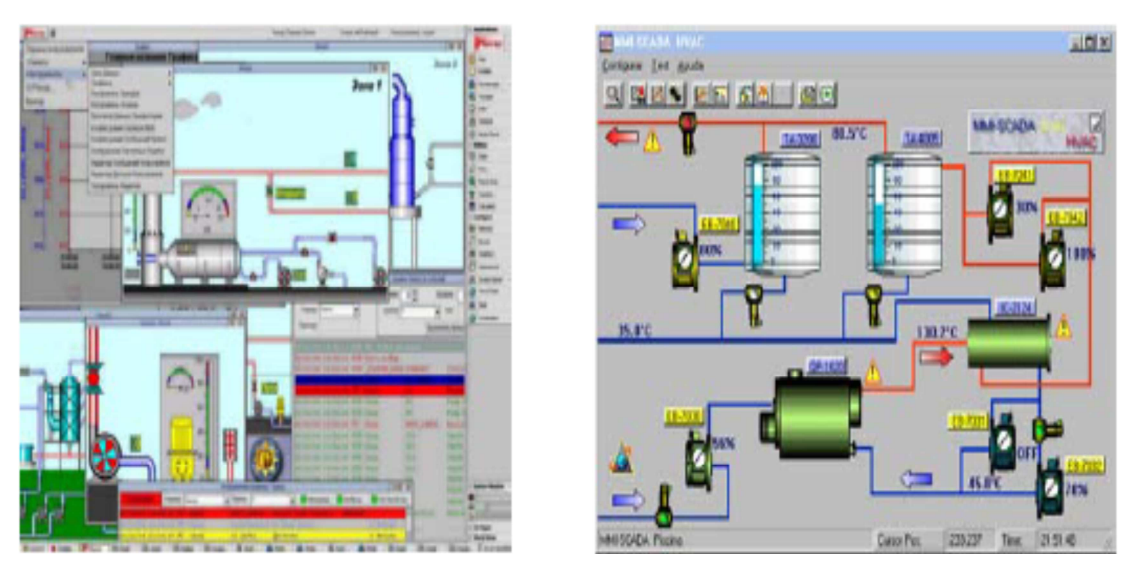

**Fig 2.** Ejemplos de pantallas de supervisión en la industria.

#### **1.4 Funciones de un SCADA**

Un paquete SCADA debe estar en disposición de ofrecer las siguientes prestaciones:

- Posibilidad de crear paneles de alarma, que exigen la presencia del operador para reconocer una parada o situación de alarma, con registro de incidencias.
- Generación de históricos de señal de planta, que pueden ser volcados para su proceso sobre una hoja de cálculo.
- Ejecución de programas, que modifican la ley de control, o incluso anulación o modificación las tareas asociadas al autómata, bajo ciertas condiciones.

#### **1.5 Requisitos:**

Un SCADA debe cumplir varios objetivos para que su instalación sea perfectamente aprovechada:

- Deben ser sistemas de arquitectura abierta, capaces de crecer o adaptarse según las necesidades cambiantes de la empresa.
- Deben comunicarse con total facilidad y de forma transparente al usuario con el equipo de planta y con el resto de la empresa (redes locales y de gestión).

• Deben ser programas sencillos de instalar, sin excesivas exigencias de hardware, y fáciles de utilizar, con interfaces amigables con el usuario.

#### **1.6 Módulos de un SCADA.**

Los módulos o bloques software que permiten las actividades de adquisición, supervisión y control son los siguientes:

- **Configuración:** permite al usuario definir el entorno de trabajo de su SCADA, adaptándolo a la aplicación particular que se desea desarrollar.
- **Interfaz gráfico del operador:** proporciona al operador las funciones de control y supervisión de la planta. El proceso se representa mediante sinópticos gráficos almacenados en el ordenador de proceso y generados desde el editor incorporado en el SCADA o importados desde otra aplicación durante la configuración del paquete.
- **Módulo de proceso:** ejecuta las acciones de mando preprogramadas a partir de los valores actuales de variables leídas.
- **Gestión y archivo de datos:** se encarga del almacenamiento y procesado ordenado de los datos, de forma que otra aplicación o dispositivo pueda tener acceso a ellos.
- **Comunicaciones:** se encarga de la transferencia de información entre la planta y la arquitectura hardware que soporta el SCADA, y entre ésta y el resto de elementos informáticos de gestión. **<sup>1</sup>**

#### **2. TIEMPO REAL.**

La capacidad en tiempo real se refiere a la capacidad del ordenador en programas de procesamiento de datos para que siempre esté listo para procesar y proporcionar los resultados dentro de un tiempo especificado. En este contexto "estrictamente en tiempo real" significa que un sistema reacciona a los eventos externos dentro de un tiempo especificado en un 100% de los casos.

Además si se habla de "tiempo real" el sistema debe responder en tiempos concretos también en un 100% de los casos. Si, de otra forma, los tiempos

**<sup>1</sup>**http:// www\_Introduccion-a-Los-Sistemas-SCADA.pdf www.uv.es/~rosado/sid/Capitulo6\_Scada.pdf

concretos de reacción pueden superarse en ciertos casos, como en sistemas no críticos, hablamos de "tiempo real suave".

#### **3. HARDWARE EN SISTEMAS DE SUPERVISIÓN: PLC Y PC.**

El hecho es que las tareas automatizadas de control, visualización y computación pueden ser efectuadas por PLCs (conectados en red mediante los módulos adecuados) mejor que con sistemas exclusivos de control basados en PC. Lo que finalmente es práctico, no obstante, depende de un gran número de factores y la mayoría deben ser considerados individualmente para cada proyecto de automatización.

Así, por ejemplo, los actuales conocimientos y preferencias del usuario pueden jugar un mayor papel que la pura potencia del ordenador. Los factores cruciales, no obstante, son los atributos de capacidad en tiempo real y las propiedades de seguridad que hasta ahora han sido fuertemente asociadas con el PLC, aunque el PC también puede disponer de la característica de capacidad en tiempo real. Un sistema de control es inconcebible sin capacidad en tiempo real. Es común en sistemas de control por ordenador tener que elegir, según las características del sistema a supervisar, entre el PLC o el PC. Se debe elegir aquel hardware que mejor se adapte a las necesidades del sistema a supervisar.

 Los controladores lógicos programables, en la mayoría de los casos, están diseñados específicamente para ser empleados en ambientes industriales exigentes y han sido continuamente desarrollados de forma que sus sistemas operativos en tiempo real representan su mayor virtud. Ellos son y seguirán siendo, no obstante, la primera elección para todo control de tareas críticas o extremas por su rendimiento y simpleza, en los que un PC podría estar simplemente "sobrecargado" debido al trabajo que le pueden suponer otras tareas de ámbito común, como la gestión y visualización de datos, accesos a periféricos, bases de datos, etc...

Si, además del control de tareas, se necesita un procesamiento de datos, trabajo en red o visualización (una aplicación SCADA), un sistema basado en PC debe ser tomado en consideración.

#### **4. TARJETAS DE EXPANSIÓN**

Como el sistema operativo sólo puede proporcionar respuestas suaves en tiempo real lo más simple es emplear extensiones hardware para las tareas críticas (placas de expansión PC) y soluciones software para el resto de tareas. Esto nos lleva a una compatibilidad con futuros sistemas operativos y una solución totalmente factible actualmente. Estas tarjetas de expansión asumen las tareas críticas en tiempo real que el ordenador (PC) no puede atender, se está hablando de tarjetas que incorporan DSPs (Procesadores de Señales Digitales) o microcontroladores y que aportan una ayuda a la anterior "sobrecarga" mencionada para los ordenadores (PC).

#### **5. SOFTWARE Y HARDWARE UTILIZADO**

El software principal utilizado es LABVIEW, una herramienta para la creación de sistemas SCADA. También se han utilizado drivers y software relacionado con el protocolo TCP/IP.

El entorno de desarrollo y de ejecución es bajo Microsoft Windows XP, Vista, pero podría ser trasladado a Microsoft Windows NT sin ningún problema según especificaciones de LABVIEW.

El hardware utilizado es básicamente un ordenador PC-PENTIUM, un PLC TWIDO, interfaces RS485-RS232 y los dispositivos/elementos que el SCADA monitoriza y controla.

#### **6. REDES INDUSTRIALES**

- Similar a la forma en la que Ethernet conecta a computadoras e impresoras.
- Las comunicaciones industriales conectan dispositivos industriales.

#### **6.1 Redes Industriales Comunes:**

- DeviceNet
- PROFIBUS
- Modbus TCP
- Modbus Serial
- CANopen
- FOUNDATION fieldbus
- Interbus
- CC-Link
- LonWorks
- HART
- **PROFINET**
- 

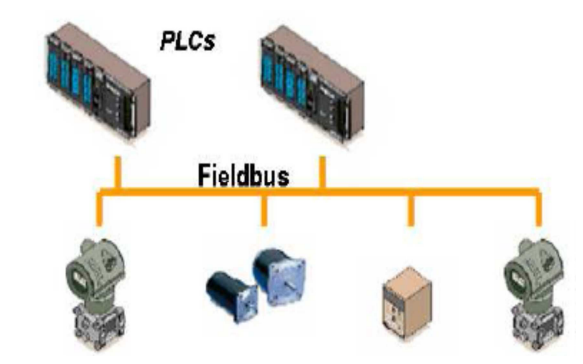

• Ethernet/IP **Fig 3**. Redes Industriales Comunes **<sup>2</sup>**

### **7. OPC**

OLE for Process Control (OPC) es el nombre original para el estándar desarrollado en 1996 por una fuerza de automatización industrial. El estándar especificó la comunicación de los datos de la planta en tiempo real entre dispositivos de control a partir de diferentes fabricantes. El estándar ahora es mantenido por la Fundación OPC y ha sido renombrada a Acceso estándar de Datos OPC.

- Lenguaje universal para leer y escribir datos
- Cliente OPC: Leer y escribir a OPC
- Servidor OPC: Traduce entre OPC y protocolos específicos de dispositivos

#### **7.1 Ventajas:**

- Es más universal
- Menos dependiente del dispositivo
- Ideal para aplicaciones HMI y SCADA

#### **7.2 Consideraciones:**

- Lento, no determinístico, punto único solamente
- Puede requerir servidores OPC basados en PC
- No recomendado para seguridad o comunicaciones críticas

#### **7.3 Arquitectura de un Servidor OPC**

Un servidor OPC se compone de varios objetos que se ajustan a la norma COM:

- **El objeto servidor**: contiene información sobre la configuración del servidor OPC y sirve de contenedor para los objetos tipo grupo.
- **El objeto grupo**: sirve para organizar los datos que leen y escriben los clientes (ej.: valores en una pantalla MMI o en un informe de producción). Se pueden establecer conexiones por excepción entre los clientes y los elementos de un grupo. Un grupo puede ser público, es decir, compartido por varios clientes OPC.
- **El objeto item**: representa conexiones a fuentes de datos en el servidor (no son las fuentes de datos en sí). Tiene asociados los atributos *Value*, *Quality* y *Time Stamp*. Los accesos a los items OPC se hacen a través de los grupos OPC y los clientes pueden definir el ritmo al cual el servidor les informa sobre cambios en los datos.

El acceso a los objetos COM se hace a través de interfases, que son lo único que ven los clientes OPC. Los objetos descritos son representaciones lógicas que no tienen porqué coincidir con la implementación que se haga del servidor OPC.

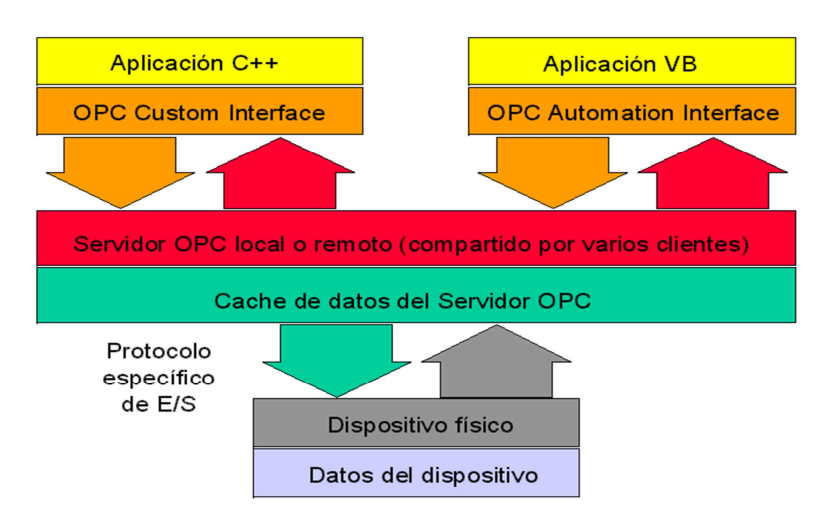

**Fig 4**. Arquitectura de un Servidor OPC

#### **7.4 Propósito**

Las aplicaciones necesitan una manera común de acceder a los datos de cualquier fuente, como un dispositivo o una base de datos.

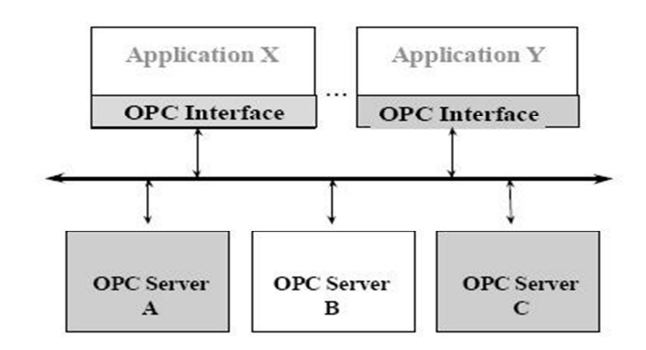

**Fig 5**. Interface OPC

#### **7.5 Arquitectura**

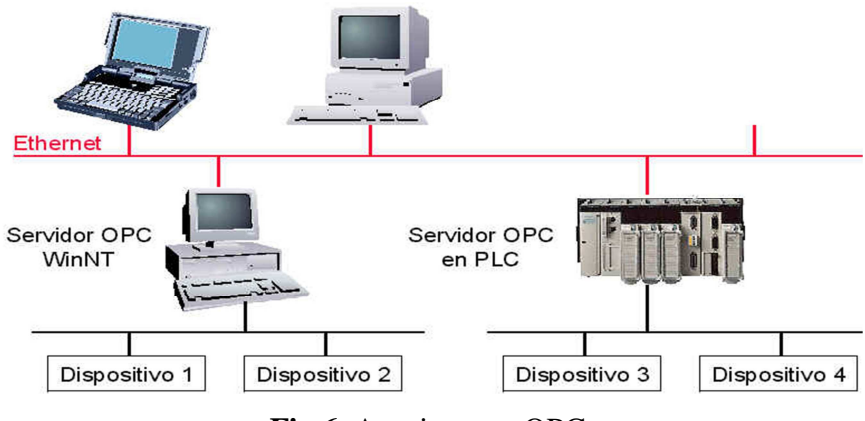

**Fig 6.** Arquitectura OPC

#### **7.6 Acceso de datos OPC**

Está compuesto por varios elementos:

- El servidor (server)
- Mantiene información sobre el servidor
- Sirve como container para objetos del grupo OPC
- El grupo (group)
- Mantiene información sobre si mismo
- Provee mecanismos para contener/organizar lógicamente items
- El elemento (item)
- Representan conexiones a fuentes de datos dentro de un servidor

#### **7.7 Gestión de alarmas y eventos**

#### **Alarma:**

- Es una condición anormal; caso especial de condición.
- Una condición es un estado concreto del Servidor de Eventos OPC o de uno de los objetos contenidos por dicho servidor, que puede resultar de interés para sus clientes.

#### **Evento:**

- Es un suceso detectable que es significativo para un servidor OPC, para el aparato al que representa y para sus Clientes OPC.
- Puede estar o no asociado a una condición **<sup>3</sup>**

### **8.** |**MÉTODOS PARA COMUNICACIONES INDUSTRIALES**

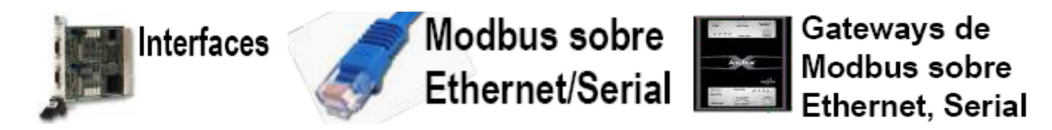

**Fig 7**. Métodos para Comunicaciones Industriales

### **8.1 INTERFACES**

#### **Interfase Serial (RS232, RS422, y RS485)**

Serial es un protocolo de comunicación estándar para la mayoría de las PCs. La mayoría de las computadoras de escritorio y laptop incluyen uno o más puertos seriales basados en RS232. Serial es también un protocolo de comunicación común para instrumentación en muchos dispositivos, y numerosos dispositivos compatibles con GPIB los cuales, vienen ya con un puerto RS232. Además, puede usted utilizar la comunicación serial para adquirir datos junto con un dispositivo de muestreo remoto. Mientras que el RS232 es el protocolo serial más común, los protocolos seriales RS422 y RS485 también pueden utilizarse.

### **8.1.1 Tarjetas de Comunicación**

- CAN y CANopen
- DeviceNet
- FOUNDATION fieldbus

**<sup>3</sup>**http://hmiopc.com/support/free\_tools.asp http://es.wikipedia.org/wiki/OPC

- Serial (RS232, RS422, RS485)
- **Interfaces**
- PROFIBUS de terceros (Comsoft)
- Soporte para PXI, PCI, PCMCIA, y
- 

## **8.1.2 Ventajas:**

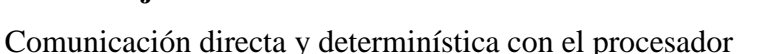

- Temporización y sincronización con otras E/S (DAQ)
- Soporte API de alto nivel para LabVIEW y otros
- **Interfaces**
- lenguajes de programación
- **Consideraciones**
- Varios buses y protocolos pequeños no son soportados
- Sólo disponible en PC y PXI (soportado en tiempo real)

#### **8.1.3 Protocolo De Comunicación RS-485**

RS-485 o también conocido como EIA-485, que lleva el nombre del comité que lo convirtió en estandar en 1983. Es un protocolo de comunicaciones en bus de la capa física del Modelo OSI.

Está definido como un sistema en bus de transmisión multipunto diferencial, es ideal para transmitir a altas velocidades sobre largas distancias (35 Mbps hasta 10 metros y 100 Kbps en 1.200 metros) y a través de canales ruidosos, ya que reduce los ruidos que aparecen en los voltajes producidos en la línea de transmisión. El medio físico de transmisión es un par entrelazado que admite hasta 32 estaciones en 1 solo hilo, con una longitud máxima de 1.200 metros operando entre 300 y 19200 bps y la comunicación half-duplex (semiduplex). Soporta 32 transmisiones y 32 receptores.

La transmisión diferencial permite múltiples drivers dando la posibilidad de una configuración multipunto. Al tratarse de un estandar bastante abierto permite muchas y muy diferentes configuraciones y utilizaciones. Desde 2003 está siendo administrado por la TIA y titulado como TIA-485-A.222

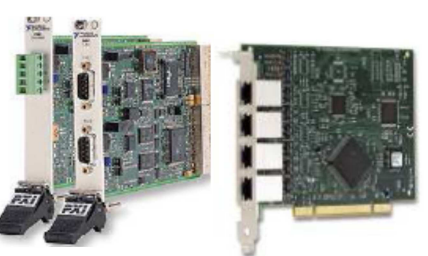

• CompactRIO(CAN) **Fig 8**. Tarjetas de Comunicación

#### **Especificaciones requeridas**

- Interfaz diferencial
- Conexión multipunto
- Alimentación única de +5V
- Hasta 32 estaciones (ya existen interfaces que permiten conectar 128 estaciones)
- Velocidad máxima de 10 Mbps (a 12 metros)
- Longitud máxima de alcance de 1.200 metros (a 100 Kbps)
- Rango de bus de  $-7V$  a  $+12V$

#### **Aplicaciones**

- SCSI -2 y SCSI-3 usan esta especificación para ejecutar la capa física.
- RS-485 se usa con frecuencia en los UART s para comunicaciones de datos de poca velocidad en las cabinas de los aviones. Por ejemplo, algunas unidades de control del pasajero lo utilizan. Requiere el cableado mínimo, y puede compartir el cableado entre varios asientos. Por lo tanto reduce el peso del sistema.
- RS-485 se utiliza en sistemas grandes de sonido, como los conciertos de música y las producciones de teatro, se usa software especial para controlar remotamente el equipo de sonido de una computadora, es utilizado más generalmente para los micrófonos.
- RS-485 también se utiliza en la automatización de los edificios pues el cableado simple del bus y la longitud de cable es larga por lo que son ideales para ensamblar los dispositivos que se encuentran alejados. <sup>4</sup>

#### **8.2 MODBUS**

Modbus es un protocolo de comunicaciones situado en el nivel 7 del Modelo OSI, basado en la arquitectura maestro/esclavo o cliente/servidor, diseñado en 1979 por Modicon para su gama de controladores lógicos programables (PLCs). Convertido en un protocolo de comunicaciones estándar de facto en la industria es el que goza de mayor disponibilidad para la conexión de dispositivos electrónicos industriales.
Las razones por las cuales el uso de Modbus es superior a otros protocolos de comunicaciones son:

- Es público
- Su implementación es fácil y requiere poco desarrollo
- Maneja bloques de datos sin suponer restricciones

Modbus permite el control de una red de dispositivos, por ejemplo un sistema de medida de temperatura y humedad, y comunicar los resultados a un ordenador. Modbus también se usa para la conexión de un ordenador de supervisión con una unidad remota (RTU) en sistemas de supervisión adquisición de datos (SCADA). Existen versiones del protocolo Modbus para puerto serie y Ethernet (Modbus/TCP).

Modbus RTU es una representación binaria compacta de los datos. Modbus ASCII es una representación legible del protocolo pero menos eficiente. Ambas implementaciones del protocolo son serie. El formato RTU finaliza la trama con una suma de control de redundancia cíclica (CRC), mientras que el formato ASCII utiliza una suma de control de redundancia longitudinal (LRC). La versión Modbus/TCP es muy semejante al formato RTU, pero estableciendo la transmisión mediante paquetes TCP/IP.

Modbus Plus (Modbus+ o MB+), es una versión extendida del protocolo que permanece propietaria de Modicon. Dada la naturaleza de la red precisa un coprocesador dedicado para el control de la misma. Con una velocidad de 1 Mbit/s en un par trenzado sus especificaciones son muy semejantes al estándar EIA/RS-485 aunque no guarda compatibilidad con este.

Cada dispositivo de la red Modbus posee una dirección única. Cualquier dispositivo puede enviar órdenes Modbus, aunque lo habitual es permitirlo sólo a un dispositivo maestro. Cada comando Modbus contiene la dirección del dispositivo destinatario de la orden. Todos los dispositivos reciben la trama pero sólo el destinatario la ejecuta (salvo un modo especial denominado "Broadcast").

Cada uno de los mensajes incluye información redundante que asegura su integridad en la recepción. Los comandos básicos Modbus permiten controlar un dispositivo RTU para modificar el valor de alguno de sus registros o bien solicitar el contenido de dichos registros.

## **8.2.1 Modbus TCP y Comunicación**

## **Serial:**

- Modbus TCP es el protocolo industrial más común basado en Ethernet
- Protocolo simple que lee y escribe registros
- Modbus sobre Ethernet/Serial
- Soporte nativo con LabVIEW 8.x (DSC y Real-Time)
- LabVIEW introduce direccionamiento de 32 bits

## **Opciones de Conectividad**

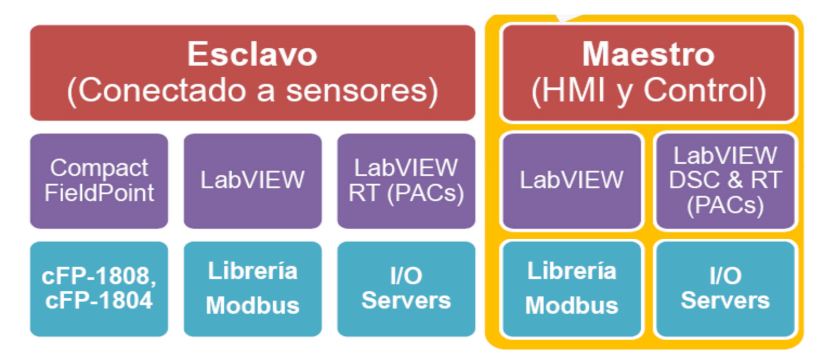

**Fig 9.** Opciones de Conectividad

## **8.2.2 Opciones de Conectividad de Modbus**

## **Ventajas:**

- Buena mezcla de desempeño y compatibilidad
- Barato trabaja con Ethernet y Serial estándar
- Estándar No comprometido con una marca de PLC

## **Consideraciones:**

- No determinístico
- Más lento que otras interfaces directas capas de software adicionales.

## **8.3 GATEWAYS DE TERCEROS**

- Amplia variedad de buses de comunicación y protocolos soportados
- Ethernet o serial
- Perfecto para sistemas no-PXI, PCI, and PCMCIA

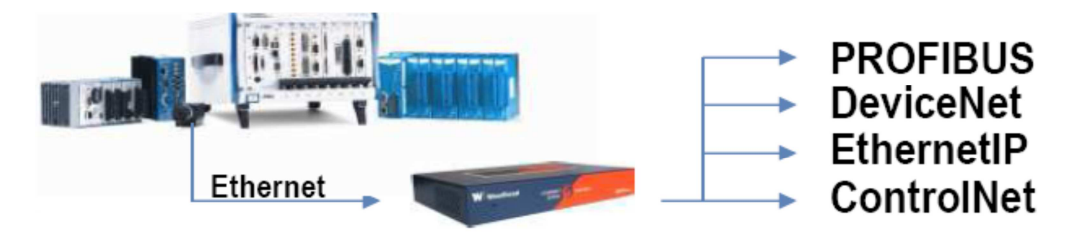

**Fig 10.** Gateways de Terceros<sup>4</sup>

## **9. ESTACIÓN MAESTRA**

Se refiere a los servidores y el software responsable para comunicarse con el equipo del campo (UTRs, PLCs, etc) en estos se encuentra el software HMI corriendo para las estaciones de trabajo en el cuarto de control, o en cualquier otro lado. En un sistema SCADA pequeño, la estación maestra puede estar en un solo computador, A gran escala, en los sistemas SCADA la estación maestra puede incluir muchos servidores, aplicaciones de software distribuido, y sitios de recuperación de desastres.

## **10. LABVIEW**

## **10.1 Definición de LabVIEW**

LabVIEW (Laboratory Virtual Instrument Engineering Workbench) es un lenguaje de programación gráfico para el diseño de sistemas de adquisición de datos, instrumentación y control. Labview permite diseñar interfaces de usuario mediante una consola interactivo basado en software. Usted puede diseñar especificando su sistema funcional, su diagrama de bloques o una notación de diseño de ingeniería.

Labview es a la vez compatible con herramientas de desarrollo similares y puede trabajar con programas de otra área de aplicación. Tiene la ventaja de que permite una fácil integración con hardware, específicamente con tarjetas de medición, adquisición y procesamiento de datos (incluyendo adquisición de imágenes).

## **10.2 Aplicaciones de LABVIEW**

Labview tiene su mayor aplicación en sistemas de medición, como monitoreo de procesos y aplicaciones de control, un ejemplo de esto pueden ser sistemas de monitoreo en transportación, Laboratorios para clases en universidades, procesos

de control industrial. Labview es muy utilizado en procesamiento digital de señales (wavelets, FFT, Total Distorsion Harmonic TDH), procesamiento en tiempo real de aplicaciones biomédicas, manipulación de imágenes y audio, automatización, diseño de filtros digitales, generación de señales, entre otras, etc.

## **10.3 Forma de trabajo de LABVIEW**

Los programas desarrollados mediante LabVIEW se denominan *Instrumentos Virtuales* (*VIs*), porque su apariencia y funcionamiento imitan los de un instrumento real. Sin embargo son análogos a las funciones creadas con los lenguajes de programación convencionales. Los *VIs* tienen una parte interactiva con el usuario y otra parte de código fuente, y aceptan parámetros procedentes de otros *VIs*. Todos los *VIs* tienen un *panel frontal* y un *diagrama de bloques*. Las *paletas*  contienen las opciones que se emplean para crear y modificar los *VIs*. A continuación se procederá a realizar una somera descripción de estos conceptos.

#### **10.4 Ambiente de trabajo de LABVIEW**

En el ambiente de trabajo de Labview existen dos paneles, el panel frontal y el panel de programación ó diagrama de bloques; en el panel frontal se diseña la interfaz con el usuario y en el panel de programación se relacionan los elementos utilizados en la interfaz mediante operaciones que determinan en sí como funciona el programa o el sistema, exactamente es la parte donde se realizan las especificaciones funcionales.

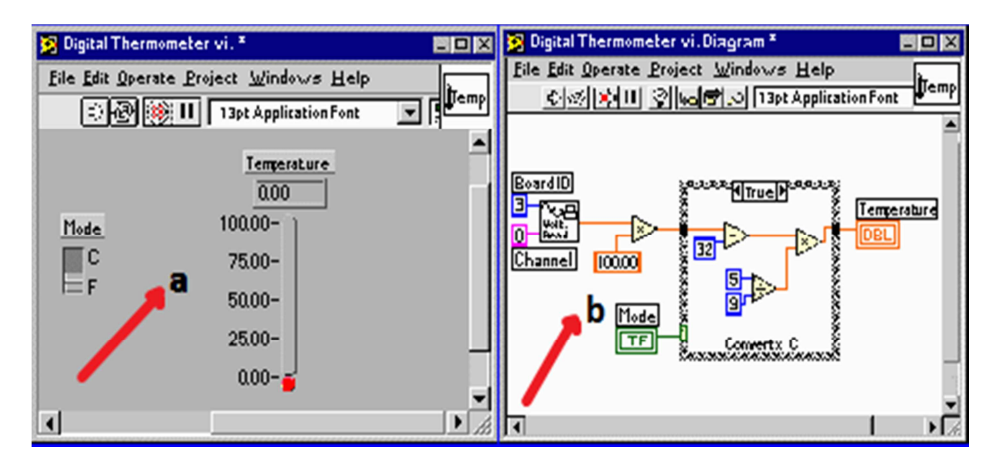

**Fig 11.** Ambiente De Trabajo De Labview.

En el panel de programación usted puede diseñar de manera gráfica y como si fuera un diagrama de bloques el funcionamiento de su sistema. La programación gráfica se basa en la realización de operaciones mediante la asignación de iconos que representen los datos numéricos e iconos que representan los procedimientos que deben realizar los (VI's), con estos iconos y mediante una conexión simple como lo es una línea recta se enlazan para determinar una operación y/o una función. Al diseñar el programa de forma gráfica, se hace visible una programación orientada al flujo de datos, donde se tiene una interpretación de los datos también de forma gráfica, por ejemplo un dato booleano se caracteriza por ser una conexión verde, cada tipo de dato se identifica con un color diferente dentro de Labview; también es necesario tener en cuenta que cuando se realiza una conexión a un VI esta conexión se identifica por un tipo de dato especifico, que debe coincidir con el tipo de dato de la entrada del VI (aunque esto no necesariamente es cierto ya que puede haber varios tipos de datos conectados de VI a VI, además de que un arreglo de datos ``cluster`` puede albergar varios tipo de variables) permitiendo una concordancia en el flujo de datos; no siempre el tipo de dato de la entrada del VI es el mismo que el de la salida, pero sin embargo para la mayoría de los casos si se cumple.

El flujo de datos va de izquierda a derecha en el panel de programación y está determinado por las operaciones o funciones que procesan los datos. Es fácil observar en el panel de programación como se computan los datos en cada parte del programa cuando se realiza una ejecución del programa paso a paso. En Labview las variables se representan mediante un figura tanto en el panel frontal como en el panel de programación, de esta forma se puede observar su respuesta en la interfaz del usuario y en el flujo de datos del código del programa. Otros objetos como gráficas y accesos directos a paginas web cumplen estas misma condiciones.

#### **a) Panel Frontal**

Se trata de la interfaz gráfica del *VI* con el usuario. Esta interfaz recoge las entradas procedentes del usuario y representa las salidas proporcionadas por el programa. Un *panel frontal* está formado por una serie de botones, pulsadores, potenciómetros, gráficos, etc. Cada uno de ellos puede estar definido como un *control* (a) o un *indicador* (b). Los primeros sirven para introducir parámetros al VI, mientras que los indicadores se emplean para mostrar los resultados producidos, ya sean datos adquiridos o resultados de alguna operación.

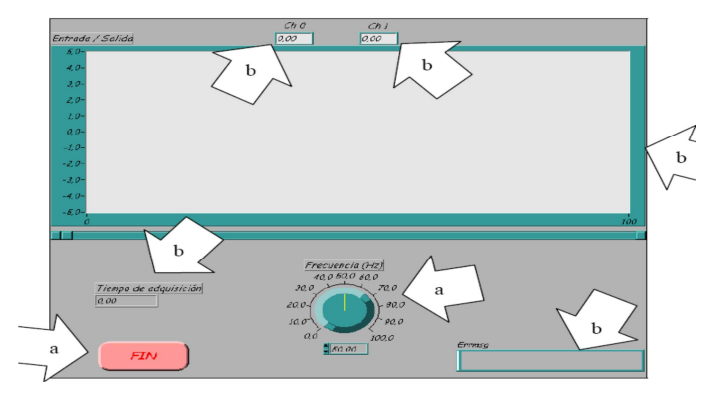

**Fig 12.** Panel frontal

#### **b)** Diagrama de bloques

El *diagrama de bloques* constituye el código fuente del *VI*. En el *diagrama de bloques* es donde se realiza la implementación del programa del *VI* para controlar o realizar cualquier procesado de las entradas y salidas que se crearon en el *panel frontal*. El *diagrama de bloques* incluye *funciones* y *estructuras* integradas en las librerías que incorpora LabVIEW. En el *lenguaje G* las *funciones* y las *estructuras* son nodos elementales. Son análogas a los operadores o librerías de funciones de los lenguajes convencionales.

Los *controles* e *indicadores* que se colocaron previamente en el Panel Frontal, se materializan en el diagrama de bloques mediante los *terminales.*

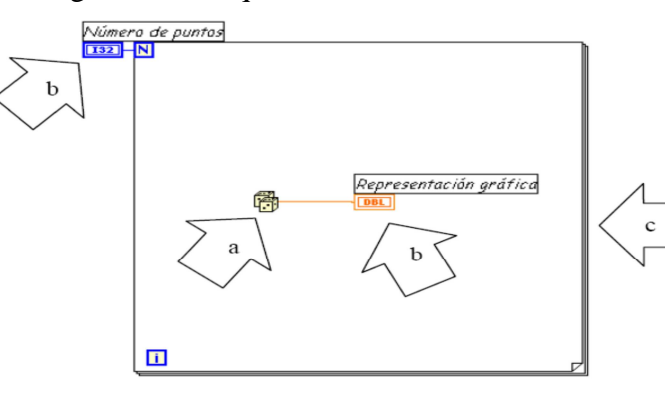

**Fig 13.** Ejemplo de diagrama de bloque.

El *diagrama de bloques* se construye conectando los distintos objetos entre sí,

como si de un circuito se tratara. Los cables unen terminales de entrada y salida con los objetos correspondientes, y por ellos fluyen los datos.

LabVIEW posee una extensa biblioteca de *funciones*, entre ellas, aritméticas, comparaciones, conversiones, funciones de entrada/salida, de análisis, etc.

Las *estructuras*, similares a las declaraciones causales y a los bucles en lenguajes convencionales, ejecutan el código que contienen de forma condicional o repetitiva (bucle *for*, *while*, *case*,...).

Los cables son las trayectorias que siguen los datos desde su origen hasta su destino, ya sea una función, una estructura, un terminal, etc. Cada cable tiene un color o un estilo diferente, lo que diferencia unos tipos de datos de otros.

### **c) Paletas**

Las *paletas* de LabVIEW proporcionan las herramientas que se requieren para crear y modificar tanto el *panel frontal* como el *diagrama de bloques*. Existen las siguientes paletas:

#### **10.4.1 Paleta de herramientas (Tools palette)**

Se emplea tanto en el *panel frontal* como en el *diagrama de bloques*. Contiene las herramientas necesarias para editar y depurar los objetos tanto del *panel frontal* como del *diagrama de bloques*.

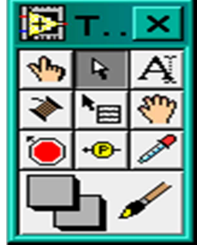

**Fig 14.** Paleta de herramientas.

Las opciones que presenta esta paleta son las siguientes:

- *Operating tool* Cambia el valor de los controles.
- *Positioning tool* Desplaza, cambia de tamaño y selecciona los objetos.
- *Labeling tool* Edita texto y crea etiquetas.
- *Wiring tool* Une los objetos en el *diagrama de bloques*.
- *Object Pop-up Menu tool* Abre el menú desplegable de un objeto.
- *G* Scroll tool Desplaza la pantalla sin necesidad de emplear las barras de Desplazamiento
- *Breakpoint tool* Fija puntos de interrupción de la ejecución del programa en

*VIs*, *funciones* y *estructuras*.

- *Probe tool* Crea puntos de prueba en los cables, en los que se puede visualizar el valor del dato que fluya por dicho cable en cada instante.
- 

*Color Copy tool* – Copia el c olor para después establecerlo mediante la siguiente herramienta.

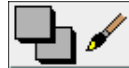

.<br>T

 *Color tool* – Establece el color de fondo y el de los objetos

## **10.4.2 Paleta de controles (Controls palette)**

Se utiliza únicamente en el *panel frontal*. Contiene todos los *controles* e *indicadores* que se emplearán para crear la interfaz del *VI* con el usuario.

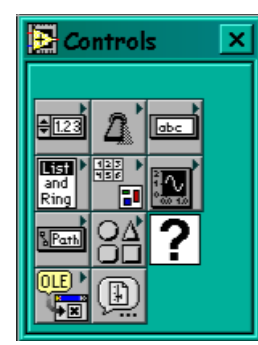

 **Fig 15.** Paleta de controles.

El menú *Controls* de la ventana correspondiente al panel frontal contiene las siguientes opciones:

**<sup>• 1733</sup>/***Numeric* – Para la introducción y visualización de cantidades numéricas.

 *Boolean* – Para la entrada y visualización de valores booleanos.

*bbs* String & Table – Para la entrada y visualización de texto.<br> *and List & Ring* – Para visualizar y/o seleccionar una lista de *List & Ring* – Para visualizar  $y$ /o seleccionar una lista de opciones.

 *Array & Cluster* – Para agrupar elementos.

*Graph* – Para representar gráficamente los datos.

*Path & RefNum* – Para gestión de archivos.

*Decorations* **–** Para introducir decoraciones en el *panel frontal*.

No visualizan datos.

*User Controls* **–** Para elegir un *control* creado por el propio usuario.

 *ActiveX* **–** Transferir datos y programas de aplicaciones a otras en Windows.

# **B** *Select a Control* – Para seleccionar cualquier *control*.

Al seleccionar objetos desde el menú *Controls* estos aparecen sobre el *panel frontal*, pueden colocarse donde convenga, y además tienen su propio menú desplegable.

## **10.4.3 Paleta de funciones (functions palette)**

Se emplea en el diseño del *diagrama de bloques*. La *paleta de funciones* contiene todos los objetos que se emplean en la implementación del programa del *VI*, ya sean *funciones* aritméticas, de entrada/salida de señales, entrada/salidad de datos a fichero, adquisición de señales, temporización de la ejecución del programa,...

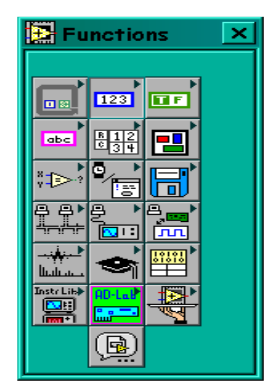

**Fig 16.** Paleta de funciones.

Para seleccionar una *función* o *estructura* concretas, se debe desplegar el menú *Functions* y elegir entre las opciones que aparecen. A continuación se enumeran todas ellas, junto con una pequeña definición.

- *<b>Structures* Muestra las *estructuras* de control del programa, junto con las variables locales y globales.
- *Numeric* Muestra *funciones* aritméticas y constantes numéricas.
- *Boolean* Muestra *funciones* y constantes lógicas.
- *String* Muestra *funciones* para manipular cadenas de caracteres, así como constantes de caracteres.
- *Array* Contiene *funciones* útiles para procesar datos en forma de vectores, así como constantes de vectores.
- *•• Cluster Contiene <i>funciones* útiles para procesar datos procedentes de gráficas y destinados a ser representados en ellas, así como las constantes.
- *Comparison* Muestra *funciones* que sirven para comparar números, valores

booleanos o cadenas de caracteres.

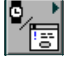

 *Time & Dialog* **–** Contiene *funciones* para trabajar con cuadros de diálogo, introducir contadores y retardos, etc.

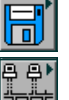

 *File I/O* **–** Muestra *funciones* para operar con ficheros.

 *Communication* – Muestra diversas *funciones* que sirven para comunicar varios ordenadores entre sí, o para permitir la comunicación entra distintos programas.

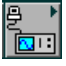

 *Instrument I/O* – Muestra un submenú de *VIs*, que facilita la comunicación con instrumentos periféricos que siguen la norma ANSI/IEEE 488.2-1987, y el control del puerto serie.

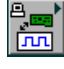

 *Data Acquisition* – Contiene a su vez un submenú donde puede elegirse entre distintas librerías referentes a la adquisición de datos.

 *Analysis* – Contiene un submenú en el que se puede elegir entre una amplia gama de *funciones* matemáticas de análisis.

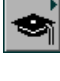

 *Tutorial* – Incluye un menú de *VIs* que se utilizan en el manual LabVIEW Tutorial.

 *Advanced* – Contiene diversos submenús que permiten el control de la ayuda, de los *VIs*, manipulación de datos, procesado de eventos, control de la memoria, empleo de programas ejecutables o incluidos en librerías DLL, etc.

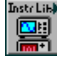

 *Instrument drivers* – En él se muestran los drivers disponibles de distintos instrumentos.

 *User Libraries* – Muestra as librerías definidas por el usuario. En este caso, la librería mostrada contiene los drivers de la tarjeta de adquisición de datos

de Advantech.

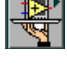

 *Aplication control* – Contiene *funciones* que regulan el funcionamiento de la propia aplicación en ejecución.

*Select a VI* – Permite seleccionar cualquier *VI* para emplearlo como *subVI*.

## **10.5 Programación en LABVIEW**

Con el entorno gráfico de programación de LabVIEW se comienza a programar a partir del *panel frontal*.

En primer lugar se definirán y seleccionarán de la *paleta de controles* todos los

*controles* (entradas que dará el usuario) e *indicadores* (salidas que presentará en pantalla el *VI*) que se emplearán para introducir los datos por parte del usuario y presentar en pantalla los resultados.

Una vez colocados en la ventana correspondiente al *panel frontal* todos los objetos necesarios, debe pasarse a la ventana *Diagram* (menú *Windows > Show Diagram*), que es donde se realiza la programación propiamente dicha (*diagrama de bloques*). Al abrir esta ventana, en ella se encuentran los terminales correspondientes a los objetos situados en el *panel frontal*, dispuestos automáticamente por LabVIEW.

Se deben ir situando las *funciones*, *estructuras*, etc. que se requieran para el desarrollo del programa, las cuales se unen a los terminales mediante cables.

Para facilitar la tarea de conexión de todos los terminales, en el menú "*Help*" puede elegirse la opción "*Show Help*", con lo que al colocar el cursor del ratón sobre un elemento aparece una ventana con información relativa a éste (parámetros de entrada y salida). Además, si se tiene seleccionado el cursor de cableado, al situar éste sobre un elemento se muestran los terminales de forma intermitente.

#### **10.5.1 Ejecución de un VI**

Una vez se ha concluido la programación del VI se debe proceder a su ejecución. Para ello la ventana activa debe ser el *panel frontal* (si se está en la ventana del *diagrama de bloques*, se debe seleccionar la opción *Show Panel* del menú *Window*).

Un a vez situados en el *panel frontal*, se pulsará el botón de *Run*, situado en la barra de herramientas.

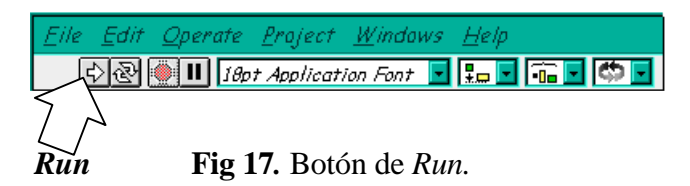

El programa comenzará a ejecutarse. Mientras dura la ejecución del mismo, la apariencia del botón de *Run* es la que se muestra a continuación:

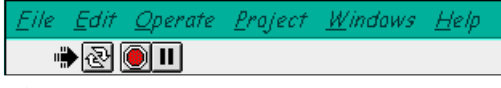

 **Fig 18**. Apariencia del botón de *Run.*

De este modo el programa se ejecutará una sola vez. Si se desea una ejecución continua, se pulsará el botón situado a la derecha del de *Run* (*Continuous Run*). Si durante el funcionamiento continuo del programa se vuelve a pulsar el citado botón, se finalizará la última ejecución del mismo, tras lo cual el programa se parará.

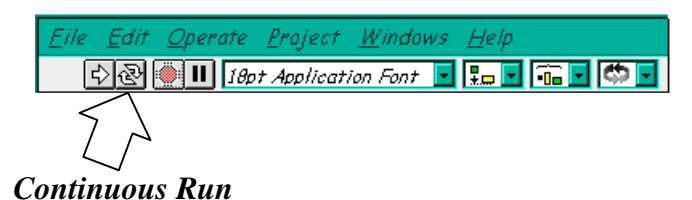

**Fig 19.** Botón Continuos Run.

Para finalizar la ejecución de un programa se puede operar de dos formas. La primera, y la más aconsejable, es emplear un botón en el *panel frontal* del *VI*, cuya pulsación produzca la interrupción del bucle de ejecución de la aplicación. La segunda forma de detener la ejecución del *VI* es pulsando el botón de *pausa* o el de *stop*. La diferencia entre ambos es que si se pulsa *stop*, la ejecución del programa finaliza inmediatamente, mientras que si se pulsa *pausa*, se produce una detención en el funcionamiento del programa, retomándose su ejecución una vez se vuelve a pulsar el mismo botón.

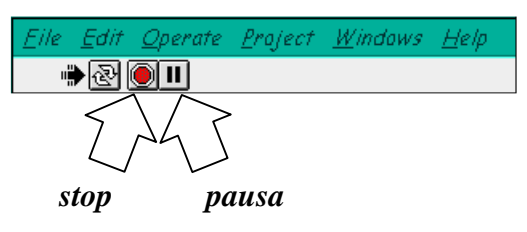

**Fig 20.** Botón Pausa y Stop.

## **10.6 Estructuras**

En la *paleta de funciones* la primera opción es la de las *estructuras*. Éstas controlan el flujo del programa, bien sea mediante la secuenciación de acciones, ejecución de bucles, etc.

| <b>Structures</b><br>Ö |            |
|------------------------|------------|
| 0000                   |            |
| 200                    | п          |
|                        | GLOB LOCAL |
|                        |            |

**Fig 21.** Estructura.

Las estructuras se comportan como cualquier otro nodo en el diagrama de bloques, ejecutando automáticamente lo que está programado en su interior una vez tiene disponibles los datos de entrada, y una vez ejecutadas las instrucciones requeridas, suministran los correspondientes valores a los cables unidos a sus salidas. Sin embargo, cada estructura ejecuta su *subdiagrama* de acuerdo con las reglas específicas que rigen su comportamiento, y que se especifican a continuación.

Un *subdiagrama* es una colección de nodos, cables y terminales situados en el interior del rectángulo que constituye la estructura. El *For Loop* y el *While Loop* únicamente tienen un subdiagrama. El *Case Structure* y el *Sequence Structure*, sin embargo, pueden tener múltiples subdiagramas, superpuestos como si se tratara de cartas en una baraja, por lo que en el diagrama de bloques únicamente será posible visualizar al tiempo uno de ellos. Los subdiagramas se construyes del mismo modo que el resto del programa

Las siguientes estructuras se hallan disponibles en el *lenguaje G*.

#### **10.6.1 Case Structure**

Al igual que otras estructuras posee varios *subdiagramas*, que se superponen como si de una baraja de cartas se tratara. En la parte superior del subdiagrama aparece el identificador del que se está representando en pantalla. A ambos lados de este identificador aparecen unas flechas que permiten pasar de un *subdiagrama* a otro. En este caso el identificador es un valor que selecciona el subdiagrama que se debe ejecutar en cada momento.

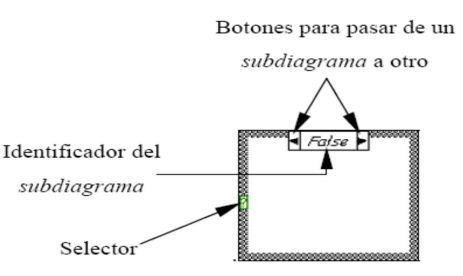

**Fig 22.** Case Structure.

La estructura *Case* tiene al menos dos *subdiagramas* (*True* y *False*). Únicamente se ejecutará el contenido de uno de ellos, dependiendo del valor de lo que se conecte al *selector.* 

#### **10.6.2 Sequence Structure**

De nuevo, este tipo de estructuras presenta varios *subdiagramas*, superpuestos

como en una baraja de cartas, de modo que únicamente se puede visualizar una en pantalla. También poseen un identificador del *sudiagrama* mostrado en su parte superior, con posibilidad de avanzar o retroceder a otros *subdiagramas* gracias a las flechas situadas a ambos lados del mismo.

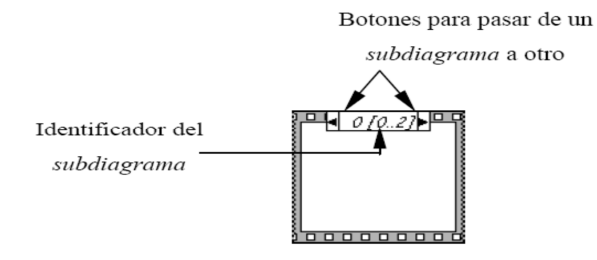

**Fig 23.** Sequence Structure.

Esta estructura secuencia la ejecución del programa. Primero ejecutará el *subdiagrama* de la hoja (*frame*) nº0, después el de la nº 1, y así sucesivamente. Para pasar datos de una hoja a otra se pulsará el botón derecho del ratón sobre el borde de la estructura, seleccionando la opción *Add sequence local*.

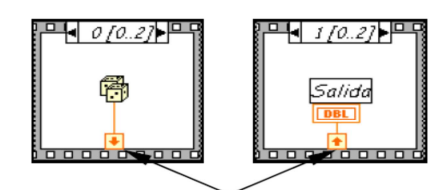

Sequence local: paso de un dato de la frame 0 a la 1

**Fig 24.** Sequence local.

## **10.6.2 For Loop**

Es el equivalente al bucle *for* en los lenguajes de programación convencionales. Ejecuta el código dispuesto en su interior un número determinado de veces.

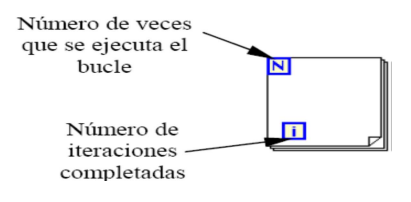

**Fig 25.** For Loop.

Ejecutar el bucle *for* es equivalente al siguiente fragmento de código:

## *For i = 0 to*  $N - 1$

#### Ejecutar el subdiagrama del interior del Bucle

Para pasar valores de una iteración a otra se emplean los llamados *shift registers*. Para crear uno, se pulsará el botón derecho del ratón mientras éste se halla situado sobre el borde del bucle, seleccionando la opción *Add Shift Register*. El *shift*  *register* consta de dos terminales, situados en los bordes laterales del bloque. El terminal izquierdo almacena el valor obtenido en la iteración anterior. El terminal derecho guardará el dato correspondiente a la iteración en ejecución dicho dato aparecerá por tanto, en el terminal izquierdo durante la iteración posterior.

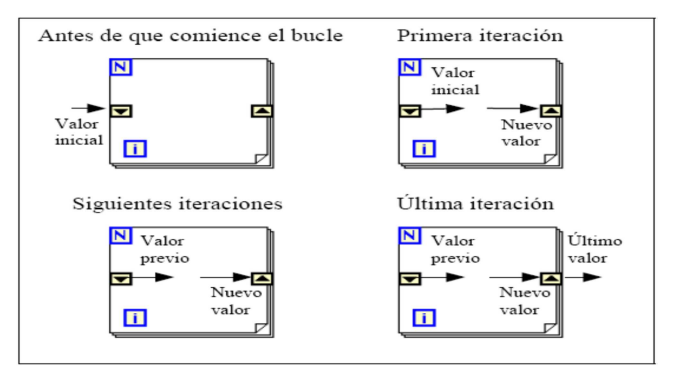

 **Fig 26.** Ejecución del For Loop.

Para ello, con el ratón situado sobre el terminal izquierdo del shift register se pulsará el botón derecho, seleccionando a continuación la opción Add Element.

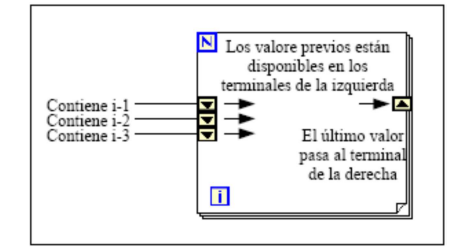

**Fig 27.** Diagrama For Loop.

## **10.6.3 While Loop**

Es el equivalente al bucle while empleado en los lenguajes convencionales de programación. Su funcionamiento es similar al del bucle for

Se puede configurar un *shift register* para memorizar valores de varias iteraciones

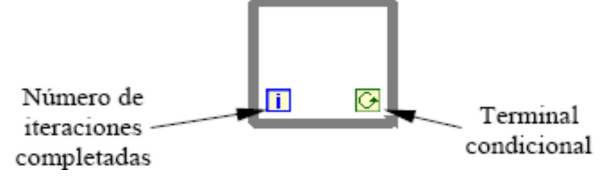

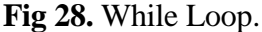

El bucle *while* es equivalente al código siguiente:

*Do* Se ejecuta lo que hay en el interior del bloque

**While** terminal condicional is true

El programa comprueba el valor de lo que se halle conectado al terminal condicional al finalizar el bucle. Por lo tanto, el bucle siempre se ejecuta al menos una vez.

Con esta estructura también se pueden emplear los *shift registers* para tener disponibles los datos obtenidos en iteraciones anteriores (es decir, para memorizar valores obtenidos). su empleo es análogo al de los bucles *for*, por lo que omitirá su explicación.

## **10.6.4 Formula Node**

La estructura denominada *Formula Node* se emplea para introducir en el diagrama de bloques fórmulas de un modo directo. Resulta de gran utilidad cuando la ecuación tiene muchas variables o es relativamente compleja. Por ejemplo, se desea implementar la ecuación:  $v = x^2 + x + 1$ Empleando bloques pertenecientes al lenguaje G quedaría:

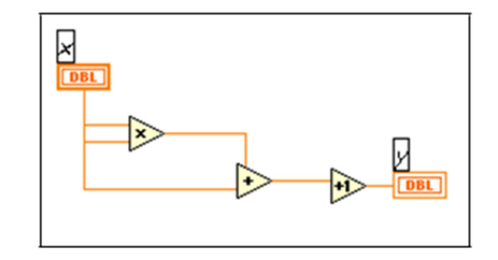

 **Fig 29.** Formula Node

Si se utiliza la *formula node*, se obtiene:

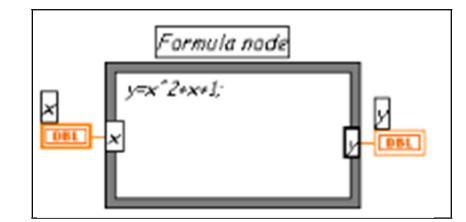

**Fig 30.** Ejecución Formula Node

Para definir una fórmula mediante esta estructura, se actuará del siguiente modo:

• En primer lugar, se deben definir las variables de entrada y las de salida. Para ello, se pulsa con el botón derecho del ratón sobre el borde de la *formula node*. A continuación se seleccionará *Add Input* o *Add Output*, según se trate de una entrada o una salida, respectivamente. Aparecerá un

rectángulo, en el que se debe escribir el nombre de la variable (se distingue entre mayúsculas y minúsculas). Todas las variables que se empleen deben estar declaradas como entradas o salidas. Las que se empleen como variables intermedias se declararán como salidas, aunque posteriormente no se unan a ningún bloque posterior.

- Una vez definidas las variables a emplear, se escribirán la o las fórmulas en el interior del recuadro (para ello se emplea la *labeling tool*). Cada fórmula debe finalizar con un "*;*".
- Los operadores y funciones que se pueden emplear se explican en la ayuda de LabVIEW, y son los que se muestran a continuación:

## **Operadores:**

asignación **=** condicional **?:** OR lógico **||** AND lógico && relacionales  $== != > < >= ==$ aritméticos +  $*/$  ^

## **Funciones:**

*abs acos acosh asin asinh atan atanh ceil cos cosh cot csc exp expm1 floor getexp getman int intrz ln lnp1 log log2 max min mod rand rem sec sgn sin sinc sinh sqrt tan tanh* 

La sintaxis de una expresión incondicional es la siguiente:

#### **<expresión condicional> ? <texpresión> : <fexpresión>**

Si el valor lógico de la *expresión condicional* es *true* se ejecutará *texpresión***.** Si, por el contrario, fuese *false*, lo que se aplicará será *fexpresión* **<sup>5</sup>**

#### **11. PLC**

**<sup>5</sup>**http://www.s21sec.com/descargas/Tutorial%20de%20Labview.pdf

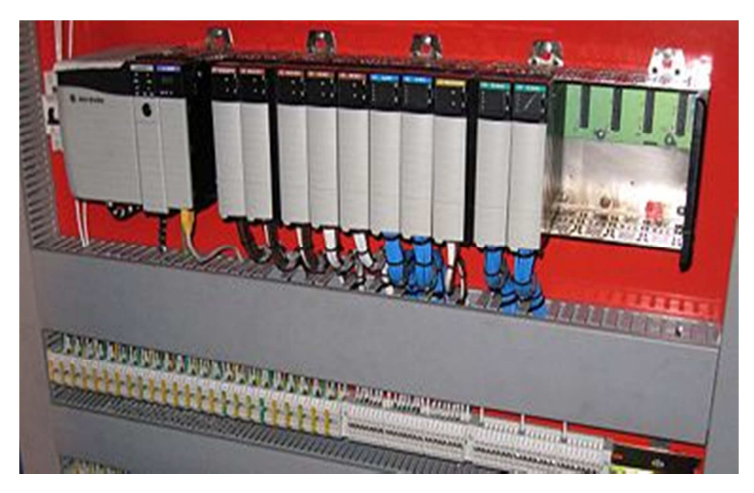

**Fig 31.** PLC

Un **PLC** (**Controlador Lógico Programable**) o autómata es un dispositivo electrónico programable por el usuario que se utiliza para controlar, dentro de un entorno industrial, máquinas o procesos lógicos y/o secuénciales.

Es el cerebro de un proceso industrial de producción o fabricación, reemplazando a los sistemas de control de relés y temporizadores cableados.

Es un equipo comúnmente utilizado en maquinarias industriales de fabricación de plástico, automotrices, de embalajes, entre otras; así como también, en aquellas que realizan maniobras de instalación, señalización y control.

No sólo controlan la lógica de funcionamiento de máquinas, plantas y procesos industriales, sino que también pueden realizar operaciones aritméticas y manejar señales analógicas para realizar estrategias de control, tales como controles PID (control proporcional, integral y derivativo).

Los PLC's actuales pueden comunicarse con otros controladores y computadoras en redes de área local, y son una parte fundamental de los modernos sistemas de control distribuido. Permite ahorrar tiempo en la elaboración de proyectos, pudiendo realizar modificaciones sin costos adicionales, es de tamaño reducido y mantenimiento de bajo costo, permite ahorrar dinero en mano de obra y la posibilidad de controlar más de una máquina con el mismo equipo.

# Arquitectura típica de un autómata programable

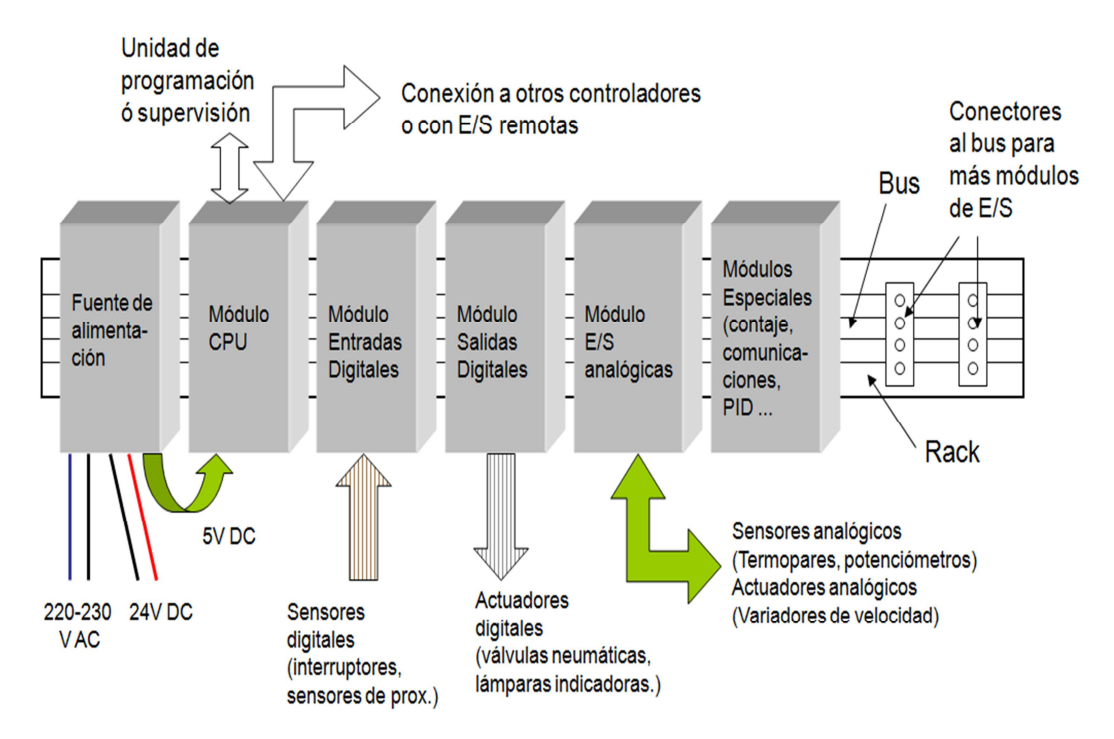

**Fig 32.** Arquitectura básica de un PLC

## **11.1 Ventajas:**

- 1. El conexionado de estos elementos no se hará con cables sino en su gran mayoría mediante el programa, con la consecuente disminución de la mano de obra y tiempo de cableado.
- 2. La cantidad de contactos normales cerrados o normales abiertos por cada elemento simulado, o por cada elemento real conectado al equipo ( por ejemplo llaves, limites de carrera, sensores, etc.), tienen una sola limitación que es la capacidad del controlador elegido, lo que en general es inmensamente superior al de los aparatos de maniobra eléctricos reales.
- 3. En los contactos programados, realizados por la lógica del PLC no hay posibilidad de contactos sucios o bornes flojos, lo que lleva al mantenimiento una mínima expresión.
- 4. Al no tratarse de un equipo dedicado exclusivamente a una aplicación, es posible adecuarlo a cualquier tipo de maquina o proceso con solo desarrollar el programa adecuado.

5. Soportan sin problemas ruidos eléctricos, magnetismo, vibraciones y no necesitan de un ambiente especialmente acondicionado para funcionar. **<sup>6</sup>**

#### **12. TRANSDUCTORES**

Los transductores son elementos e los que se auxilian las unidades de control para obtener la lectura del proceso asociado.

#### **12.1 Partes del un transductor**

Un transductor está formado por tres partes principalmente:

**a) Sensor.-** Es la parte primaria de cualquier transductor es el elemento que se encuentra en contacto directo con el proceso. Generalmente no entregan una señal eléctrica estándar o manejable por lo que se requiere de una etapa de acondicionamiento posterior.

**b) Acondicionador.-** Es la etapa que recibe la señal proveniente del sensor, su trabajo principal consiste en llevar dicha señal a un nivel mas manejable a través de etapas de amplificación, filtrado y linealización.

**c) Transmisor.-** Es la tercera etapa de un transductor y es la encargada de convertir la señal que entrega la etapa de acondicionamiento a una señal de salida estándar, la cual puede ser perfectamente entendida e interpretada por los diferentes equipos de control.

Los transductores entregan en su mayoría una señal analógica.

El término correcto de referencia a estos dispositivos es el de transductores, aunque generalmente nos referimos a ellos simplemente como sensores.

## **12.2 Parámetros que debemos cuidar en la selección de los transductores**

**a) Rango de entrada.-** Dependerá exclusivamente de los rangos en que oscilara el proceso a medir. El dimensionamiento de operación de un transductor deberá proyectarse para que sea capaz de manejar los valores mínimos y máximos del parámetro medido.

**<sup>6</sup>** http://www.automatas.org/ introducción a la programación de plc's.htm

**b) Señal de salida.-** Los transductores están estandarizados para asegurar la compatibilidad con la infinidad de equipos de monitoreo y control existentes en el mercado. Las salida estándar que proporciona un transductor puedes ser en corriente o voltaje, los rango más usados son o – 20 mA, 0.5VDC y 0 a 10 VDC.

**c) Linealidad.-** la linealidad de un transductor se refiere a la relación existente entre la señal de entrada al transductor y la salida que proporciona el mismo. Cuando el valor de la señal de salida que entrega el transductor varía de manera directamente proporcional a la magnitud del parámetro monitoreado, se dice que el transductor proporciona una salida lineal. El que un transductor sea lineal facilita enormemente el procedimiento de cuantificación del valor del parámetro medido.

**d) Sobre rango.-** La mayoría de los transductores son capaces de manejar valores de entrada mayores a los que están graduados, dicha capacidad se denomina tolerancia o sobre rango. Algunos transductores (como los de presión) pueden manejar sobre rangos de hasta un 50% más de lo marcado de fábrica.

**e) Repetitibilidad.-** La repetitibilidad de un transductor es determinante en su buen funcionamiento y está definida como la capacidad del transductor de proporcionar la misma señal de salida cuando se le aplica el valor correspondiente de entrada, es decir siempre que el parámetro a medir alcance cierto valor siempre la señal de salida (de acuerdo a este valor de entrada) será la misma.

**f) Calibración.-** Se realiza a través de la modificación del valor de algunos parámetros de operación, de entre los cuales podemos mencionar.

- **Zero.-** Nivel mínimo del parámetro al que se ajusta la señal de salida, a partir de este punto de referencia la señal de salida comienza a variar de acuerdo al valor del parámetro a medir.
- **Span.-** Rango de trabajo del transductor y está relacionado directamente a la señal de salida.
- **Offset.-** Nivel máximo de operación. Determina el valor en el que la salida alcanzara su máxima magnitud.
- **Banda Muerta.-** Rango de valores en la que el valor no se acepta como nuevo valor (evitar oscilaciones).
- **Banda Ciega.-** Rango de valores en el que el proceso no es detectado (sensores de proximidad, luz, ultrasónicos, etc).
- **Sensibilidad.-** Valor mínimo del parámetro a medir que es detectable por el transductor.

**g) Alimentación.-** los transductores necesitan una señal de alimentación para poder energizar todos sus circuitos y elementos de procesamiento. Dependiendo del tipo de transductor la alimentación puede ser aplicada por líneas separadas a la señal de salida del transductor (autoalimentado- ´´selfpowered´´).

Algunos transductores de vanguardia manejan algún tipo de comunicación como el fieldbus, can, isa, Ethernet, incluso existen modelos inalámbricos.

Los transductores más modernos y complejos tienen una serie de interfaces que facilitan su interacción con el usuario, como son pantallas, botoneras de configuración, luces piloto de diagnostico y operación, puerto de comunicaciones para su configuración por red o por computadora directamente.

## **13. TABLEROS DE CONTROL INDUSTRIAL**

Los tableros de control industrial son conjuntos de dispositivos e instrumentos cableados en planta, tales como controladores, interruptores, relevadores y dispositivos auxiliares.

Los tableros pueden incluir dispositivos de desconexión así como dispositivos de protección de los circuitos que alimentan a los motores. Los tableros de control pueden también incluir gabinetes para alojar tableros de control industrial de tipo abierto o equipos individuales de control industrial.

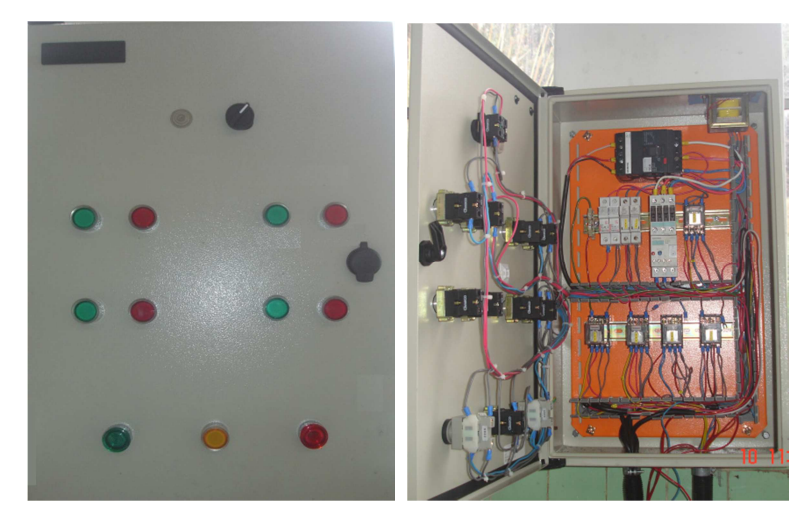

**Fig 33.** Tablero de control industrial instalado en la Central Península.

## **13.1 Tablero de Potencia**

Su función es realizar la conmutación de potencia con la red o con los grupos a través de contactores o llaves motorizadas de potencia

## **13.2 Tablero de Comando**

En este tablero se encuentran los elementos de comando necesarios, para que los grupos presten un óptimo servicio al usuario.

## **14. EL CONTACTOR**

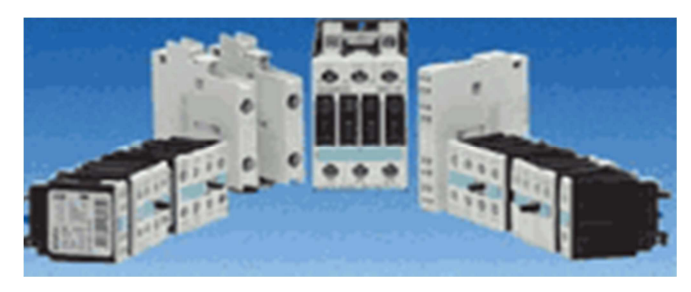

**Fig 34.** El contactor.

Podemos definir un contactor como un aparato mecánico de conexión y desconexión eléctrica, accionado por cualquier forma de energía, menos manual, capaz de establecer, soportar e interrumpir corrientes en condiciones normales del circuito, incluso las de sobrecarga.

## **14.1 Partes del contactor:**

• **Carcaza:** Es el soporte fabricado en material no conductor, con un alto grado de rigidez y rigidez al calor, sobre el cual se fijan todos los componentes conductores del contactor.

- **Electroimán:** Es el elemento motor del contactor. Está compuesto por una serie de elementos cuya finalidad es transformar la energía eléctrica en magnetismo, generando un campo magnético muy intenso, el cual a su vez producirá un movimiento mecánico.
- **Bobina:** Es un arrollamiento de alambre de cobre muy delgado y un gran número de espiras, que al aplicársele tensión genera un campo magnético.
- **Núcleo:** Es una parte metálica, de material ferromagnetico, generalmente en forma de E, que va fijo en la carcaza. Su función es concentrar y aumentar el flujo magnético que genera la bobina (colocada en la columna central del núcleo), para atraer con mayor eficiencia la armadura.
- **Armadura:** Elemento móvil, cuya construcción se parece a la del núcleo, pero sin espiras de sombra, Su función es cerrar el circuito magnético una vez energizada la bobina, ya que en este estado de reposo debe estar separado del núcleo, por acción de un muelle. Este espacio de separación se denomina entre hierro o cota de llamada.
- **Contactos:** Son elementos conductores que tienen por objeto establecer o interrumpir el paso de corriente, tanto en el circuito de potencia como en circuito de mando, tan pronto se energice la bobina, por lo que se denominan contactos instantáneos.
- Todo contacto está compuesto por tres elementos: dos partes fijas ubicadas en la coraza y una parte móvil colocada en la armadura, para establecer o interrumpir el de la corriente entre las partes fijas. El contacto móvil lleva un resorte que grantiza la presión y por consiguiente la unión de las tres partes.
- **Contactos principales**: Su función específica es establecer o interrumpir el circuito principal, permitiendo o no que la corriente se transporte desde la red a la carga.
- **Contactos auxiliares.** Contactos cuya función específica es permitir o interrumpir el paso de la corriente a las bobinas de los contactares o los elementos de señalización, por lo cual están dimensionados únicamente para intensidades muy pequeñas.

### **15. PULSADORES**

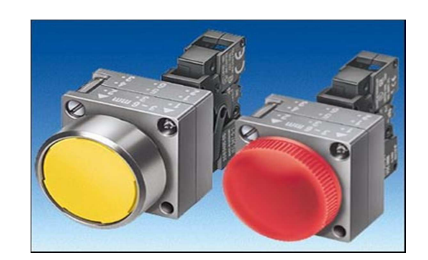

**Fig 35.** Selectores.

Dependiendo de la función que realizan pueden ser NC o de desconexión y NO o de conexión.

También se disponen de pulsadores de desconexión múltiple, de conexión múltiple, o combinadas, formados por dos o más contactos NC, NO, y NC-NO.

Ejemplos: ( pulsadores de montaje rasante o saliente, de accionamiento por llave, de emergencia, luminosos, etc)

### **16. SELECTORES**

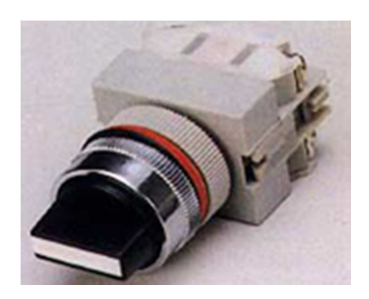

**Fig 36.** Selectores.

Son interruptores de dos o más posiciones, generalmente giratorios, que se utilizan para elegir un determinado tipo de maniobra (ejm: el sentido de giro de un motor).

Puede ser de retorno manual o automático, y de accionamiento por perilla, llave, etc.

Al igual que los pulsadores, están diseñados para ser colocados en el frente de los tableros de control. **<sup>7</sup>**

## **17. MOTOR TRIFASICO**

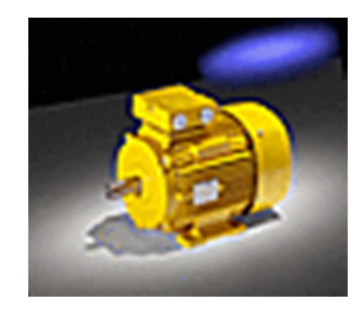

**Fig 37.** Motor Trifásico.

El motor trifásico se compone fundamentalmente de un rotor y un estator. Ambas partes están formadas por un gran número de laminas ferromagnéticas, que disponen de ranuras, en las cuales se alojan los devanados estatoricos y rotoricos respectivamente. Al alimentar el bobinado trifásico del estator, con un sistema de tensiones trifásicas, se crea un campo magnético giratorio, el cual induce en las espiras del rotor una fuera electromagnética, y como todas las espiras forman un circuito cerrado, circula por ellas una corriente, obligando al rotor a girar en el mismo sentido que el campo giratorio del estator.

#### **17.1 Partes del motor giratorio:**

#### **a) Estator:**

Es la parte fija del motor y se compone de:

- **Carcaza:** Parte que sirve de soporte al núcleo magnético. Se construye con hierro fundido o acero laminado.
- **Núcleo Magnético:** Es un apilado de laminas ferromagneticas de pequeño espesor, aisladas entre si por medio de barnices.
- **Bobinado estatorico:** Bobinas que tienen la función de producir el campo magnético. Están alojadas en las ranuras (abiertas o semicerradas) que tienen el núcleo.
- **Barnera:** Conjunto de bornes situado en la parte frontal de la carcaza, que sirve para conectar la red a los terminales del bobinado estatorico. Los bornes a los cuales se conectan los principios de las bobinas, se identifican en la actualidad normalmente con U1, V1, W1 y los finales U2, V2 y W2.

#### **b) Rotor:**

Básicamente está formado por un eje y un paquete de laminas ferromagnéticas, que llevan en la periferia unas ranuras para alojar las bobinas rotoricas.

Los extremos del eje se introducen en unos bujes o rodamientos, que deben ofrecer el mínimo de rozamiento, de modo que no influyan para producir un aumento de la corriente absorbida por el motor.

Según se coloquen los conductores del rotor, en cortocircuito conformando un bobinado, tenemos dos tipos de motores asíncronos: motores con rotor bobinado y el que utilizamos en nuestro laboratorio motor con rotor en cortocircuito o jaula de ardilla.

## **18. VÁLVULA DE COMPUERTA**

 La válvula de compuerta supera en número a los otros tipos de válvulas en servicios en donde se requiera circulación ininterrumpida y poca caída de presión. Las válvulas de compuerta no se recomiendan para servicios de estrangulación, porque la compuerta y el sello tienden a sufrir erosión rápida cuando restringen la circulación y producen turbulencia con la compuerta parcialmente abierta.

Cuando la válvula está abierta del todo, se eleva por completo la compuerta fuera del conducto del flujo, por lo cual el fluido pasa en línea recta por el conducto que suele tener el mismo diámetro que la tubería.

Las características principales del servicio de las válvulas de compuerta incluyen: cierre completo sin estrangulación, operación poco frecuente y mínima resistencia a la circulación. **<sup>8</sup>**

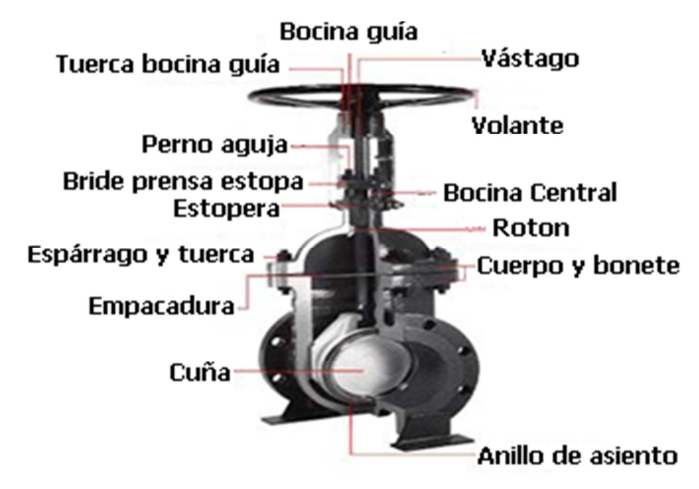

**Fig 38.** Válvulas de compuerta.

## **18. 1 Recomendada para**

- Servicio con apertura total o cierre total, sin estrangulación.
- Para uso poco frecuente.
- Para resistencia mínima a la circulación.
- Para mínimas cantidades de fluido o liquido atrapado en la tubería.

#### **18. 2 Aplicaciones**

Servicio general, aceites y petróleo, gas, aire, pastas semilíquidas, líquidos espesos, vapor, gases y líquidos no condensables, líquidos corrosivos.

#### **18.3 Ventajas**

- Alta capacidad.
- Cierre hermético.
- Bajo costo.
- Diseño y funcionamiento sencillos.
- Poca resistencia a la circulación.

#### **18.4 Desventajas**

- Control deficiente de la circulación.
- Se requiere mucha fuerza para accionarla.
- Produce cavitación con baja caída de presión.
- Debe estar cubierta o cerrada por completo.
- La posición para estrangulación producirá erosión del asiento y del disco.

## **19. LA ENERGÍA ELÉCTRICA**

Conceptualmente hablando, la energía de un sistema puede definirse como el poder que este sistema tiene para modificar a otros de su entorno.

Se pueden citar muchos ejemplos, como un muelle comprimido, un gas a presión en un recipiente, un combustible fósil, un peso elevado, una pila eléctrica, un salto de agua, una estrella, etc.

#### **19.1 Generadores de Corriente Continua**

Si una armadura gira entre dos polos de campo fijos, la corriente en la armadura se mueve en una dirección durante la mitad de cada revolución, y en la otra dirección durante la otra mitad. Para producir un flujo constante de corriente en una dirección, o continua, en un aparato determinado, es necesario disponer de un medio para invertir el flujo de corriente fuera del generador una vez durante cada revolución. En las máquinas antiguas esta inversión se llevaba a cabo mediante un conmutador, un anillo de metal partido montado sobre el eje de una armadura. Las dos mitades del anillo se aislaban entre sí y servían como bornes de la bobina. Las escobillas fijas de metal o de carbón se mantenían en contra del conmutador, que al girar conectaba eléctricamente la bobina a los cables externos. Cuando la armadura giraba, cada escobilla estaba en contacto de forma alternativa con las mitades del conmutador, cambiando la posición en el momento en el que la corriente invertía su dirección dentro de la bobina de la armadura. Así se producía un flujo de corriente de una dirección en el circuito exterior al que el generador estaba conectado. Los generadores de corriente continua funcionan normalmente a voltajes bastante bajos para evitar las chispas que se producen entre las escobillas y el conmutador a voltajes altos. El potencial más alto desarrollado para este tipo de generadores suele ser de 1.500 V. En algunas máquinas más modernas esta inversión se realiza usando aparatos de potencia electrónica, como por ejemplo rectificadores de diodo.

Los generadores modernos de corriente continua utilizan armaduras de tambor, que suelen estar formadas por un gran número de bobinas agrupadas en hendiduras longitudinales dentro del núcleo de la armadura y conectadas a los segmentos adecuados de un conmutador múltiple. Si una armadura tiene un solo circuito de cable, la corriente que se produce aumentará y disminuirá dependiendo de la parte del campo magnético a través del cual se esté moviendo el circuito. Un conmutador de varios segmentos usado con una armadura de tambor conecta siempre el circuito externo a uno de cable que se mueve a través de un área de alta intensidad del campo, y como resultado la corriente que suministran las bobinas de la armadura es prácticamente constante. Los campos de los generadores modernos se equipan con cuatro o más polos electromagnéticos que aumentan el tamaño y la resistencia del campo magnético. Los generadores de corriente continua **se clasifican** según el método que usan para proporcionar corriente de campo que excite los imanes del mismo. Un generador de excitado en serie tiene su campo en serie respecto a la armadura. Un generador de excitado en derivación, tiene su campo conectado en paralelo a la armadura. Un generador de excitado combinado tiene parte de sus campos conectados en serie y parte en paralelo. Los dos últimos tipos de generadores tienen la ventaja de suministrar un voltaje relativamente constante, bajo cargas eléctricas variables. El de excitado en serie se usa sobre todo para suministrar una corriente constante a voltaje variable. Un magneto es un generador pequeño de corriente continua con un campo magnético permanente.

#### **19.2 Generadores de Corriente Alterna (alternadores)**

Un generador simple sin conmutador producirá una corriente eléctrica que cambia de dirección a medida que gira la armadura. Este tipo de corriente alterna es ventajosa para la transmisión de potencia eléctrica, por lo que la mayoría de los generadores eléctricos son de este tipo. En su forma más simple, un generador de corriente alterna se diferencia de uno de corriente continua en sólo dos aspectos: los extremos de la bobina de su armadura están sacados a los anillos colectores sólidos sin segmentos del árbol del generador en lugar de los conmutadores, y las bobinas de campo se excitan mediante una fuente externa de corriente continua más que con el generador en sí. Los generadores de corriente alterna de baja velocidad se fabrican con hasta 100 polos, para mejorar su eficiencia y para lograr con más fácilidad la frecuencia deseada. Los alternadores accionados por turbinas de alta velocidad, sin embargo, son a menudo máquinas de dos polos. La frecuencia de la corriente que suministra un generador de corriente alterna es igual a la mitad del producto del número de polos y el número de revoluciones por segundo de la armadura.

A veces, es preferible generar un voltaje tan alto como sea posible. Las armaduras rotatorias no son prácticas en este tipo de aplicaciones, debido a que pueden producirse chispas entre las escobillas y los anillos colectores, y a que pueden producirse fallos mecánicos que podrían causar cortocircuitos. Por tanto, los

alternadores se construyen con una armadura fija en la que gira un rotor compuesto de un número de imanes de campo. El principio de funcionamiento es el mismo que el del generador de corriente alterna descrito con anterioridad, excepto en que el campo magnético (en lugar de los conductores de la armadura) está en movimiento.

La corriente que se genera mediante los alternadores descritos más arriba, aumenta hasta un pico, cae hasta cero, desciende hasta un pico negativo y sube otra vez a cero varias veces por segundo, dependiendo de la frecuencia para la que esté diseñada la máquina. Este tipo de corriente se conoce como corriente alterna monofásica. Sin embargo, si la armadura la componen dos bobinas, montadas a 90º una de otra, y con conexiones externas separadas, se producirán dos ondas de corriente, una de las cuales estará en su máximo cuando la otra sea cero. Este tipo de corriente se denomina corriente alterna bifásica. Si se agrupan tres bobinas de armadura en ángulos de 120º, se producirá corriente en forma de onda triple, conocida como corriente alterna trifásica. **<sup>9</sup>**

## **20. TIPOS DE PLANTAS GENERADORAS DE ELECTRICIDAD ENTRE LAS QUE PODEMOS MENCIONAR:**

 **a) Hidroeléctrica:** la más económica de todas; a la larga, ya que requiere una inversión inicial muy elevada. Es necesario que existan saltos de agua y ríos de gran capacidad para poder construir una central de generación de este tipo.

**Funcionamiento.** Se selecciona un lugar donde exista una cascada y entonces se almacena el agua en grandes lagos por medio de una inmensa pared de concreto o represa y progresivamente se va dejando pasar el agua hacia el otro extremo de la represa.

El agua que se va soltando se hace chocar contra las aspas (álabes) de una inmensa turbina, que forma parte del generador, para así moverla (entregarle energía mecánica) y éste a su vez producir electricidad.

 **b) Termoeléctrica:** produciendo electricidad a partir de la combustión de: Gas, Petróleo o Carbón. En este caso se quema el combustible para calentar grandes calderas de agua y producir vapor de agua, éste vapor a alta presión es

**<sup>8</sup>** http://www.geomundos.com/bricolaje/bricolaje/tipos-de-valvulas-de-aso\_doc\_17678.html

**<sup>9</sup>** http://html.rincondelvago.com/generadores-y-motores-de-corriente-continua.html

disparado contra las aspas (álabes) de grandes generadores, moviéndolos y produciendo la energía mecánica necesaria para convertirla posteriormente en energía eléctrica.

**c) Diesel:** En este caso se quema combustible (gas, gasoil, gasolina, etc.), para hacer funcionar un motor de combustión interna (similar al de cualquier vehículo). Este motor se conecta a un generador para moverlo y entregarle la energía mecánica necesaria para que producir electricidad.

**d) Nuclear:** En este caso se utiliza el poder calorífico de la fusión nuclear para producir electricidad 5. Eólica: Es el viento en este caso quien mueve las aspas de una especie de molino y estas mueven (entregan energía mecánica) un generador para producir electricidad.

**e) Solar:** Esta es producida a partir de la energía del sol, a través de grandes paneles solares.

## **2.3 Variables**

#### **2.3.1 Variable independiente.**

• Diseño de un Sistema SCADA para la operación de los generadores de la Central hidroeléctrica la Península de la EEASA.

#### **2.3.2 Variable dependiente**

• Supervisión y Control de: El estado y control de interruptores, estado y control de posiciones de las válvulas y el estado y control de los motores de lubricación de Chumaceras.

## **2.4 Hipótesis**

¿El Diseño de un Sistema SCADA mejorará considerablemente los procedimientos de control y obtención de datos en tiempo real del funcionamiento de los Generadores de la Central Península en la Empresa Eléctrica Regional Centro Norte de la ciudad de Ambato?

# **CAPITULO III METODOLOGIA**

#### **3.1 Enfoque de la Investigación**

El sistema SCADA para la operación de Generadores se enfocó en desarrollar software para el control y estado de interruptores considerando integrar el Software diseñado para el registro de parámetros eléctricos y de temperatura con los equipos existentes en la instalación de tal forma que se obtuvo un aprovechamiento en tiempo real de la información adquirida.

El presente proyecto se desarrollo en el *Paradigma Cuantitativo* por lo que esta investigación tiene un enfoque *Predominante Cualitativo* a razón de que el Sistema SCADA para la operación de los Generadores De la Central Península será normativo, es decir, se constituirá como una norma a seguir en el futuro.

#### **3.2 Modalidad básica de la investigación**

La presente investigación que se ejecutó se contextualiza en la modalidad de investigación de campo y bibliográfica, debido a que los hechos fueron estudiados en primera instancia en base a normas legales que se encuentran tipificadas en diversos códigos, leyes, reglamentos, etc. dentro de la empresa.

Además se realizaron una serie de actividades investigativas en la "Central Península de la Empresa Eléctrica Ambato Regional Centro Norte S.A", contando así con todos los datos necesarios para la investigación y una vez finalizado se comprobó nuestra hipótesis mediante los resultados obtenidos.

Se utilizo la investigación documental-bibliográfica para fundamentar científicamente, las posibles causas que dieran origen al problema; de igual manera se encontraron las soluciones más viables y posibles para resolverlo.

#### **3.3 Proyecto Factible**

"El proyecto se enmarco dentro de un proyecto factible porque se proporciono un modelo práctico, que me permite solucionar el problema detectado con un sustento teórico"

## **3.4 Nivel o tipo de investigación**

El nivel de la investigación fue exploratorio, porque permitió conocer la Central Península y como es la forma manual en que están trabajando los generadores de energía , es decir, conocer, detectar el problema dentro de un contexto particular para poder concluir las causas del problema; se utilizó el nivel descriptivo el cual involucra las variables, también es correlacionar porque ayudó a realizar predicciones, ajustes para restablecer relaciones entre causa y efecto, variable dependiente e independiente; y se llegó a un nivel explicativo cuando se propuso conclusiones para poder determinar los procesos, y solucionar de manera adecuada el problema.

#### **3.5 Población y muestra**

Dicho estudio afecto al personal técnico dentro de la "Central Península" en la Empresa Eléctrica Ambato Regional Centro Norte S.A, así como la Unidad de Generadores de la misma, en donde la *Muestra* son los datos e información recolectados en la Central que determino las actividades a realizar como parte del sistema.

#### **3.6 Técnicas e instrumentos de investigación**

Las técnicas que se emplearán en la presente investigación serán la entrevista y la observación, a través de las cuales se obtendrá la información que se requiere para el trabajo.

La entrevista será empleada para obtener datos significativos referentes a la manera en que se está trabajando en la empresa.

La técnica de observación será de gran valor en la apreciación directa y sin filtros de la realidad, circunstancias que permitirán confrontar los hechos con palabras, elementos medulares para imprimir un sello de transparencia e imparcialidad a la investigación.

Los instrumentos utilizados para poder obtener la información fueron: la entrevista y los registros de observación.

## **3.7 Recolección de Información**

La recolección de la información para la Operación de los Generadores de la Central Península en la Empresa Eléctrica Ambato Regional Centro Norte S.A, la realice mediante los datos recogidos en las diferentes etapas de la instalación en la que se encuentran los generadores, además de la información proporcionada con la experiencia del tutor de la Facultad de Ingeniería en Sistemas, del tutor de la Empresa Eléctrica de Ambato así como de los operadores que laboran en la Central ya que ellos se relacionan diaria y directamente con esta realidad.

#### **3.8 Procesamiento y Análisis de la Información**

El proceso que se empleó para generar la información recogida fue mediante un estudio, revisión crítica, de la información que la empresa me solicitó, y además que fue importante para dimensionar en forma cualitativa el sistema SCADA.

Finalmente, como parte medular de la investigación crítica propositiva se estructuró una propuesta final, que es un informe técnico del trabajo realizado para la empresa.

Una vez que son aplicados los instrumentos y analizada la validez, se procederá a la tabulación de los datos cualitativos y cuantitativos, los cuales se presentarán gráficamente en términos de porcentajes a fin de facilitar la interpretación.

Se efectuará la estructuración de conclusiones y recomendaciones que organizadas en una propuesta lógica y factible, permitirán participar proactivamente en la solución o minimización de la problemática planteada.

Finalmente, como parte medular de la investigación crítico Propositiva, se estructurará una propuesta pertinente al tema de investigación que permitirá solucionar al problema planteado.
# **CAPITULO IV**

#### **ANALISIS E INTERPRETACION DE RESULTADOS**

Una vez recolectada la información a partir de la entrevista y la observación, se procedió a analizar la misma y se estableció que el sistema actual de generación de energía eléctrica mediante los Generadores de la central Península resulta caduco en comparación con los existentes en otras Centrales del país, ya que el funcionamiento de estos se realiza en forma manual exigiendo a los operadores estar en lugar mismo donde se encuentran los dispositivos sean estos de medición de voltaje, frecuencia , potencia y temperatura que son parámetros indispensables para poner en marcha los generadores, al igual que dispositivos de control como válvulas, botoneras, interruptores y motores que necesitan de extrema precaución al momento de manipularse ya que se trabaja con media tensión, además el censado de los parámetros anteriormente mencionados necesitan ser supervisados, recopilados y registrados varias veces, todo esto implica que el operario debe estar pendiente y movilizándose a estos sectores constantemente esto conlleva a la pérdida de tiempo, seguridad y recursos.

Por otro lado pueden existir variaciones en las mediciones dependiendo de la persona que esté a cargo en ese momento del funcionamiento de los equipos.

Toda esta información provee pautas para buscar una mejor alternativa en lo que a desenvolvimiento de la Central Península se refiere, en otras palabras esta requiere de un sistema que permita de la supervisión, monitoreo, control y obtención de información en tiempo real de los diferentes componentes y dispositivos que conforman la instalación, para de esta forma poder controlar su estado y resolver fallas de forma inmediata donde ocurren estas.

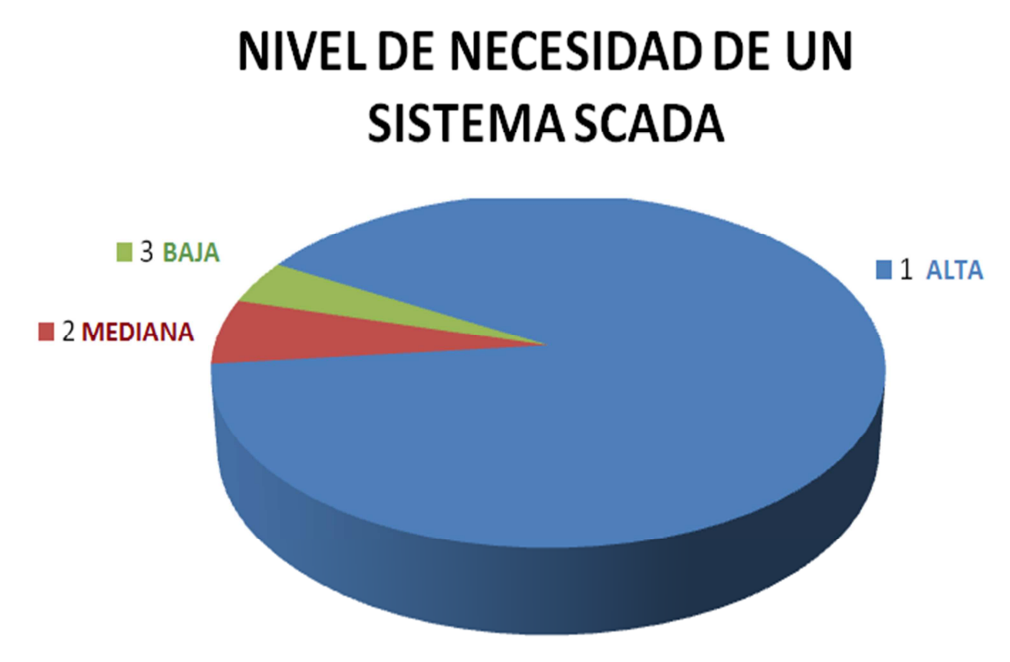

 **Fig 39.** Necesidad de un sistema SCADA

# **4.1. Situación Actual de la Central hidráulica la PENINSULA.**

Actualmente la central hidráulica la PENINSULA genera 3MW de potencia para la ciudad de Ambato a 6,9 Kv.

Esta central dispone de 4 generadores de energía, de los cuales 3 de ellos son de 500kw y 1 de 1,5 Mw.

Los 3 primeros generadores están conformados de 3 sensores de temperatura cada uno, y el generador numero 4 consta de 4 sensores de temperatura los mismos que están encargados de censar la temperatura de las chumaceras, además sensores de velocidad, de lubricación y de generación.

Posee también un PLC TWIDO con cuatro módulos de comunicación, una estación de monitoreo (Pc), un convertidor Interfase Serial RS485.

Cada unos de los generadores tienen además un motor de ¼ HP (220 VAC) controla el encendido y apagado de la bomba de lubricación, un motor de ¼ HP (110 VAC) para controlar la válvula de paso fino del agua hacia los alabes, un motor de ½ HP (220 VAC) para controlar válvula de paso grueso, un tablero con botoneras de abierto, cerrado y parado de la turbina mediante las válvulas de control del caudal de agua , y un Sincronoscopio, teniendo en cuenta que todos estos son accionados manualmente y eléctricamente con continuo control personalizado.

# **CAPITULO V CONCLUSIONES Y RECOMENDACIONES**

# **5.1. Conclusiones**

Utilizando LABVIEW 7.0 se tiene una visualización en tiempo real del proceso, el supervisor desde el computador puede visualizar, controlar y detener el proceso en el caso de ocurrir alguna falla en el sistema; logrando de esta manera una reducción importante de errores y asegurando una producción con mayor eficiencia.

Los gráficos del HMI se han diseñado basándose en las principales señales de control y en la imagen actual que tiene la Central logrando una mejor visualización de una manera amigable, confiable y continua, además de permitir la ejecución de acciones inmediatas de todo el proceso.

El vínculo físico entre el computador y el PLC que en nuestro caso se utilizo un convertidor RS-485 cumple con las exigencias de permitir un intercambio de datos rápido y confiable dando como resultado una correcta ejecución del sistema.

El estudio de las redes y los protocolos de comunicación industrial nos permitió conocer los parámetros necesarios para seleccionar la topología o red de comunicación que está acorde a los requerimientos del proceso.

Con el OPC de LABVIEW 7.0 se pudo comunicar el software diseñado con el hardware de control programable, esta interfaz entre componentes de automatización es una herramienta ideal para leer y escribir datos ya que en esta se programaron las direcciones que se utilizan para la comunicación entre estos.

El Sistema SCADA para la Operación de Generadores en la Central Península, está diseñado cumpliendo con todos los parámetros y necesidades en la adquisición de datos de: temperatura, voltaje, frecuencia y potencia, además el monitoreo, supervisión y control de las válvulas de Compuerta, motores de lubricación, motores de paso fino e interruptores, de una manera ágil, brindando un gran ahorro en tiempo y trabajo realizado.

El Sistema de Automatización de Temperatura de los cojinetes para los grupos generadores se acoplo correctamente al Sistema SCADA diseñado.

Se cumplió con éxito la implementación del Sistema diseñado para el Grupo generador #3 cumpliendo con los parámetros de control y supervisión requeridos.

#### **5.2. Recomendaciones**

Implementar claves de accesos para envío de controles y opciones de menú, permitir sólo a usuarios privilegiados que puedan acceder a ciertas operaciones.

Hay que implementar políticas y procedimientos que minimicen la probabilidad de errores, y faciliten la recuperación rápida en caso de cualquier incidente. Estos se deben apoyar sobre una arquitectura de red con estrictos controles de acceso y aislada dentro de lo posible del mundo exterior y sistemas robustos, debidamente fortalecidos.

Se recomienda realizar un mantenimiento preventivo y calibración continua tanto de los sensores de temperatura que son muy sensibles, como de las válvulas, motores de paso fino y los motores de lubricación.

Al realizar la programación en el OPC se recomienda poner nombres de acuerdo a las variables que vayamos a manejar en el proyecto para evitar conflictos y equivocaciones al momento de llamarlas**.** 

Se deben proveer de protección al cableado con mangueras, evitar tensiones mecánicas sobre los mismos cuando entren a una canalización o al tablero de Control.

Este proyecto queda totalmente abierto para nuevas actualizaciones, y posibles mejoras.

Capacitar al personal que lleve a cabo la operación y el mantenimiento del SCADA ya que esto ayudaría a utilizar con eficiencia y eficacia el sistema propuesto.

Cambiar interruptores de potencia de los grupos 1, 2 y 3 para disparar el cierre/abierto de estos quipos, además del estado de los mismos.

# **CAPITULO VI PROPUESTA**

# **DISEÑO E IMPLEMENTACION DE UN SISTEMA SCADA PARA LA OPERACIÓN DE GENERADORES EN LA CENTRAL PENÍNSULA DE LA EMPRESA ELÉCTRICA AMBATO REGIONAL CENTRO NORTE S.A.**

# **6.1 Introducción**

Con el fin de comprobar si el Diseño del Sistema SCADA para la Operación de Generadores en la Central Península de la Empresa Eléctrica Ambato Regional Centro Norte S.A, tiene un funcionamiento correcto y cumple con las expectativas de dicha empresa se procedió a realizar la implementación del sistema para el Grupo Generador #3.

La implementación fue todo un éxito comprobando de esta manera que el diseño del Sistema SCADA tiene un desenvolvimiento efectivo y correcto, alcanzando de esta manera un nivel mas allá de las expectativas iníciales requeridas.

# **6.2 Instalación del Software LABVIEW 7.0**

Se realizó la instalación del software LABVIEW version 7.0 con todos sus paquetes de instalación sobre la base del sistema operativo WINDOWS XP, ya que con otros sistemas operativos actuales se tiene conflictos.

Una vez adquirido el instalador del software **LABVIEW 7.0** se realiza la instalación del mismo.

Ejecutamos el instalador.

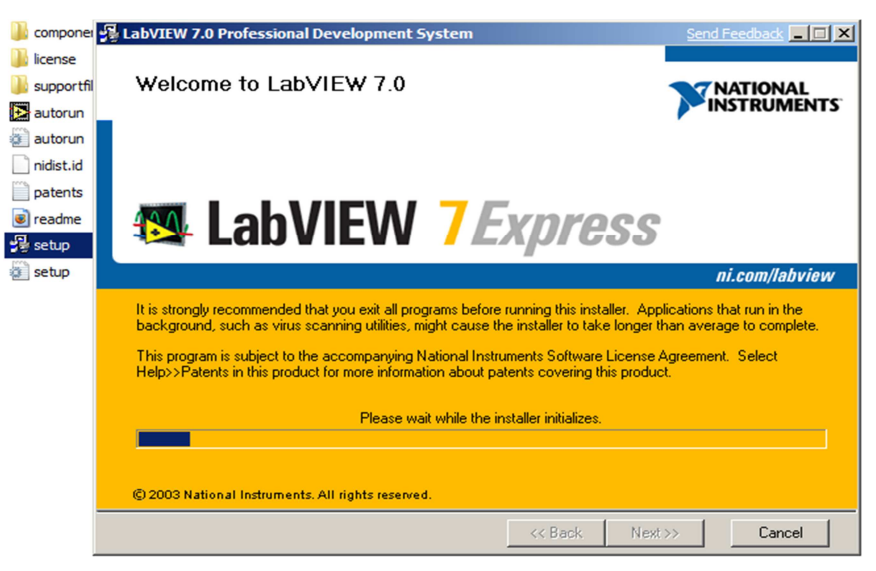

**Fig 40.** Instalcion del Software LABVIEW 7.0

Debido a que el software **LABVIEW 7.0** posee una licencia se debe introducir código de la misma.

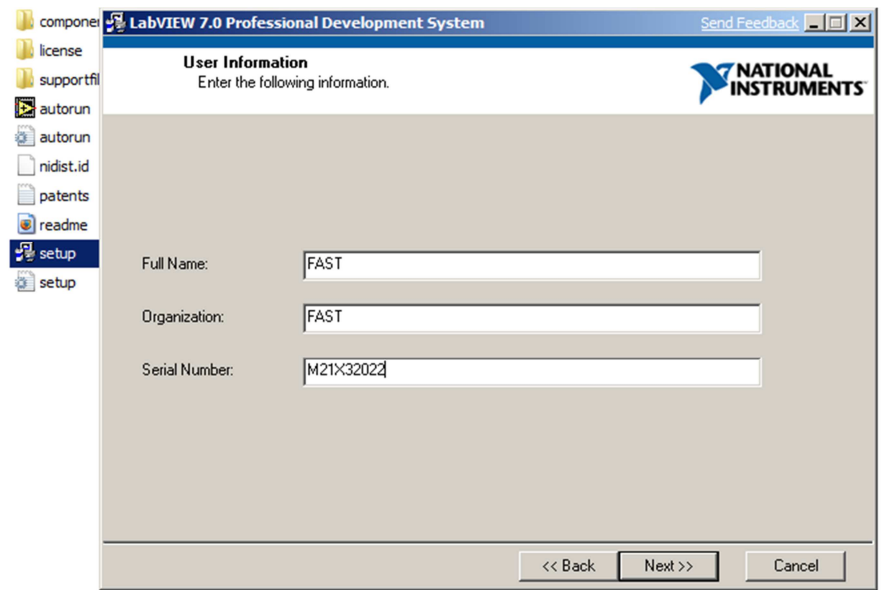

**Fig 41.** Licencia del software LABVIEW 7.0

Se instalara en la carpeta de destino Archivos del programa dentro del disco duro en este caso la partición por defecto C.

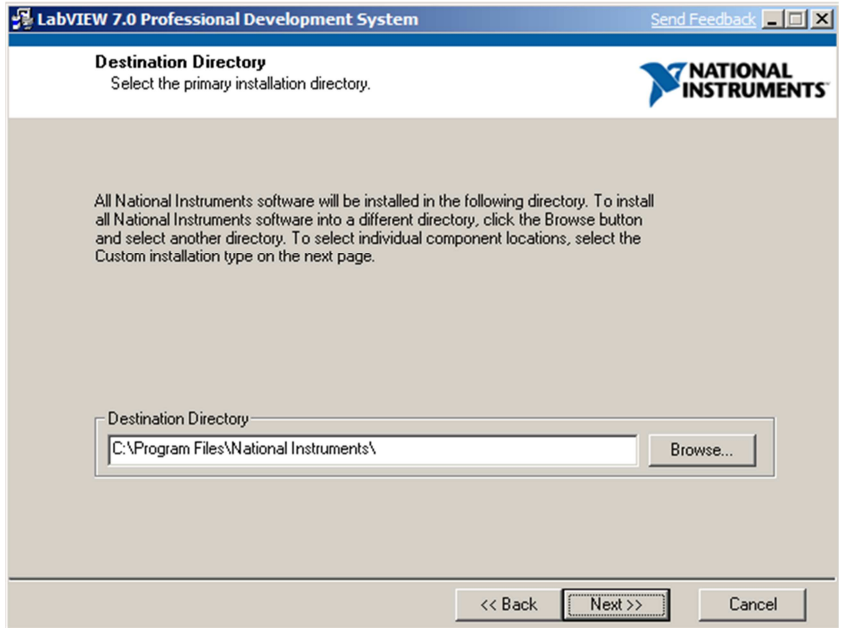

**Fig 42.** Carpeta de destino de instalación del software LABVIEW 7.0

Una vez intoducido la licencia aceptamos todos los los términos de la licencia e instalamos el sofware **LABVIEW 7.0**

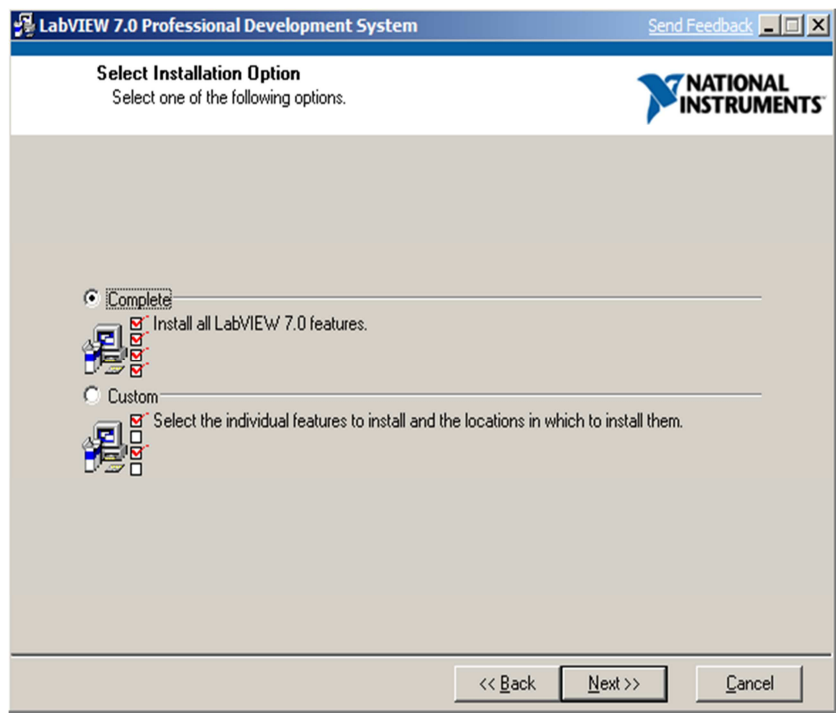

**Fig 43.** Instalación de software LABVIEW 7.0 completa.

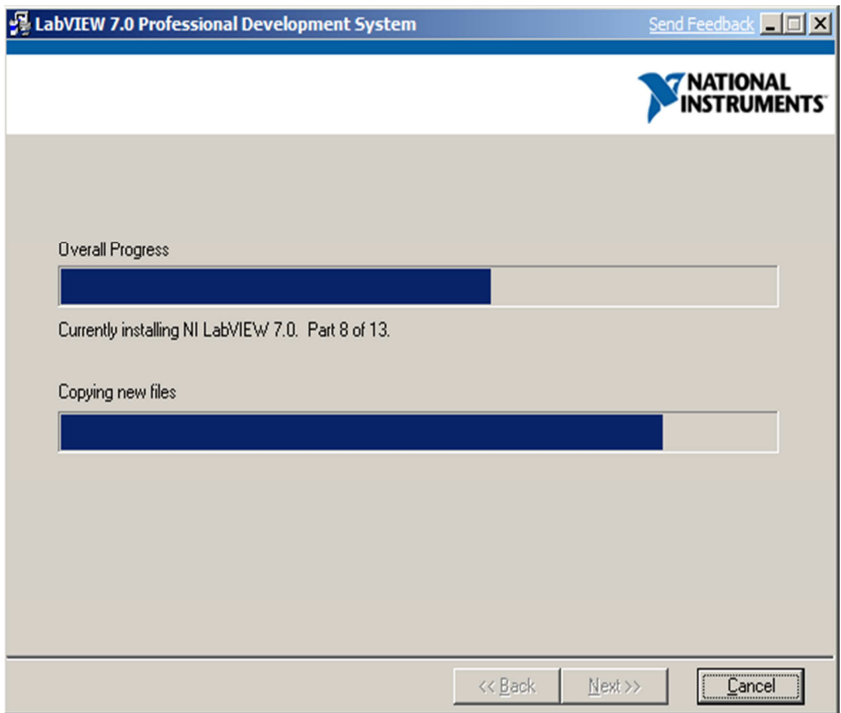

# **Fig 44.** Instalación de Paquetes del software LABVIEW 7.0

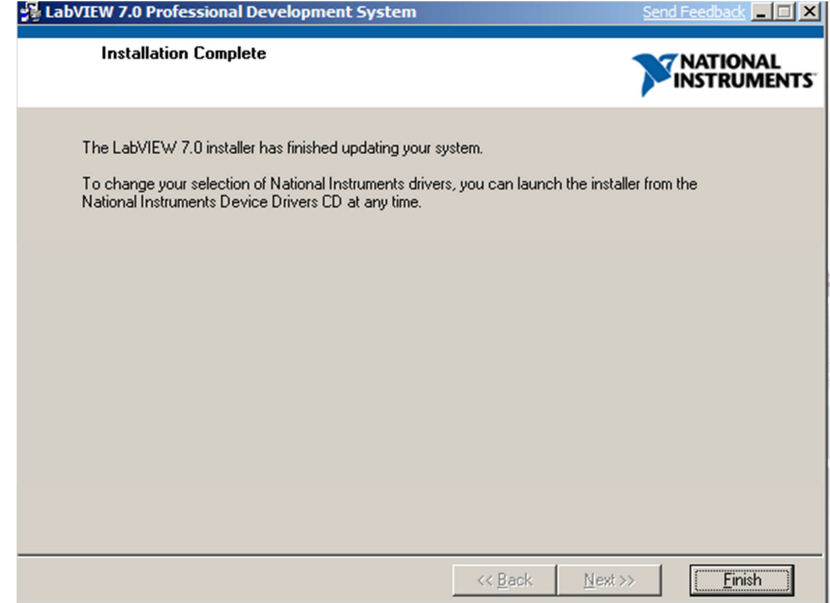

**Fig 45.** Finalización de instalación del software LABVIEW 7.0

Una vez instalado el software LABVIEW 7.0 procedemos a instalar el segundo paquete de sofware que es Labview Datalogging and Supervisory Control Module 7.0 complemento de Labview.

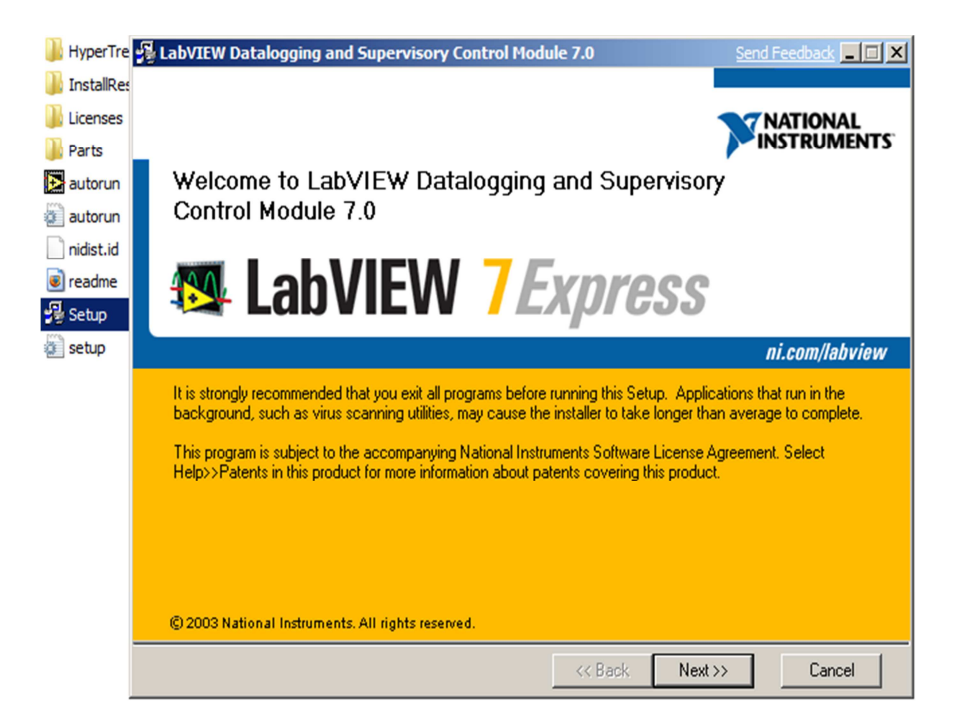

**Fig 46.** Instalción del Datalogging and Supervisory Control Module 7.0

Una vez intoducido la licencia aceptamos todos los los términos de la licencia e instalamos el sofware.

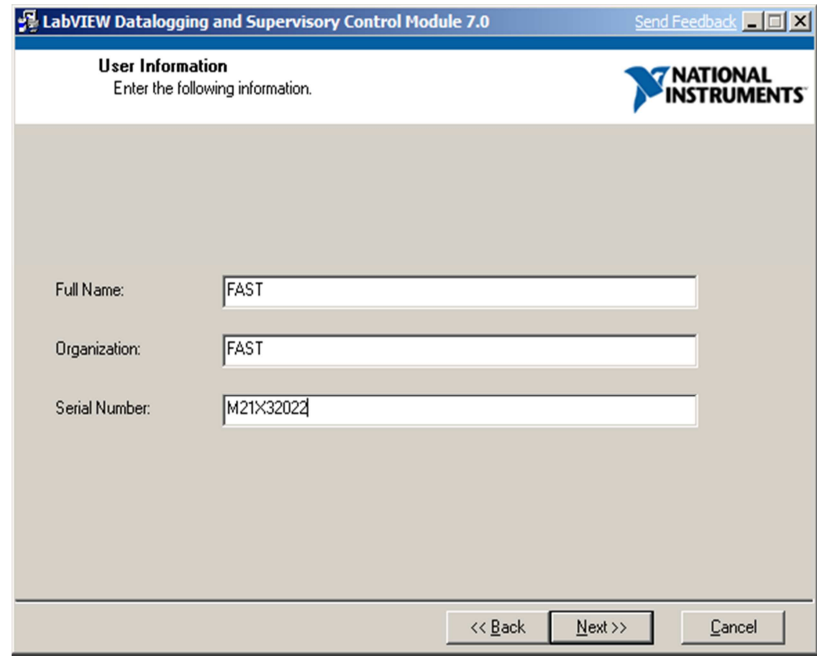

**Fig 47.** Licencia del Datalogging and Supervisory Control Module 7.0

La carpeta de destino es la misma que el LABVIEW 7.0 Archivos del programa dentro del disco duro la partición C.

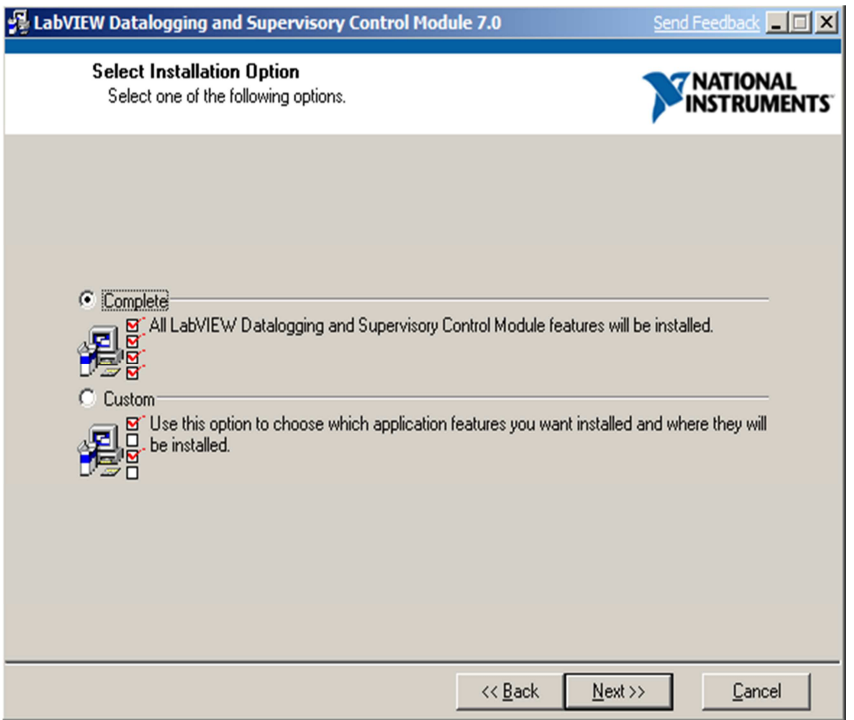

**Fig 48.** Instalación Datalogging and Supervisory Control Module 7.0 completa.

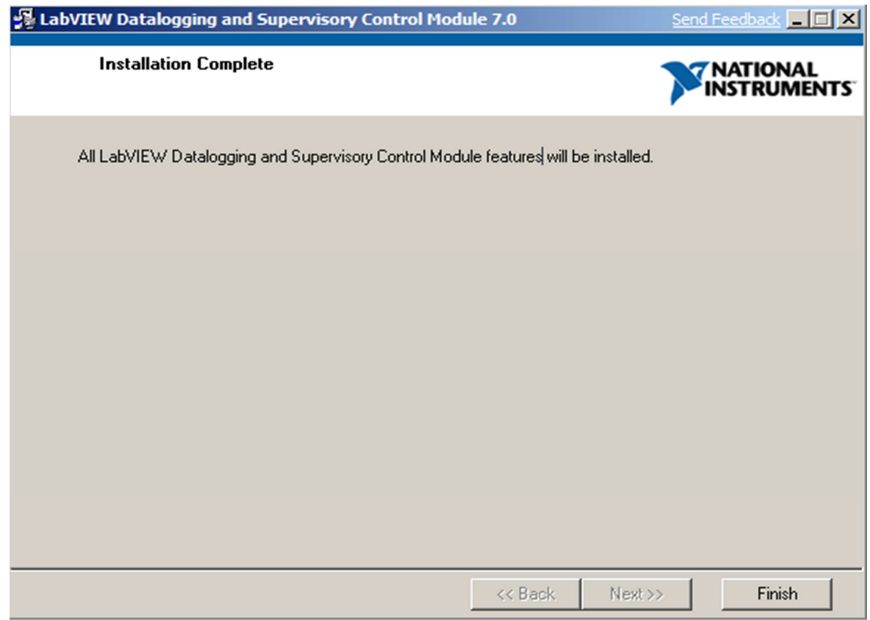

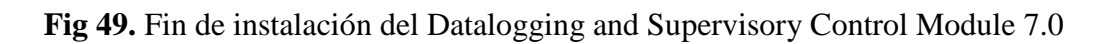

Finalmente procedemos a instalar el tercer paquete de sofware que es el Industrial Automation OPC Servers complemento de Labview.

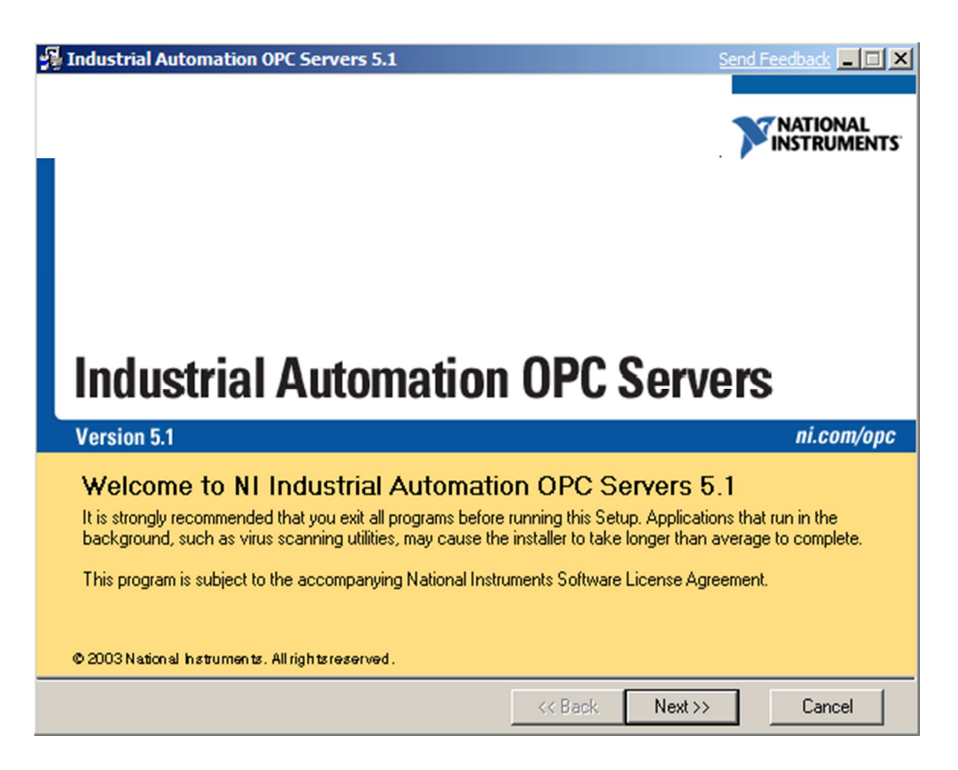

**Fig 50.** Instalción del Software Industrial Automation OPC Servers.

Debido a que el del Software Industrial Automation OPC Servers posee una licencia se debe introducir código de la misma.

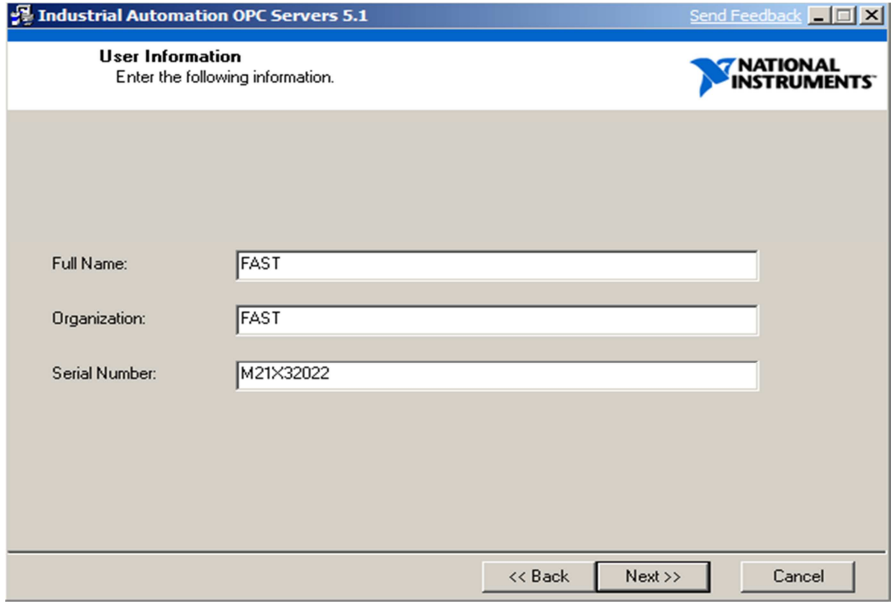

**Fig 51.** Licencia Industrial Automation OPC Servers.

Una vez intoducido la licencia aceptamos todos los los términos de la licencia e instalamos el sofware.

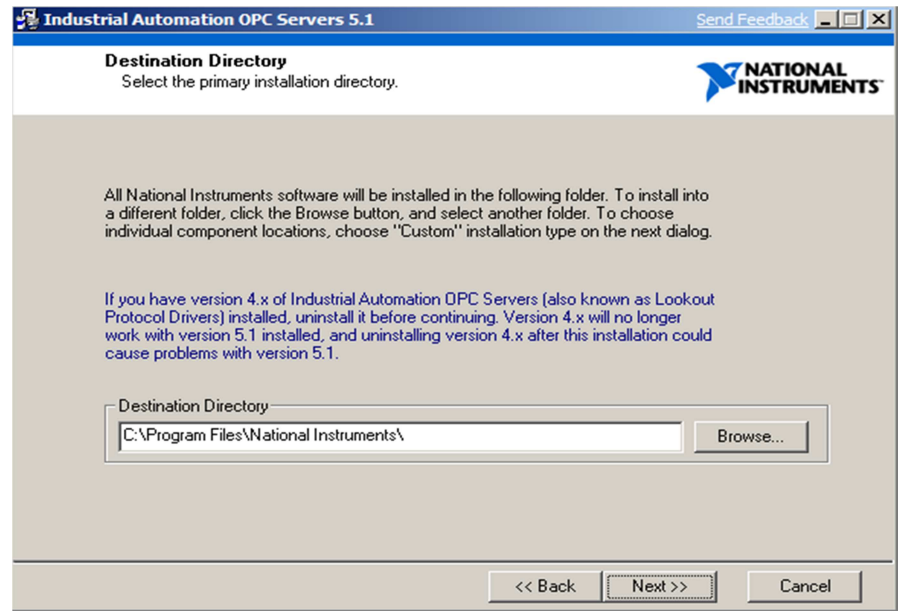

**Fig 52.** Carpeta de destino del software Industrial Automation OPC Servers.

La carpeta de destino es la misma que el LABVIEW 7.0 Archivos del programa dentro del disco duro la partición C

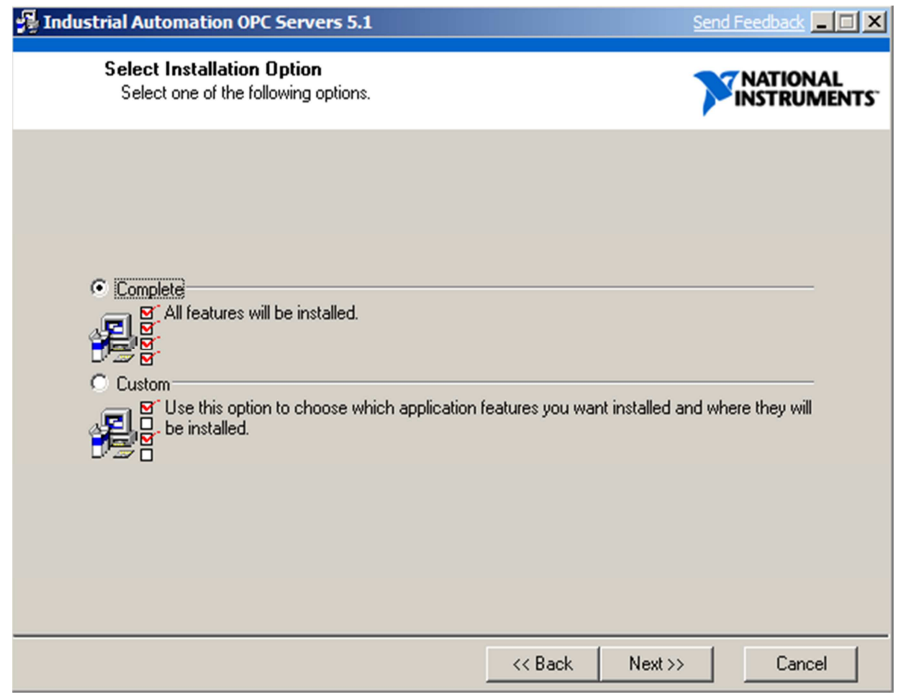

**Fig 53.** Instalación Industrial Automation OPC Servers completa.

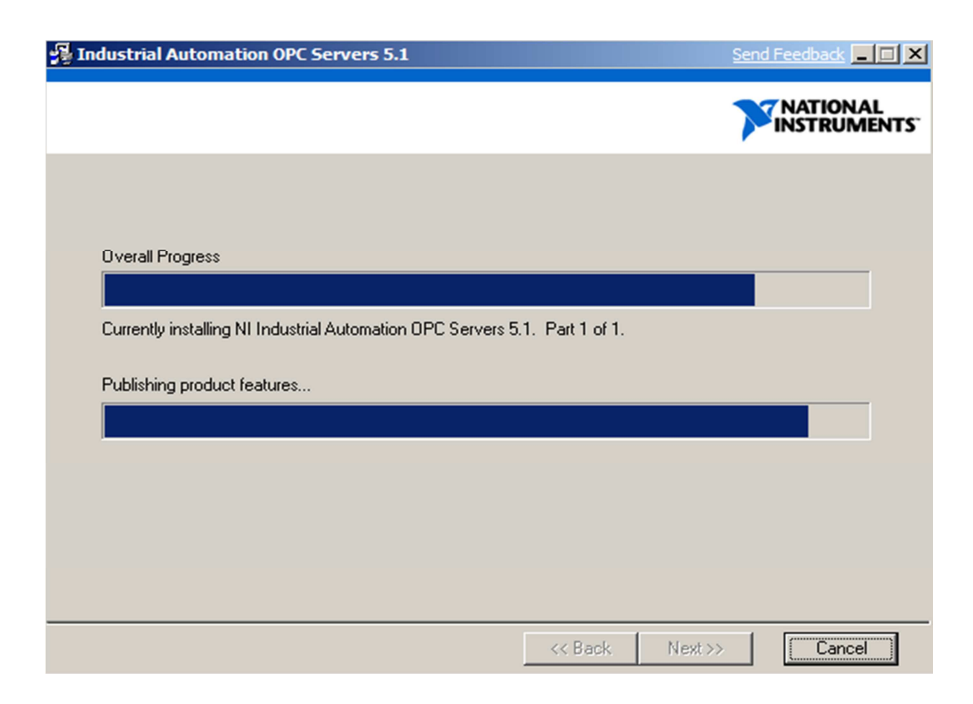

**Fig 54.** Instalación de Paquetes del Software Industrial Automation OPC Servers.

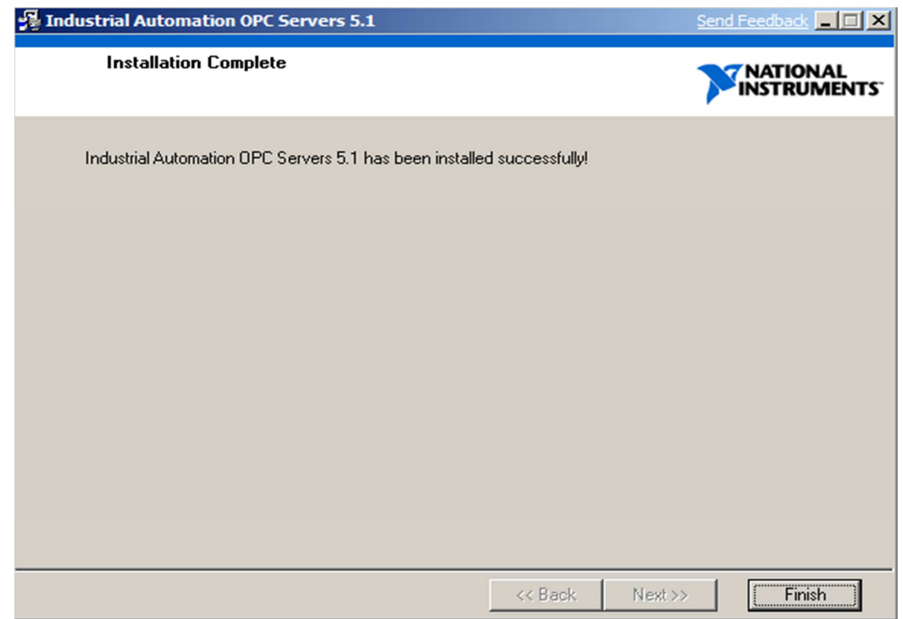

**Fig 55.** Finalización instalación del Software Industrial Automation OPC Servers.

# **6.3 Descripción de las ventanas que componen el Sistema SCADA.**

Una vez terminada la instalación del software LABVIEW 7.0 y todos sus paquetes de complemento procedemos a programar el Sistema SCADA.

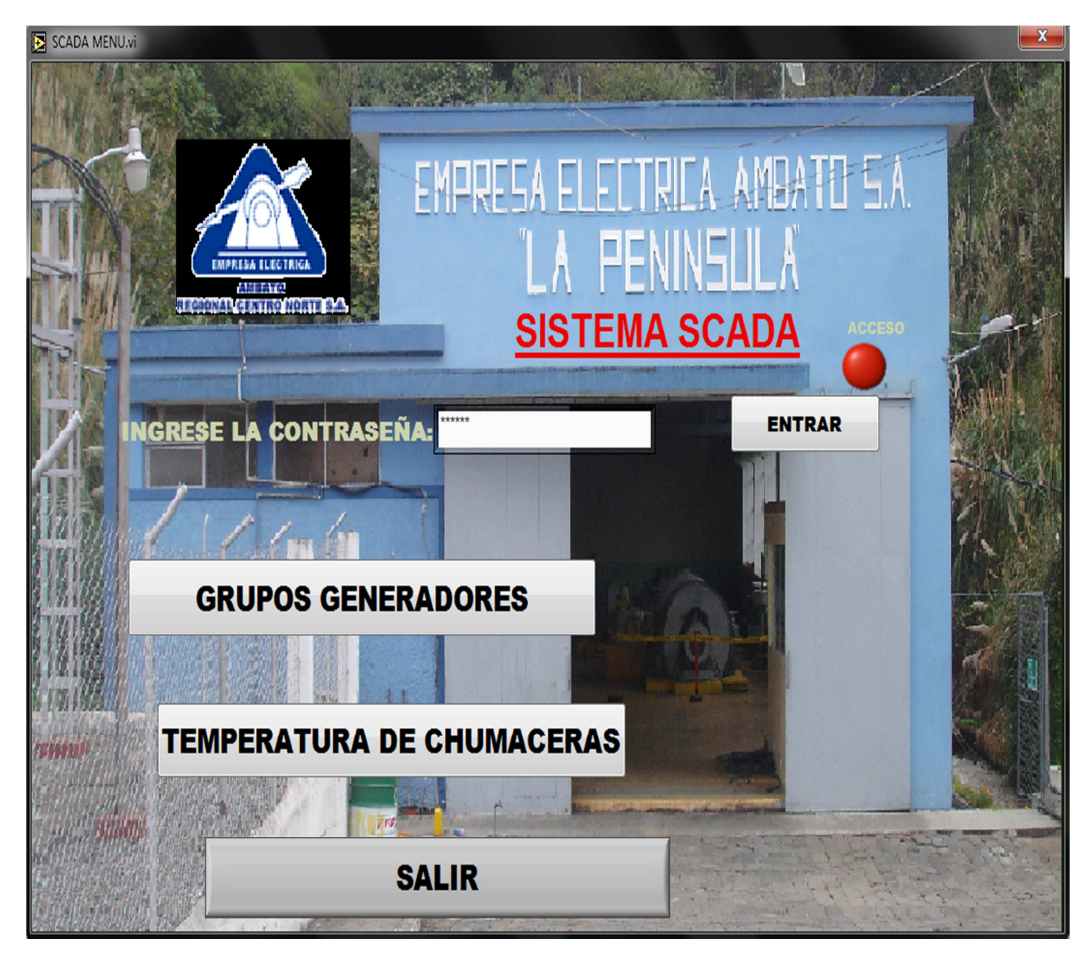

**Fig 56.** Ventana acceso al SCADA.

**1.** En esta venta de acceso procedemos a introduccir la clave designada para este proyecto, servira para que solo usuarios con priveiliegios puedan usarlo.

Contiene botenes de ingreso a los *Grupos Generadores* y a la *Temperatura de Chumaceras.* 

**2.** Al ingresar a la opción *Grupos Generadores* aparecera la ventana de *Selección del modo de operación de los grupos generadores* la cual contiene una vizualización gráfica y dos opciones de: *Manual y Automatico* para cada uno de estos.

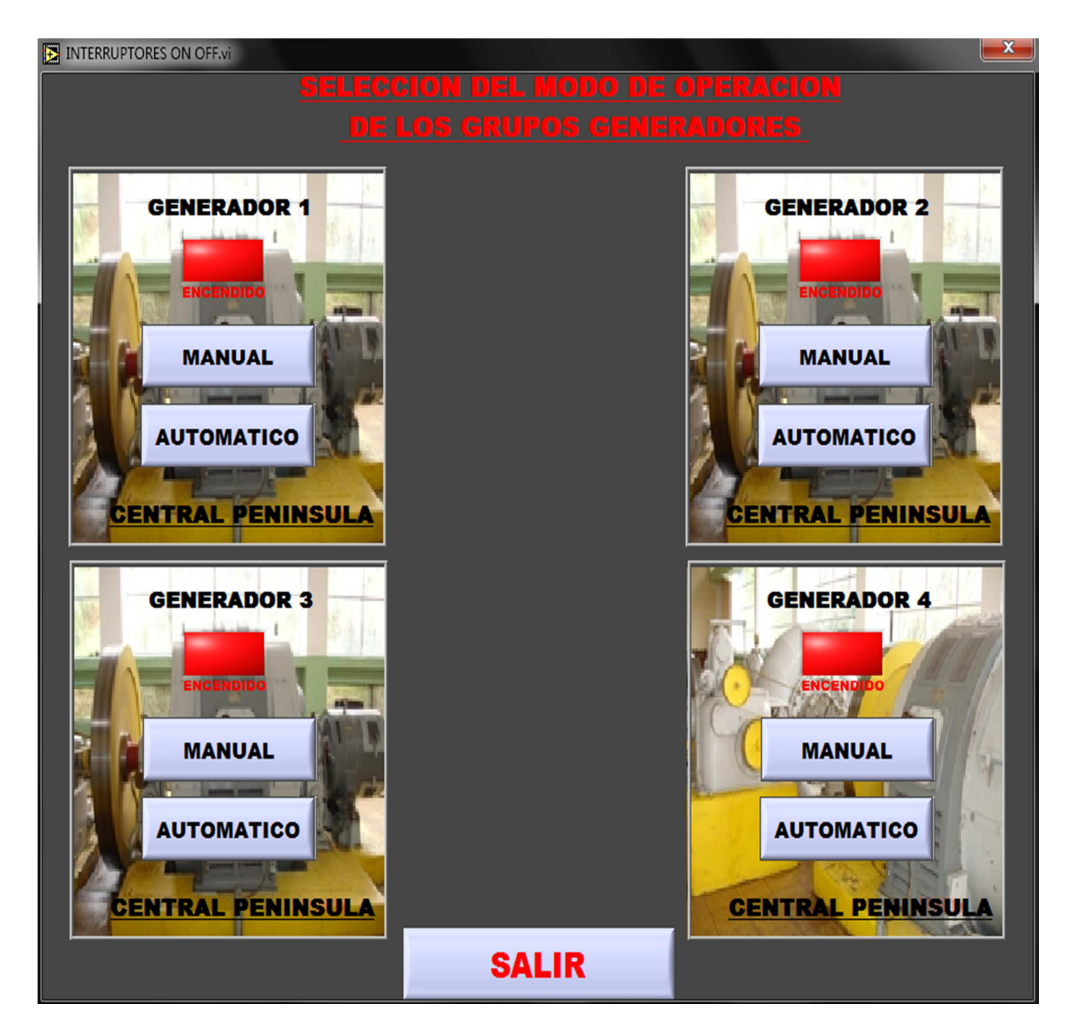

**Fig 57.** Modo de operación de los Grupos Generadores.

**3.** El *Modo Manual* lleva las opciones de manipulación: Abierto, Parado y Cerrado de Válvulas del Generador, asi como los giros del motor de Paso fino y el Ecendido y Apagado del Motor de Lubricacción.

Pantallas de datos de Voltaje y Frecuencia de la Red como del Generador, Potencias Activa ,Reactiva, Apararente y Temperatura de las Chumaceras.

Todo estas operaciones de control y supervisión serán ejecutadas por el usuario desde la pantalla HMI en forma Manual.

| PARAMETROS3.vi                                                                                                    |                                                                                                    | $\mathbf{z}$                                |  |  |
|----------------------------------------------------------------------------------------------------|----------------------------------------------------------------------------------------------------|---------------------------------------------|--|--|
|                                                                                                    | <b>GENERADOR 3</b>                                                                                                    |                                             |  |  |
| <b>PARAMETROS DE LA RED</b><br><b>VOLTAJE</b><br>$\mathbf{V}$<br>Hz.<br><b>FRECUENCIA</b>                           | <b>PARAMETROS DE POTENCIA</b><br>POTENCIA ACTIVA<br>нιо<br><b>KW</b><br>POTENCIA REACTIVA: 0<br><b>KVAR</b><br>POTENCIA APARENTE: 0<br><b>KVA</b> |                                             |  |  |
| <b>PARAMETROS DEL GENERADOR</b><br><b>VOLTAJE</b><br>v<br><b>FRECUENCIA</b><br>Hz<br>∣∩                             | <b>PARAMETROS DE TEMPERATURA</b><br>CHUMACERA 1 :<br>I٥<br>CHUMACERA 2 :<br>I۰<br>CHUMACERA 3 :<br>ll o                                           | PUESTA EN PARALELO DEL GRUPO                |  |  |
| <b>ALVULA DEL GENERADOR</b><br><b>CONTROL</b><br><b>ESTADO</b><br><b>ABIERTO</b><br><b>PARADO</b><br><b>CERRADO</b> | <b>MOTOR DE PASO FINO</b><br><b>ESTADO</b><br><b>CONTROI</b><br><b>SUBIR CARGA</b><br><b>BAJAR CARGA</b>                                          | <b>MOTOR DE LUBRICACI</b><br><b>APAGADO</b> |  |  |
| <b>SALIR</b>                                                                                                    |                                                                                                    |                                             |  |  |

**Fig 58. Panel frontal.** Modo de operación Manual Grupo Generador #3.

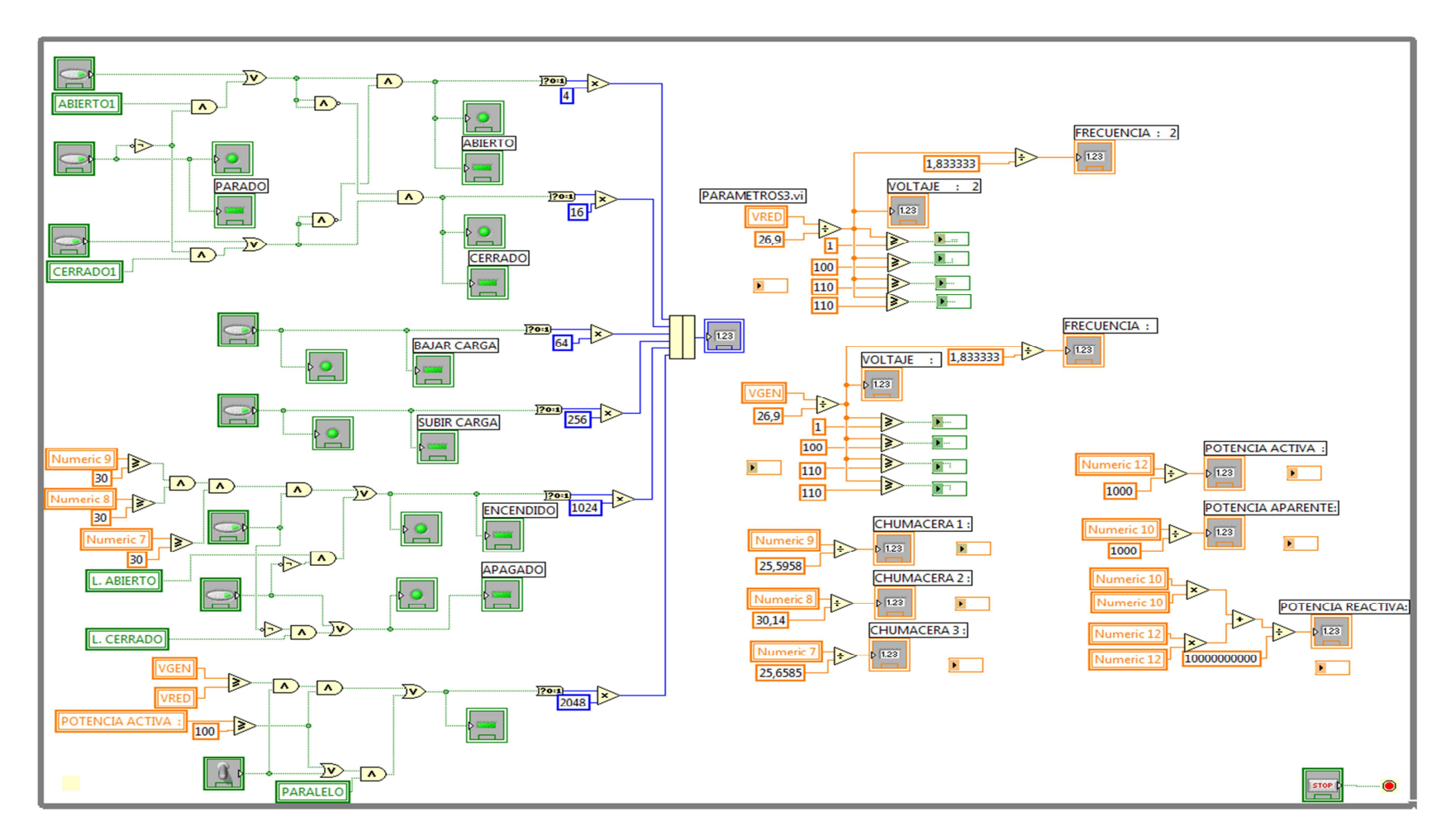

**Fig 59. Digrama de Bloques.** Modo de operación Manual Grupo Generador #3.

**4.** El *Modo Autom*á*tico* lleva las mismas opciones de manipulación del Modo Manual descritos en el paso **3**, con la diferencia de que todas estas operaciones de control y supervisión serán ejecutadas desde la pantalla HMI en forma Automatica.

| AUTOMATICO3.vi                                                                                                    |                                                                                                    | $\mathbf{x}$                                                                                                    |  |  |
|----------------------------------------------------------------------------------------------------|----------------------------------------------------------------------------------------------------|----------------------------------------------------------------------------------------------------|--|--|
|                                                                                                    | <b>GENERADOR 3</b>                                                                                   |                                                                                                    |  |  |
| <b>MODO AUTOMATICO</b><br>ON<br><b>OFF</b>                                                                                               | <b>PARAMETROS DE LA RED</b><br><b>VOLTAJE</b><br>$\mathbf{v}$<br><b>FRECUENCIA</b><br>Hz.<br>и<br>10 | <b>PARAMETROS DE POTENCIA</b><br>POTENCIA ACTIVA<br>KW<br>н о<br>POTENCIA REACTIVA: 0<br><b>KVAR</b><br>POTENCIA APARENTE: 0<br><b>KVA</b> |  |  |
| PUESTA EN PARALELO DEL GRUPO                                                                                                    | <b>PARAMETROS DEL GENERADOR</b><br><b>VOLTAJE</b><br>$\mathbf{V}$<br><b>FRECUENCIA</b><br>Hz<br>÷.   | <b>PARAMETROS DE TEMRATURA</b><br>CHUMACERA 1<br>۱۵<br>CHUMACERA <sub>2</sub><br>I۱o<br>CHUMACERA 3 :<br>l٥                                |  |  |
| <b>GENERADOR</b><br><b>/ALVULA</b><br><b>DEL</b><br><b>CONTROL</b><br><b>ESTADO</b><br><b>ABIERTO</b><br><b>PARADO</b><br><b>CERRADO</b> | <b>MOTOR DE PASO FINO</b><br><b>CONTRO</b><br>ESTADO<br><b>SUBIR CARGA</b><br><b>BAJAR CARGA</b>     | <b>MOTOR DE LUBRICACION</b><br>CONTRO<br>га во<br><b>APAGADO</b>                                                                           |  |  |
| <b>SALIR</b>                                                                                                    |                                                                                                    |                                                                                                    |  |  |

**Fig 60. Panel frontal.** Modo de operación Automático Grupo Generador #3.

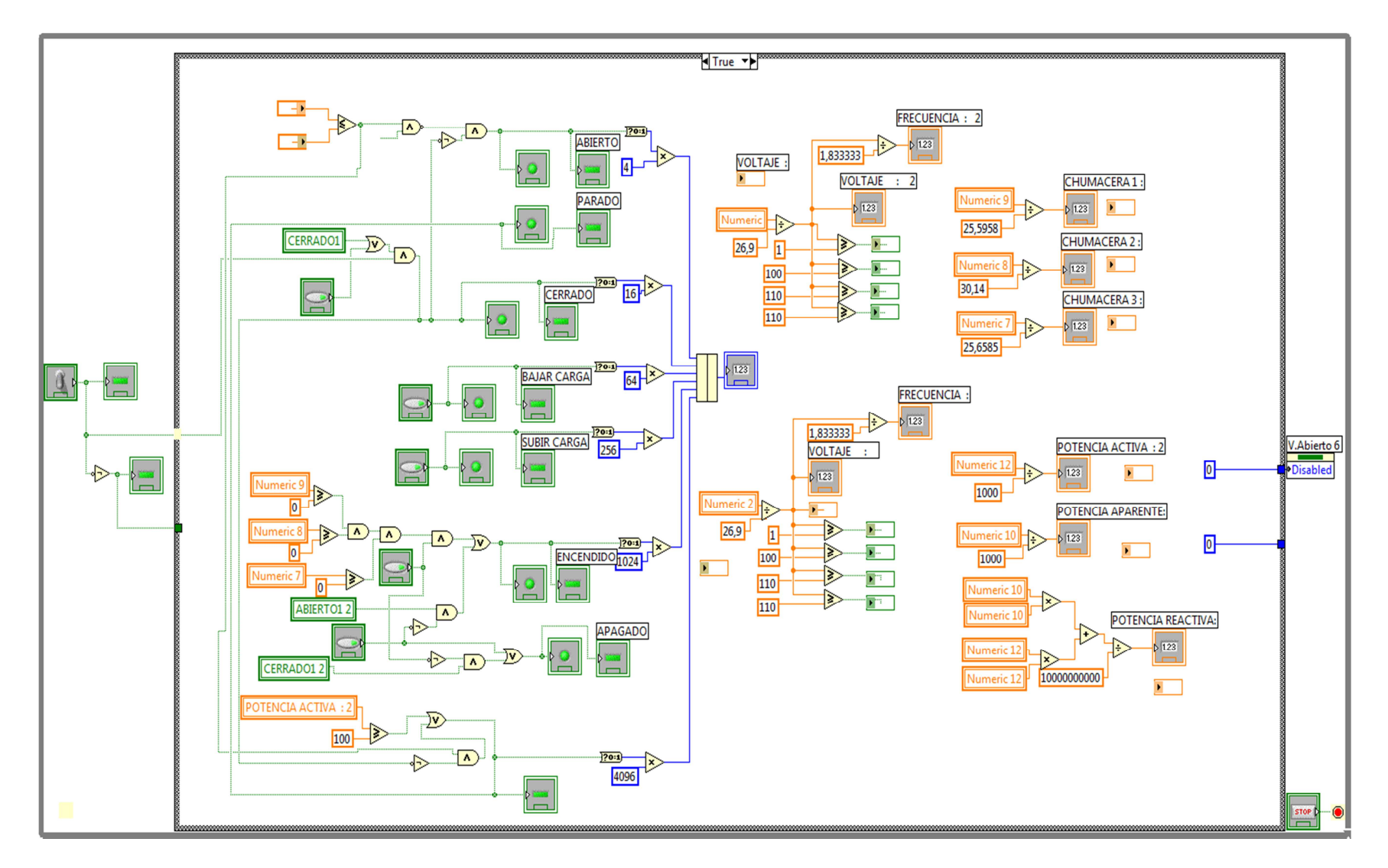

**Fig 61. Digrama de Bloques.** Modo de operación Automático Grupo Generador #3.

**5.** Al ingresar a la opción *Temperatura de Chumaceras* aparecen todos los valores de temperatura correspondientes a cada uno de los grupos generadores que se encuentre en operación.

|                            | <b>TEMPERATURA DE LAS CHUMACERAS DE LOS GRUPOS</b><br><b>CENTRAL PENINSULA</b> |                           |                                    |
|----------------------------|--------------------------------------------------------------------------------|---------------------------|------------------------------------|
| <b>GRUPO #1</b>            | <b>GRUPO #2</b>                                                                | GRUPO #3                  | <b>GRUPO #4</b>                    |
| $F_{1} = F_{2}$<br>#1<br>o | <b>FL FL</b><br>#1<br>o                                                        | m<br>т.<br>۱o<br>#1       | <b>FLF</b><br>#1<br>o              |
| #2<br>8   R<br>$\mathbf 0$ | #2<br>м<br>×.<br>$\mathbf o$                                                   | m<br>×<br>#2<br>$\bf{0}$  | <b>FI 5</b><br>#2<br>$\mathbf{0}$  |
| n (m<br>#3<br>l o          | <b>FILE</b><br>#3<br>l o                                                       | $\bullet$<br>m<br>×<br>#3 | <b>KILLER</b><br>#3<br><b>O</b>    |
|                            |                                                                                |                           | <b>FL FL</b><br>$\mathbf{o}$<br>#4 |
| <b>RESET</b>               |                                                                                |                           | <b>SALIR</b>                       |

**Fig 62.** Temperatura de Chumaceras.

**NOTA.** Las ventanas de los grupos Generadores faltantes son idénticas a las descritas para el Grupo Generador #3 y de igual funcionamiento.

# **6.4 Descripción de la programación de una ventana realizada con el SOFTWARE LABVIEW 7.0**

**1.** Abrir la aplicación de LabVIEW.

**2.** En el botón de diálogo de **LabVIEW**, haga clic sobre el botón **New** para desplegar el nuevo botón de diálogo.

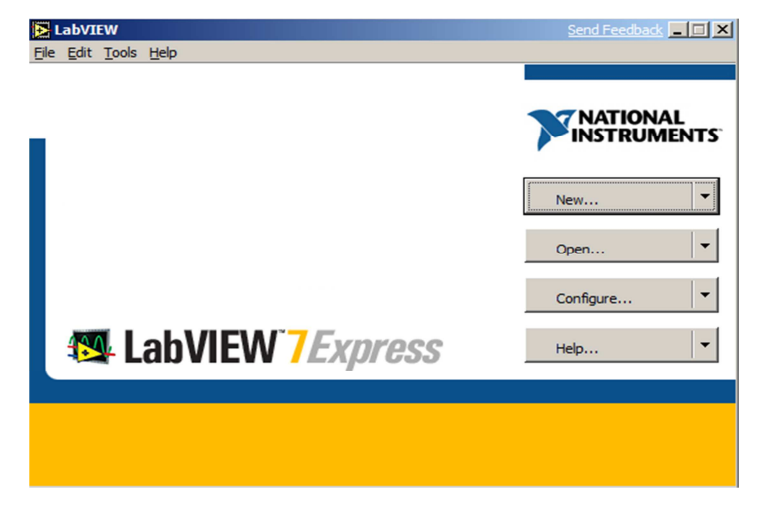

**Fig 63.** Botón de Diálogo **LabVIEW.** 

**3.** Seleccionamos Create new. Esta plantilla de VI genera y despliega una señal.

**4.** Presione el botón de **OK** para abrir la plantilla.

Se despliega una ventana de ambiente de trabajo de Labview de dos paneles, el panel frontal y el panel de programación ó diagrama de bloques.

**5.** Damos click derecho sobre la ventana en el panel frontal y se despliega los controles e indicadores. Escogemos el tipo de control que requerimos en este caso escogeremos Push Boton dando click sobre el icono.

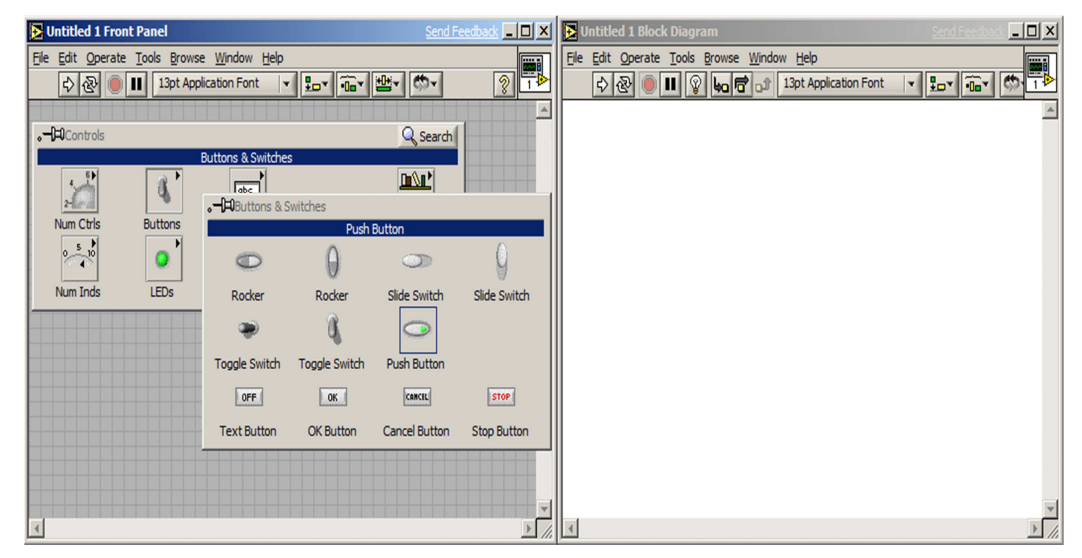

**Fig 64.** Controles e indicadores.

**6.** Encojemos tres Push Botton que nos servirán para: Abierto, Parado y Cerrado de la válvula del generador.

Al mismo tiempo que en panel frontal creamos los botones, se van creando en el panel de programación el código de las funciones.

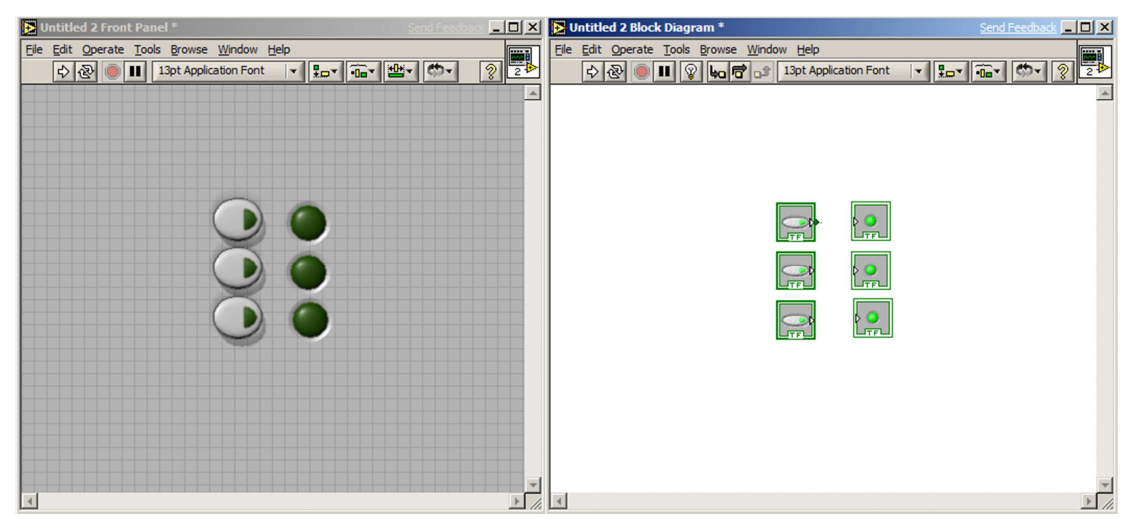

**Fig 65.** Control Push Botton.

**7.** Realizamos las conexiones de los botones en el panel de programación para que estos puedan trabajar.

**8.** Damos click derecho sobre el panel de programación y escogemos la función While Loop que servirá para que el programa se ejecute de manera continua encerrando todo lo creado anteriormente.

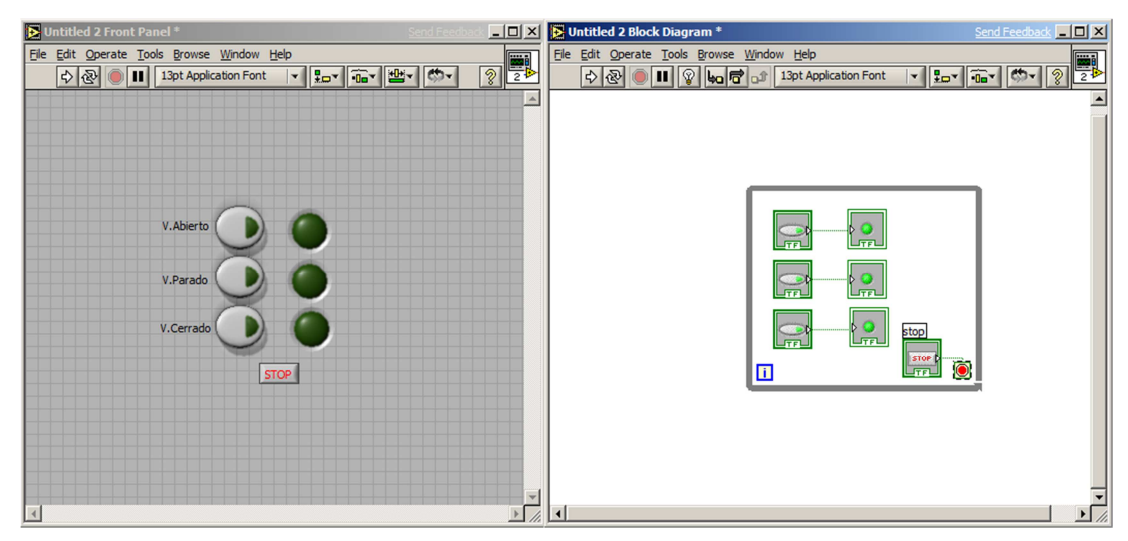

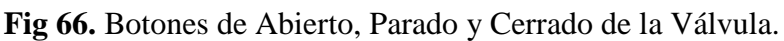

**9.** Guardamos el proyecto con el nombre escogido (Scada), en la carpeta o lugar que el usuario disponga.

**10.** Una vez guardado el proyecto procedemos a dar click en la barra del menú en la opción RUN para correr o ejecutar el programa.

El programa correrá de forma normal cuando no contenga errores y si los tiene hay que revisar las fallas y corregirlas

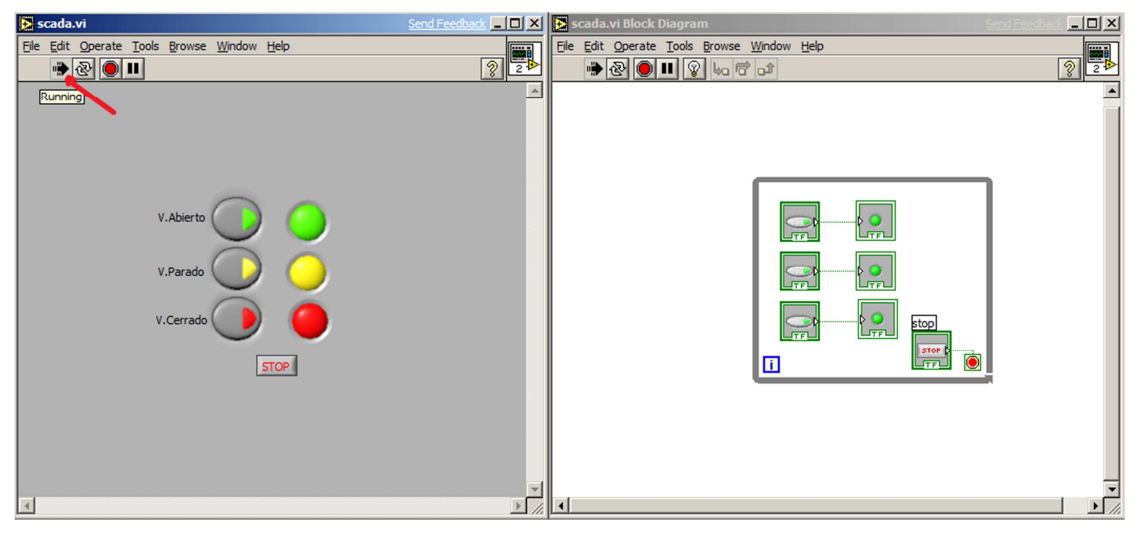

**Fig 67.** Proyecto SCADA (VI) ejecutándose.

**11.** Pulsamos los botones creados en el panel frontal, estos encenderán un foco del color que deseamos o escojamos dependiendo del uso o necesidad.

**Nota:** Todo el proyecto SCADA sigue los mismos pasos anteriores para crear las ventanas de acuerdo al requerimiento del sistema.

# **6.4.1** C**onfiguracion del Industrial Automation OPC Servers**

Una vez programado en LABVIEW 7.0 las ventanas del Proyecto Scada procedemos a configurar el Industrial Automation OPC Servers.

**1**. Abrir la aplicación Industrial Automation OPC Servers.

**2**. En el botón de la barra de menú damos click en **File**, hacemos click sobre el botón **New** para desplegar el nuevo botón de diálogo.

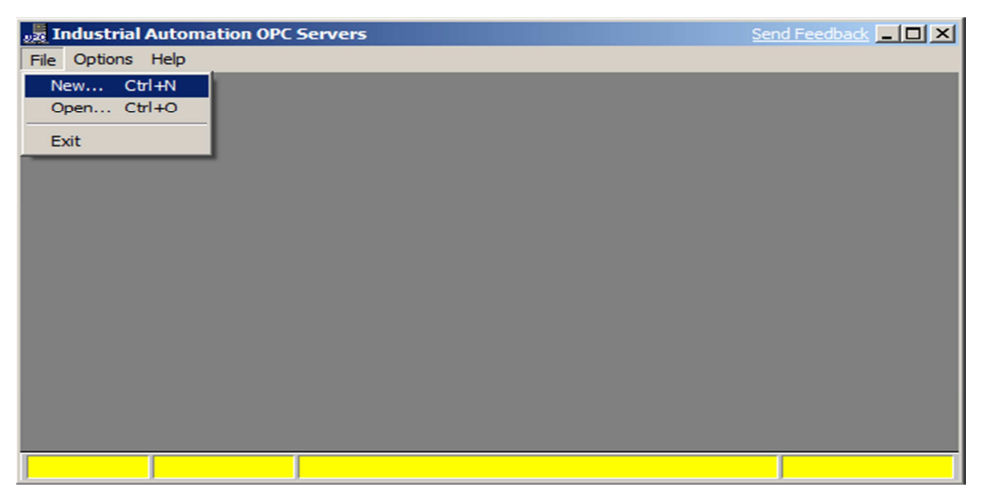

**Fig 68.** Botón **New** de Diálogo Industrial Automation OPC Servers.

**3.** Una vez creado el proyecto procedemos a guárdalo con el nombre que el usuario disponga en la ubicación que desee, por defecto se guarda dentro de la ubicación del programa Industrial Automation OPC Servers.

**4.** Creamos un protocolo de comunicación que nuestro caso será protocolo MODBUS que es el que necesitamos para poder comunicarnos con el PLC.

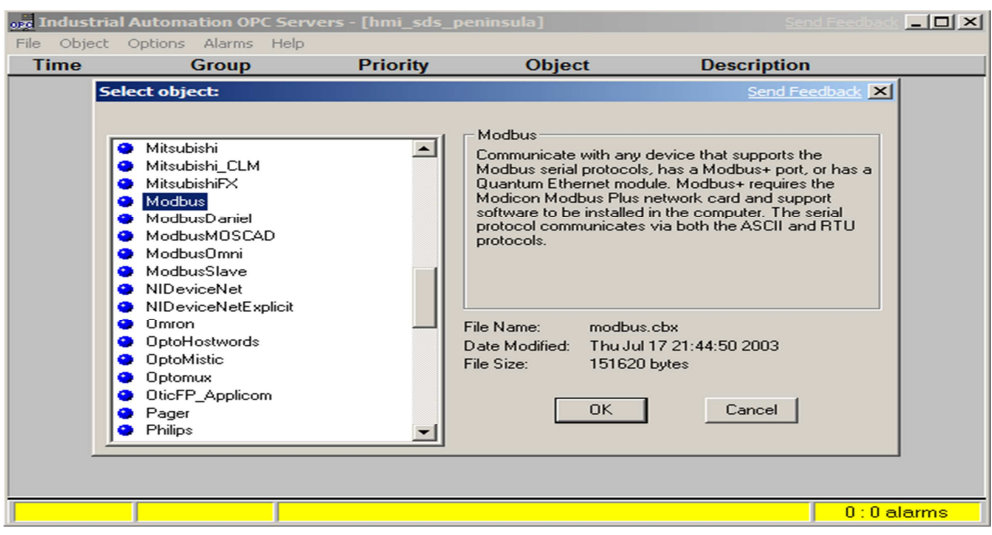

**Fig 69**. Protocolo MODBUS.

**5.** Insertamos un nombre (**Name**) a nuestro MODBUS (OPCSCADA), el modo (**Mode**) Modbus Serial, dirección (Addres) número 8, Puerto serial para la comunicación (**Serial Port**) COM 1, el **Data Rate** 9600, paridad (**Parity)** None, Bits de datos (**Data bits**) 8, Bits de parada (**Stop bits**) 1 y la priorida de alarma (**Alarm priority**) 8 y presionamos OK.

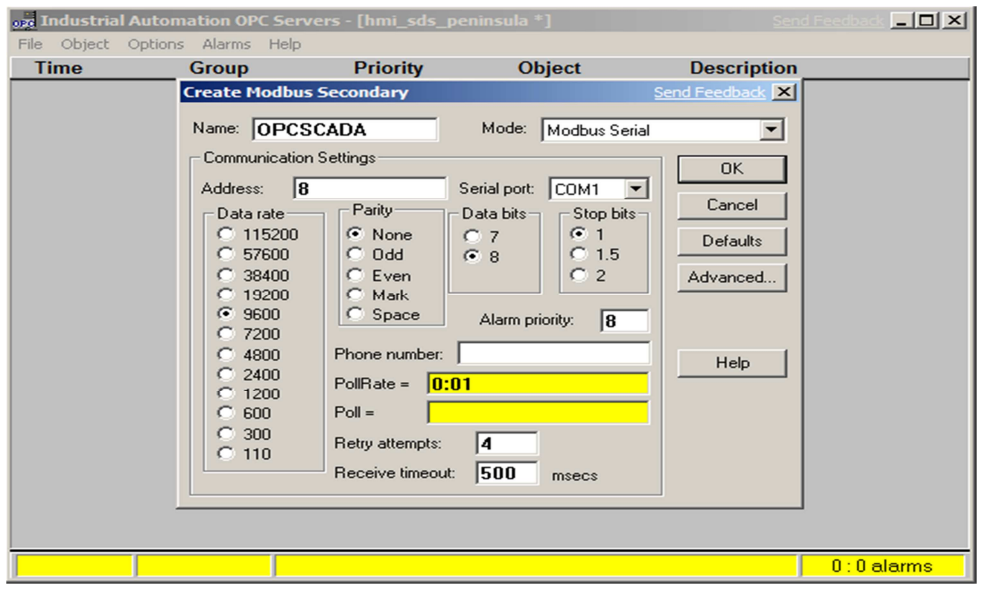

**Fig 70.** Protocolo MODBUS.

Si el cable de comunicación al PLC, que consiste en un Convertidor Serial con protocolo de comunicación RS485 está conectado y funcionando, habrá ya comunicación por el puerto COM 1 sin problemas.

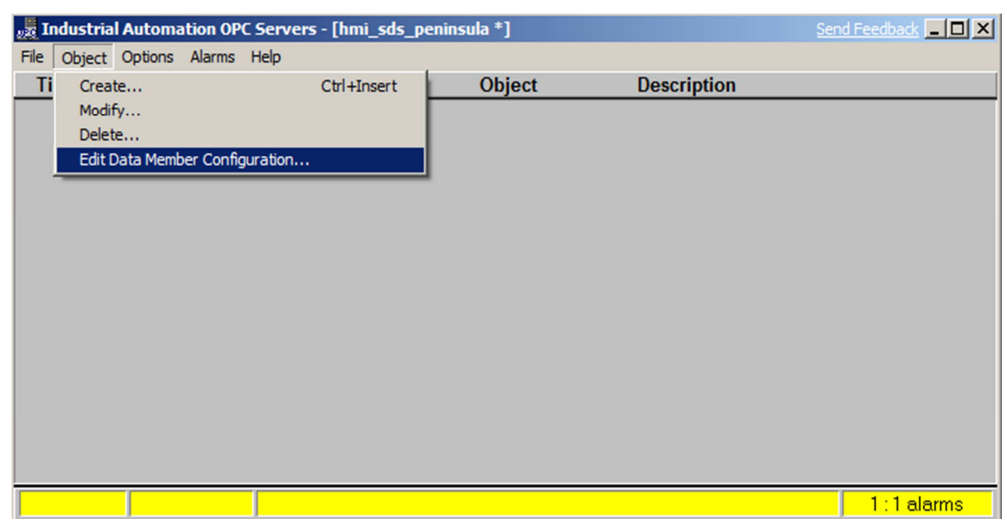

**6.** Hacer click en **Object-Edit Data Member Configuration.**

**Fig 69.** Editar OPC.

**7.** Encogemos un nombre para las direcciones de las salidas que vamos utilizar en nuestro caso van desde la 40001-49999 para poder leer o escribir con esta dirección.

Podemos seguir creando varios nombres con respectivas direcciones según vayamos necesitando, se recomienda poner nombres de acuerdo a las variables que vayamos a manejar en el proyecto para evitar conflictos, guardamos con click en **Update.**

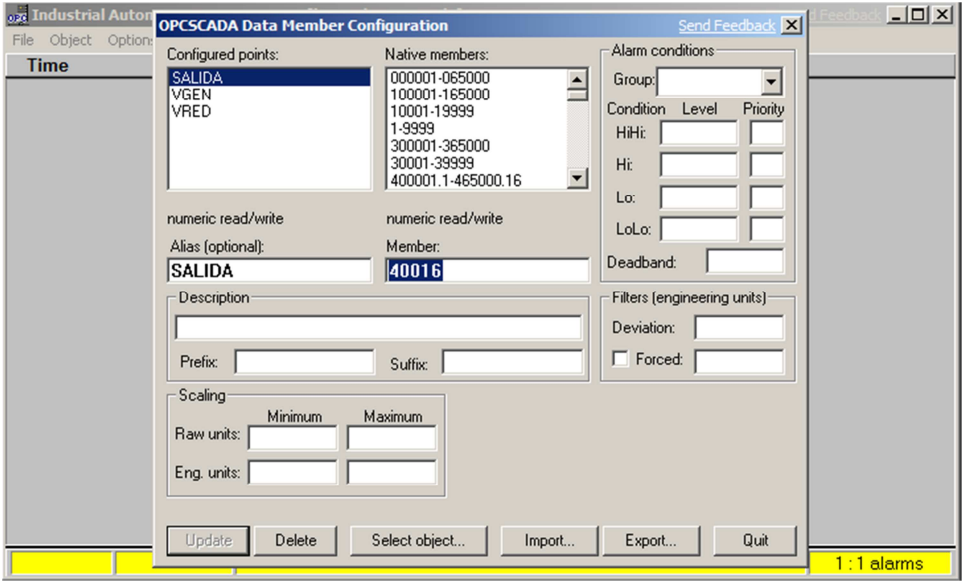

**Fig 70.** Configuración de datos.

**8.** Ahora vamos a llamar a las direcciones del OPC de acuerdo al nombre que utilizamos. Abrimos el proyecto Scada (VI) que realizamos anteriormente en LABVIEW 7.0 programado un poco más.

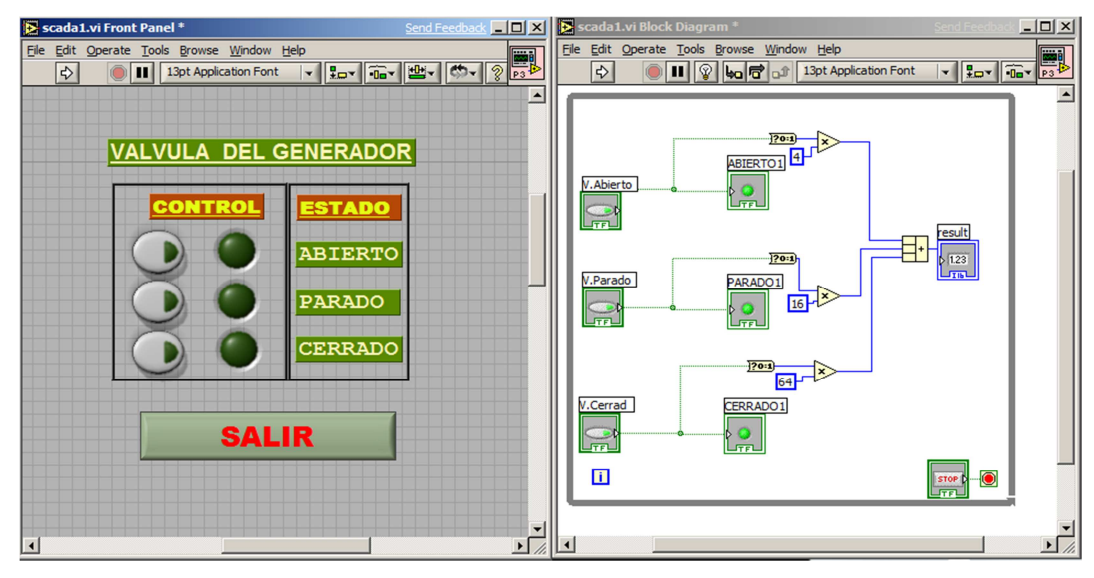

**Fig 71.** Proyecto SCADA (VI).

**9.** En el panel de programación o de bloques escogemos la función que deseamos que reciba la dirección del OPC dando click derecho sobre ella.

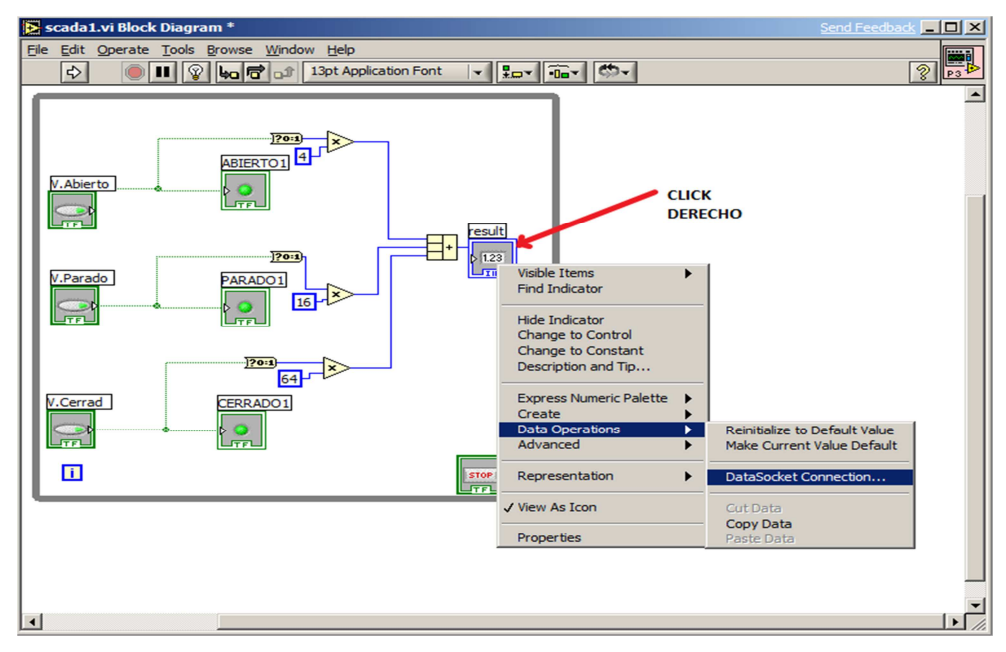

**Fig 72.** Dirección del OPC.

Se despliega un menú, escogemos **Data Operations**-**Datasocket Connection.** 

**10.** En la ventana **Datasocket Connection** escogemos el tipo conexión Enviar y Recibir (**Publish and Subscribe**) datos. Damos click en **Browse**-**Browse Measurement data.**

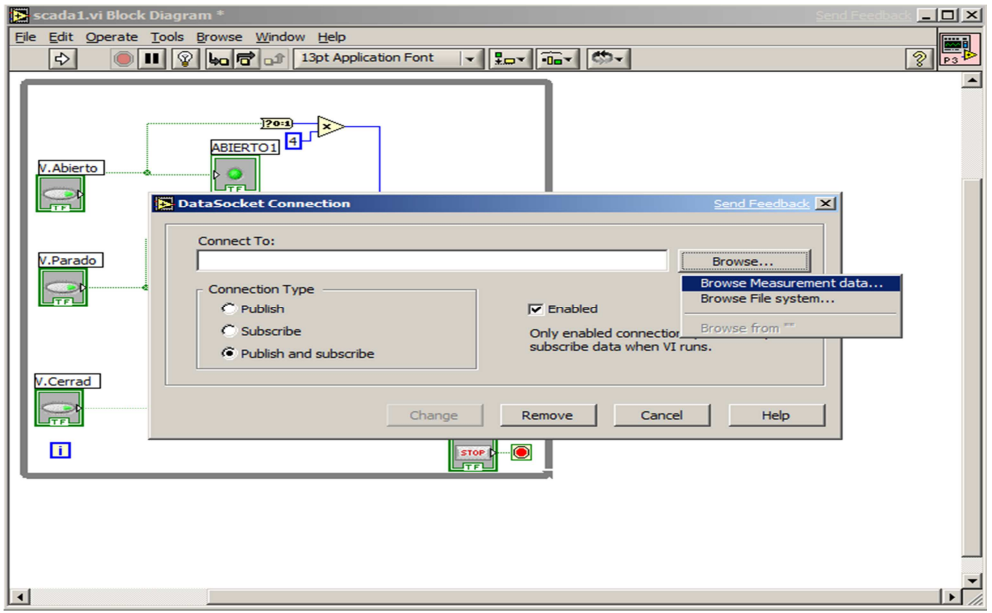

**Fig 73.** Ventana Datasocket Connection.

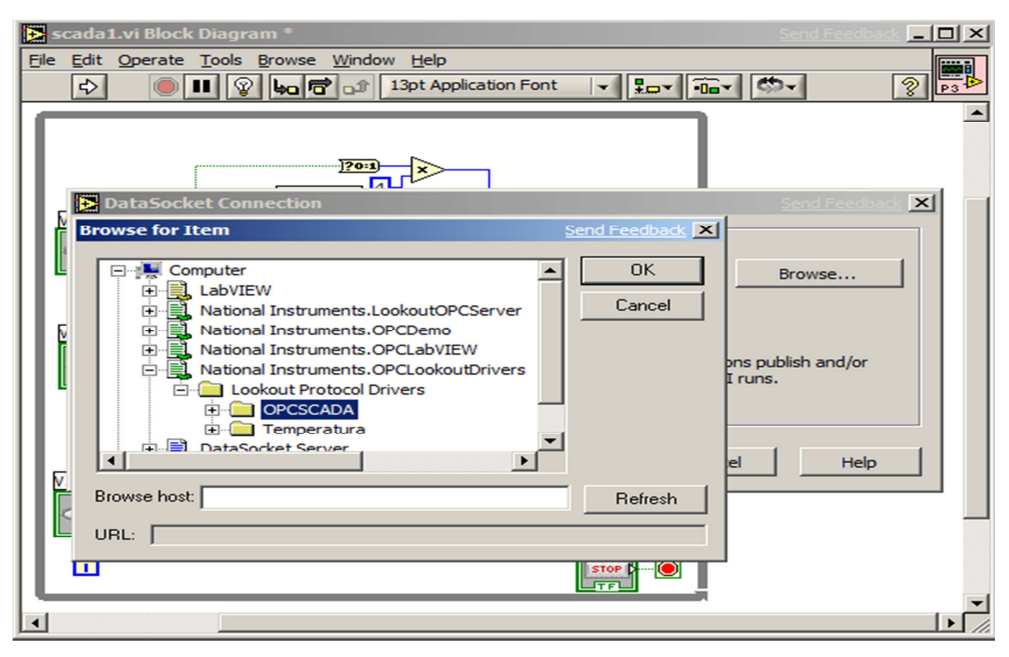

**Fig 74.** Ventana Browse for Item.

**11.** En la ventana Browse for Item que aparece seleccionamos: **National Instruments.OPCLookoutDrivers,** el nombre del proyecto creado en el OPC en este caso **OPCSCADA,** desplegamos este Item y buscamos las direcciones que necesitamos de acuerdo al nombre que le designamos anteriormente en el OPC, escogemos **SALIDA** que es la dirección que necesitamos para accionar la salidas de PLC y presionamos OK.

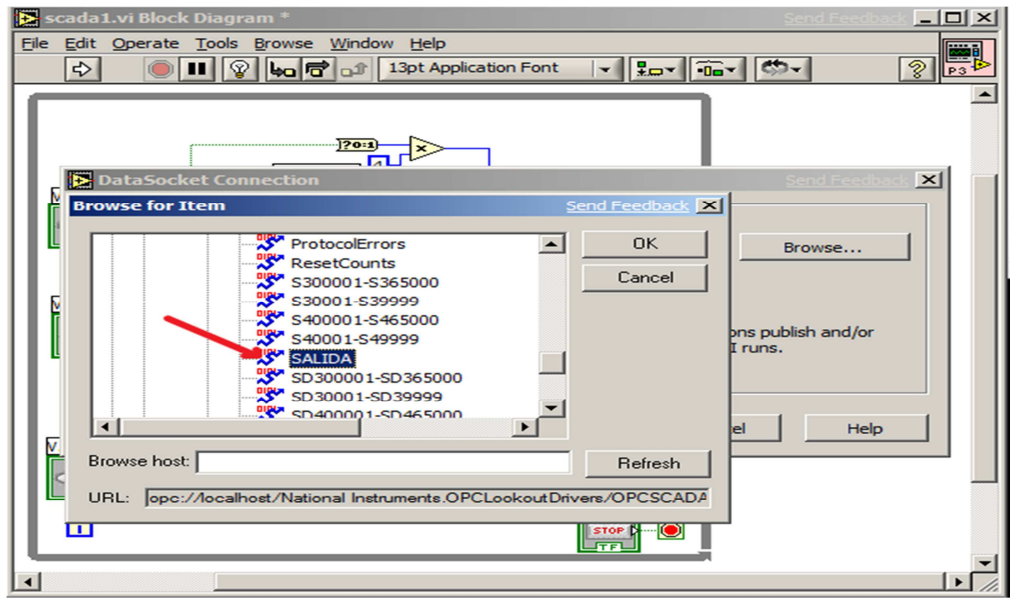

**Fig 75**. Dirección del OPC.

**12.** Una vez seleccionado la dirección con su nombre respectivo procedemos a ejecutar el programa realizado en LABVIEW, de tal forma que si ya tenemos comunicación con el PLC mediante la interface de comunicación RS485 podremos observar el encendido y apagado de las salidas del autómata.

**Nota:** El direccionamiento para las demás aplicaciones del proyecto se las realiza de idéntica forma explicado anteriormente**.** 

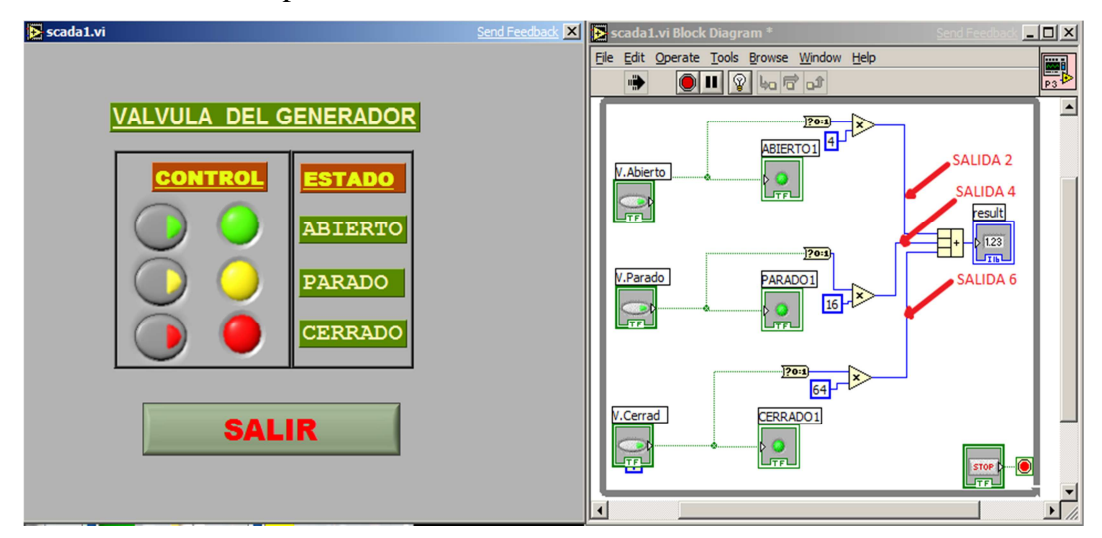

**Fig 76.** Ejecutando el proyecto SCADA.

**13.** Al pulsar los botones de abierto, parado, cerrado se encienden las salidas 2, 4 y 6 que conforman el PLC TWIDO (cuenta con 16 salidas analógicas 0-15) las cuales se designan según se lo requieran.

También se puede recibir datos y visualizarlos creando direcciones en el OPC y observarlos en las pantallas de LABVIEW con el mismo procedimiento**.** 

**Nota:** Todos estos pasos son similares para crear cada una de las ventanas que están conformando el Sistema SCADA.

# **BIBLIOGRAFÍA**

#### **LIBROS**

GREENE, Richard W, "Válvulas; selección, uso y mantenimiento", Editorial McGraw-Hill.

Manual del TWIDO SOFT.

### **INTERNET**

http://www.dspace.espol.edu.ec/bitstream/123456789/539/1/1023.pdf http://LabVIEW.BrianRenken.com www.ni.com/academic http://www .485\8615700000WDS2 RS232-RS485-422.htm http://www\_klauspoetter\_de-neuheiten-IF.htm http://www\_Tablero\_de\_control.htm http://bieec.epn.edu.ec:8180/dspace/bitstream/123456789/1268/6/T%2011159%2 0CAPITULO%201.pdf http://www.dspace.espol.edu.ec/bitstream/123456789/3243/1/5762.pdf http://www.s21sec.com/descargas/Tutorial%20de%20Labview.pdf http:// www\_Introduccion-a-Los-Sistemas-SCADA.pdf www.uv.es/~rosado/sid/Capitulo6\_Scada.pdf http://www.automatas.org/redes/scadas.htm http://www.abb.com.ec/product/es/9AAC754110.aspx?country=EC http://personal.redestb.es/efigueras/index.htm http://www.automatas.org/ introducción a la programación de plc's.htm

http://sine.ni.com/cs/app/doc/p/id/cs-11559 http://sine.ni.com/cs/app/doc/p/id/cs-12112 http://www.dspace.espol.edu.ec/bitstream/123456789/592/1/1092.pdf http://www.dspace.espol.edu.ec/bitstream/123456789/592/1/1092.pdf http://www.electroindustria.com/nuevo/aplicacion\_info.asp?id=577 https://www.automation.siemens.com/mcms/low-voltage/en/industrialcontrols/controls/Pages/default.aspx http://www.electroindustria.com/nuevo/aplicacion\_info.asp?id=577 http://www.instrucontrol.com/Foundation\_Fieldbus\_Seminar/index.htm http://www.fisicanet.com.ar/fisica/electrodinamica/ap12\_generadores\_electricos http://html.rincondelvago.com/generadores-y-motores-de-corriente-continua.html http://www.geomundos.com/bricolaje/bricolaje/tipos-de-valvulas-de-paso doc\_17678.html http://www.abb-control.com/electronicscat/AC02017.18.pdf http://www.abb.com.ec/ProductGuide/ http://docs-urope.electrocomponents.com/webdocs/05a0/0900766b805a03a0.pdf http://biblioteca.schneiderelehttp://www.crouzet.com.mx/fuentes.pdfctric.es/nbdupdate/cont2.../420508F07.pdf http://www.crouzet.com.mx/fuentes.pdf

# **ANEXOS**

#### **WDS2 RS232/RS485/422**

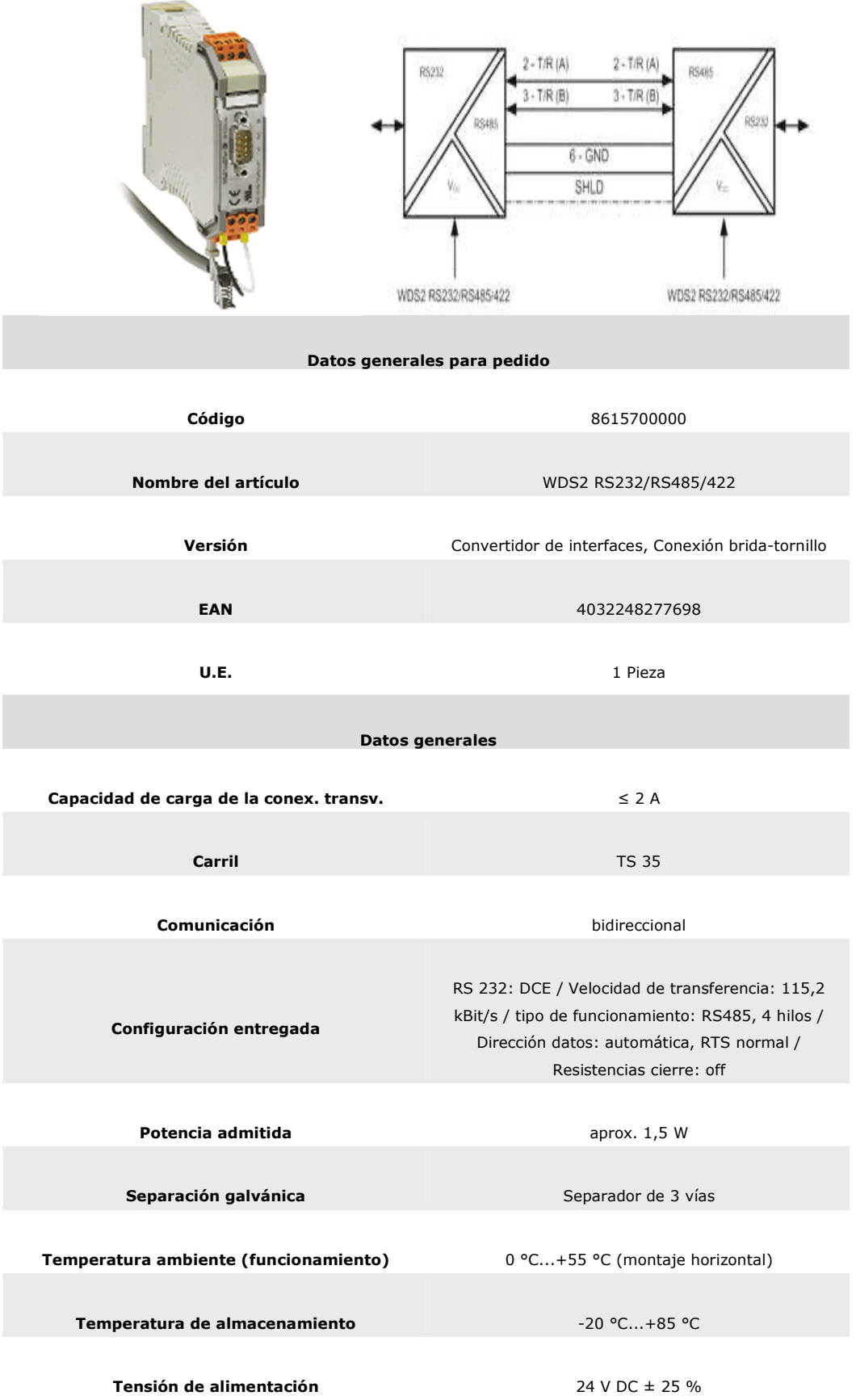

| Tipo de conexión                                        | Conexión brida-tornillo                                                   |  |  |  |
|---------------------------------------------------------|---------------------------------------------------------------------------|--|--|--|
| función                                                 | Convertidor de interfaces serie                                           |  |  |  |
|                                                         |                                                                           |  |  |  |
|                                                         | Coordenadas de aislamiento                                                |  |  |  |
| Categoría de sobretensión                               | Ш                                                                         |  |  |  |
| Distancia en el aire y línea de fuga                    | entre circuitos vecinos: 3mm<br>entre los circuitos y PE: 1,5 mm          |  |  |  |
| Grado de polución                                       | $\overline{2}$                                                            |  |  |  |
| <b>Normas</b>                                           | EN 50178                                                                  |  |  |  |
| <b>Normas EMC</b>                                       | EN 61000-6-2, EN 61000-6-4, EN 55011                                      |  |  |  |
| Sobretensión de choque fijo                             | 4 kV                                                                      |  |  |  |
| Tensión de aislamiento entrada o<br>salida/alimentación | 2 kV DC / 1 mín.                                                          |  |  |  |
| Tensión de aislamiento entrada, salida                  | 2 kV DC / 1 mín.                                                          |  |  |  |
| <b>Tensión nominal</b>                                  | a través de circuito adyacente: 300 V<br>a través de circuito y PE: 150 V |  |  |  |
|                                                         |                                                                           |  |  |  |
| <b>Medidas</b>                                          |                                                                           |  |  |  |
| Sección de embornado, máx.                              | $2,5$ mm <sup>2</sup>                                                     |  |  |  |
| Sección de embornado, mín.                              | $0,5$ mm <sup>2</sup>                                                     |  |  |  |
| Sección de embornado, nom.                              | $2,5$ mm <sup>2</sup>                                                     |  |  |  |
| Longitud                                                | 92,4 mm                                                                   |  |  |  |
| Altura                                                  | 112,4 mm                                                                  |  |  |  |
| Anchura                                                 | $22,5$ mm                                                                 |  |  |  |
|                                                         |                                                                           |  |  |  |

**ANEXO 1.** Convertidor Serial (RS232, RS422, y RS485)

# Controlador Programable<br>Unidad procesadora base

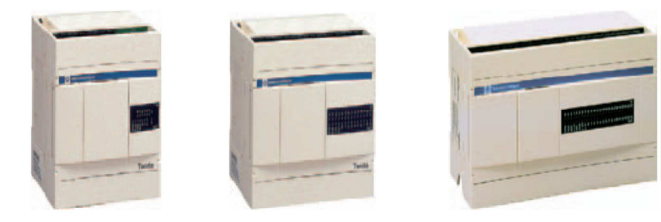

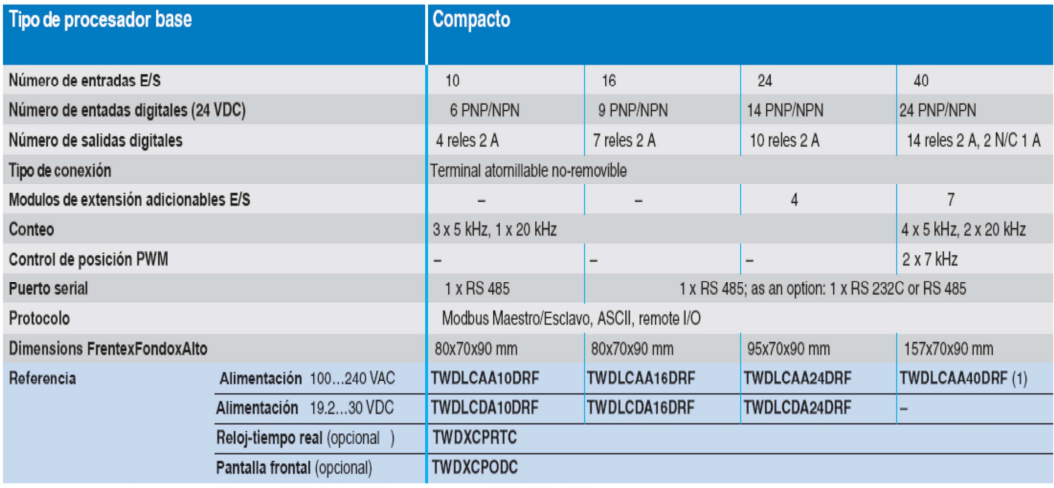

(1) Disponible en 40 E/S version con Ethernet : TWDLCAA40DRF se solicita como TWDLCAE40DRF

Twido\_

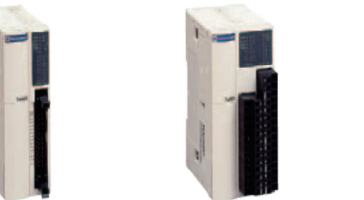

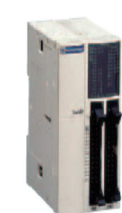

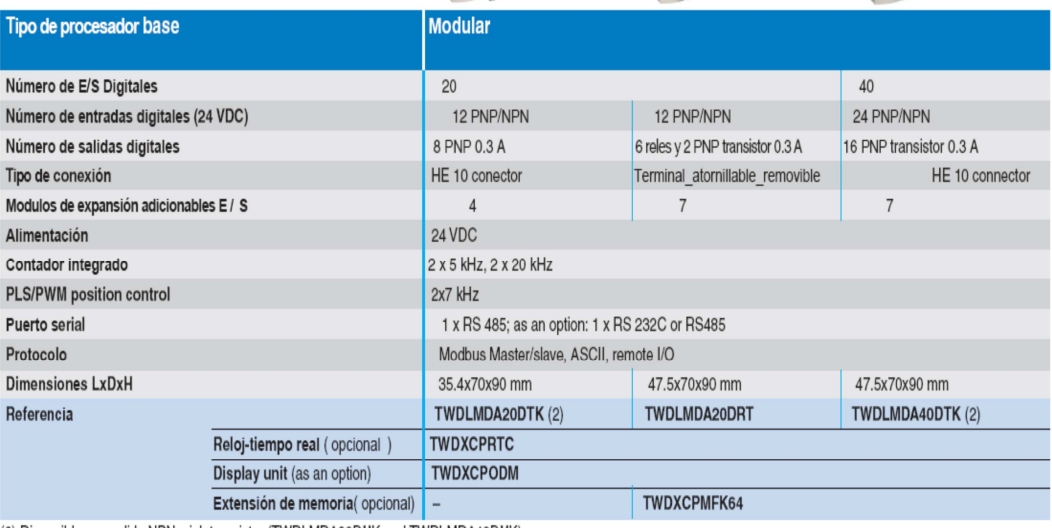

(2) Disponible con salida NPN: sink transistor (TWDLMDA20DUK and TWDLMDA40DUK)

**ANEXO 2.** Controlador Programable TWIDO.

# Guía de elección (continuación)

# **Autómata programable Twido**<br>Módulos de entradas/salidas analógicas

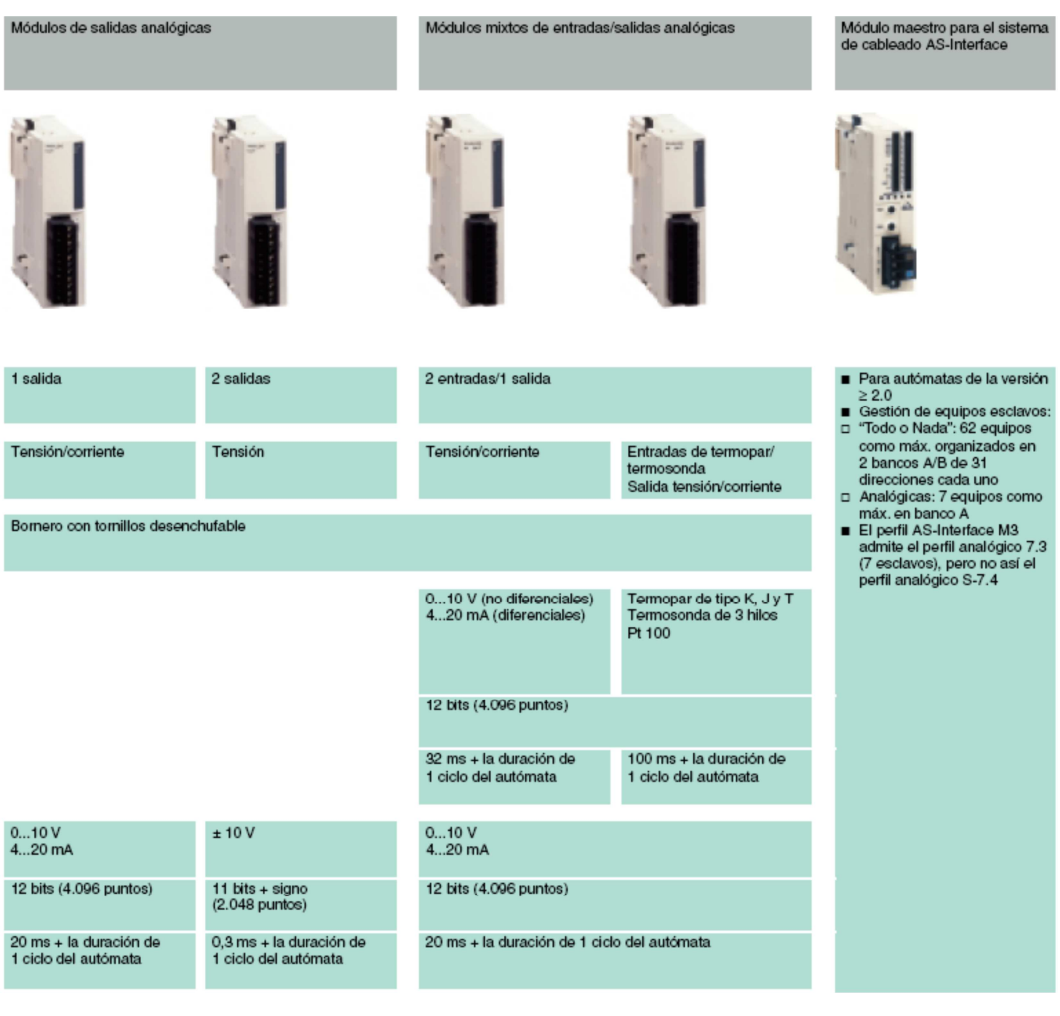

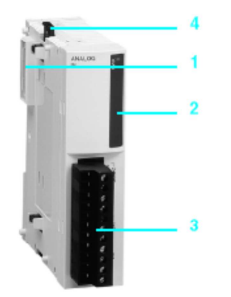

#### **Descripción**

Los módulos de entradas/salidas analógicas Twido incluyen:

- 1 Un conector de ampliación para conectarse con el módulo anterior (1).
- 2 Un bloque de visualización de diagnóstico de las vías y del módulo.
- $\overline{3}$ Un bornero con tornillos desenchufable para conectar la fuente de alimentación externa - 24 V, de los captadores y preaccionadores.
- 4 Un dispositivo mecánico de enclavamiento al módulo anterior.

Estos módulos se montan sobre perfil - simétrico. Con el kit de fijación TWD XMT 5 (lote de 5) también se pueden montar sobre placa o sobre panel.

(1) La parte lateral derecha presenta un conector que permite conectar el módulo de entradas/<br>salidas siguiente.

**ANEXO 3.** Módulos de entradas/salidas analógicas
# **Conexiones**

# **Autómata programable Twido**<br>Módulos de entradas/salidas analógicas

#### Módulos de entradas analógicas TWD AMI 2HT

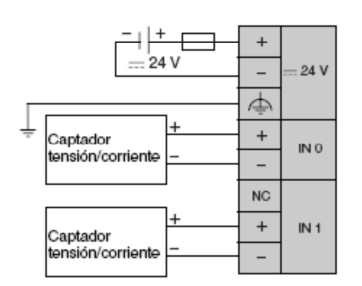

■ El fusible se calibra según el tipo de captadores utilizados.<br>■ No conectar ningún cable en la vía inutilizada.

#### TWD AMI 4LT

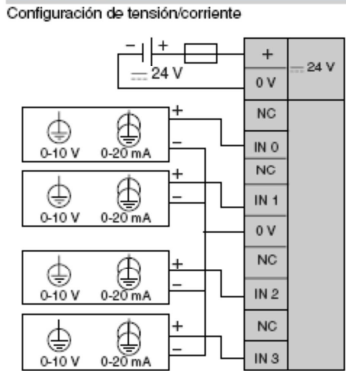

### Configuración sonda de temperatura Pt 100/Pt 1000, Ni 100/Ni 1000

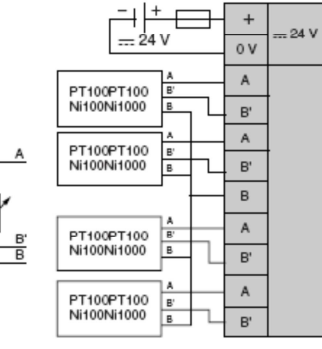

TWD AMI 8HT

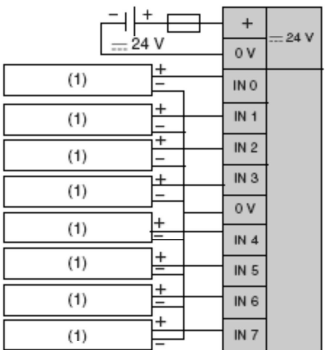

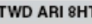

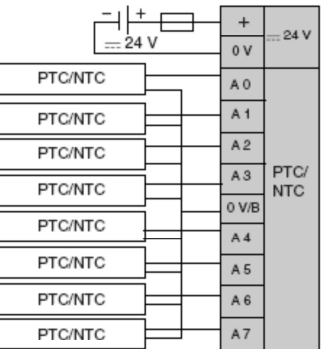

(1) Periférico de salida de corriente/tensión analógica.

The memories de salida de comenteverisión analógica.<br>■ El fusible se calibra según el tipo de captadores utilizados.<br>■ No conectar ningún cable en la vía inutilizada.

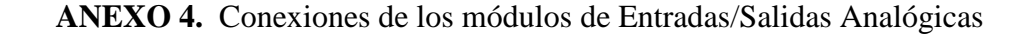

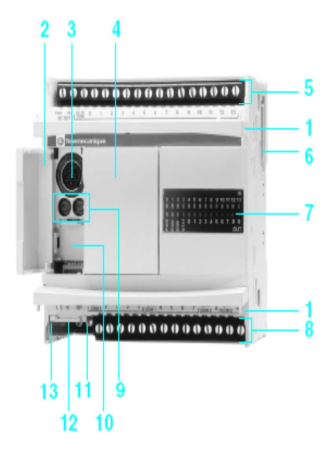

#### Descripción

Las bases de autómatas programables compactos Twido TWD LCoA ooDRF y TWD LCA. 40DRF incluyen:

- 1 Dos tapas giratorias que permiten acceder a las bornas de conexión.
- 2 Una puerta de acceso giratoria.
- 3 Un conector de tipo mini DIN para puerto enlace serie RS485 (para conectar el terminal de programación).
- 4 Un emplazamiento (protegido con una tapa extraíble) para el visualizador numérico de diagnóstico/mantenimiento TWD XCP ODC.
- 5 Un bornero de tornillos para alimentar los captadores = 24 V y para conectar los captadores de entradas.
- 6 Un conector para módulo de ampliación de entradas/salidas TWD Doo, TWD Aoo y TWD NOI 10M3 (4 módulos como máximo en las bases de 24 entradas/ salidas) y 7 módulos como máximo en las bases de 40 entradas/salidas).
- 7 Un bloque para visualizar:

- El estado del autómata (PWR, RUN, ERR y STAT).

- Las entradas y salidas (INo y OUTo).
- 8 Un bornero de tornillos para conectar los preaccionadores de las salidas.
- 9 Dos puntos de ajuste analógico (un solo punto en los modelos de 10 y 16 entradas/salidas).
- 10 Un conector para ampliar el 2.º puerto enlace serie RS232C/RS485 con el adaptador TWD NAC  $\bullet\bullet\bullet$  (en los modelos de 16 y 24 entradas/salidas).
- 11 Un bornero con tornillos para conectar la alimentación de red  $\sim$  100...240 V o  $= 19, 2...30$  V.
- 12 Un conector (acceso por la parte inferior del autómata) para: - Cartucho de memoria TWD XCP MFK32 o reloj calendario TWD XCP RTC para bases TWD LC.A .OPRF.
	- Cartucho de memoria TWD XCP MFK64 y reloj calendario integrado TWD XCP RTC para bases TWD LCA. 40DRF.
- 13 Un conector tipo RJ45 (acceso por la parte inferior del módulo) para la conexión a la red Ethernet, sólo para base TWD LCAE 40DRF.

Las bases compactas se montan sobre perfil ~ rimétrico. El kit de fijación TWD XMT5 (lote de 5) también se puede montar sobre placa o sobre panel (2 orificios Ø 4,3).

ANEXO 5. Descripción controlador programable TWIDO.

# **Dimensiones** y conexiones

# Autómata programable Twido

Bases compactas

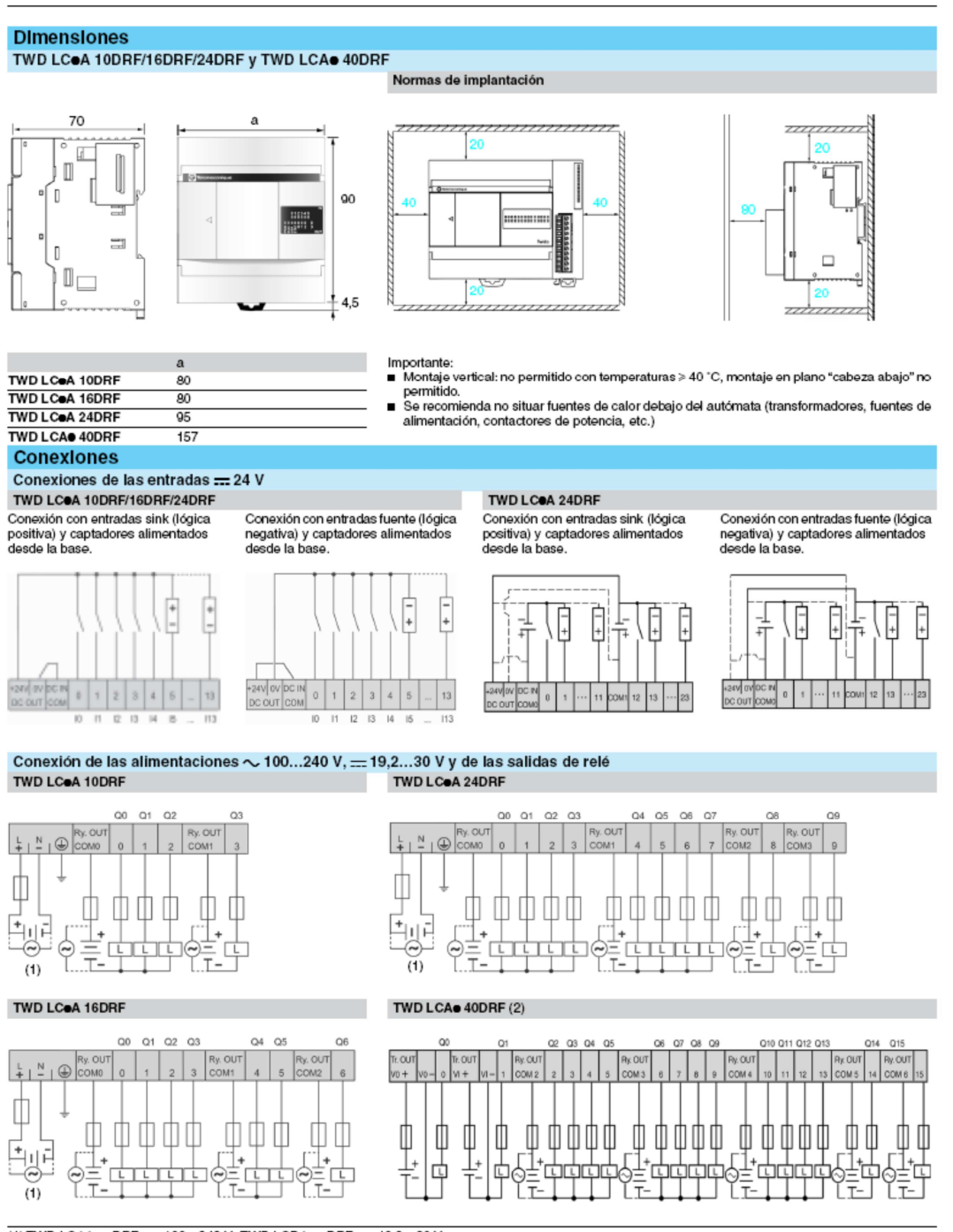

.<br>(1) TWD LCAA ●●DRF:  $\sim$  100...240 V, TWD LCDA ●●DRF: == 19,2...30 V.<br>(2) Alimentación únicamente en  $\sim$  100...240 V, idéntico a TWD LCAA ●●DRF

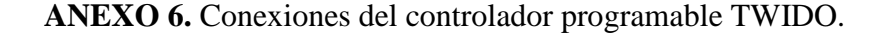

#### Phaseo\_ Fuentes de alimentación Voltaje regulado

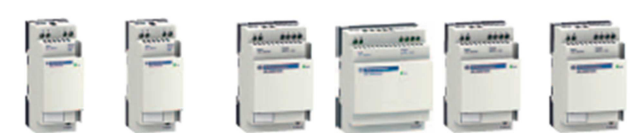

F

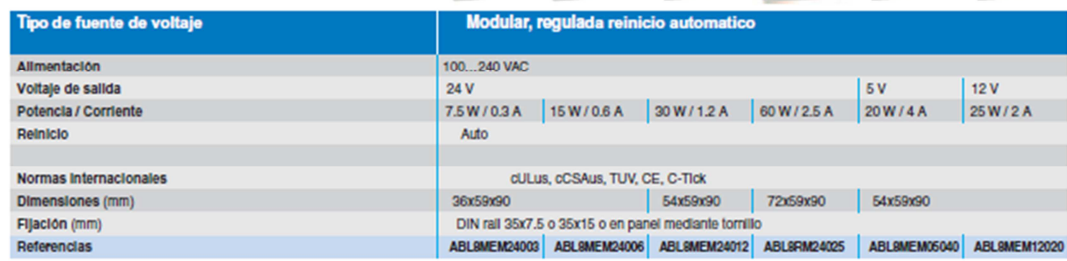

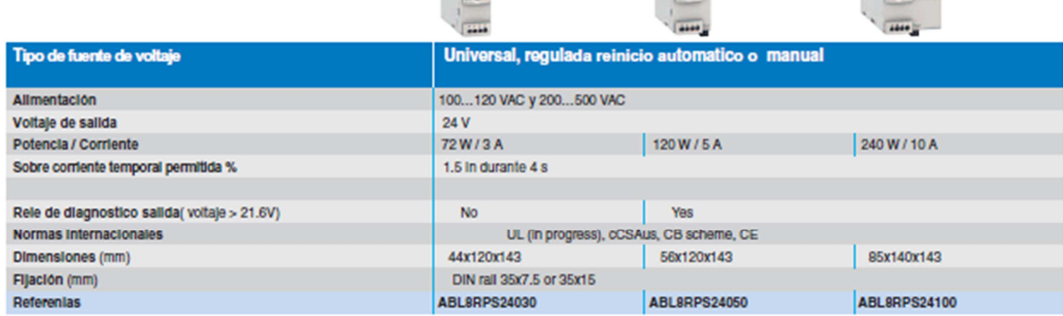

Ö

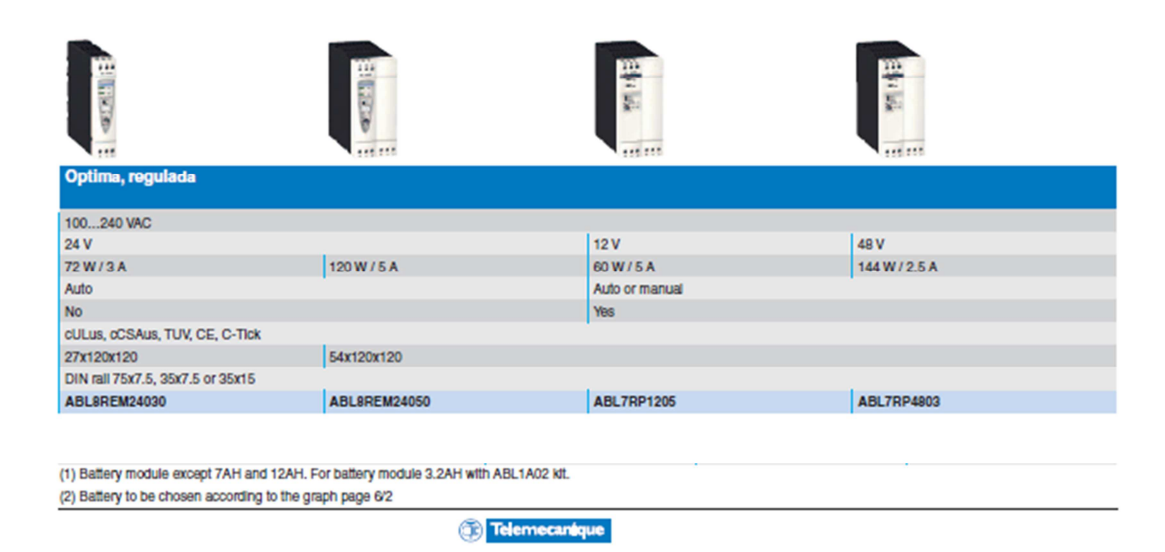

**ANEXO 7.** Fuente de alimentación para los módulos.

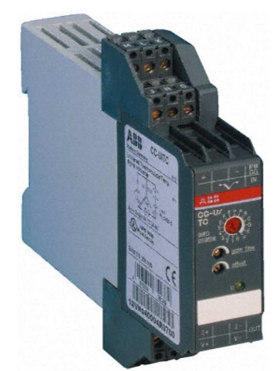

## Universal temperature signal converter **CC-U/RTD, CC-U/RTDR**

**Ordering details** 

CC-U/RTD Universal temperature signal converter for PT10, PT100, PT1000 sensors linearized, with 3-way electrical isolation

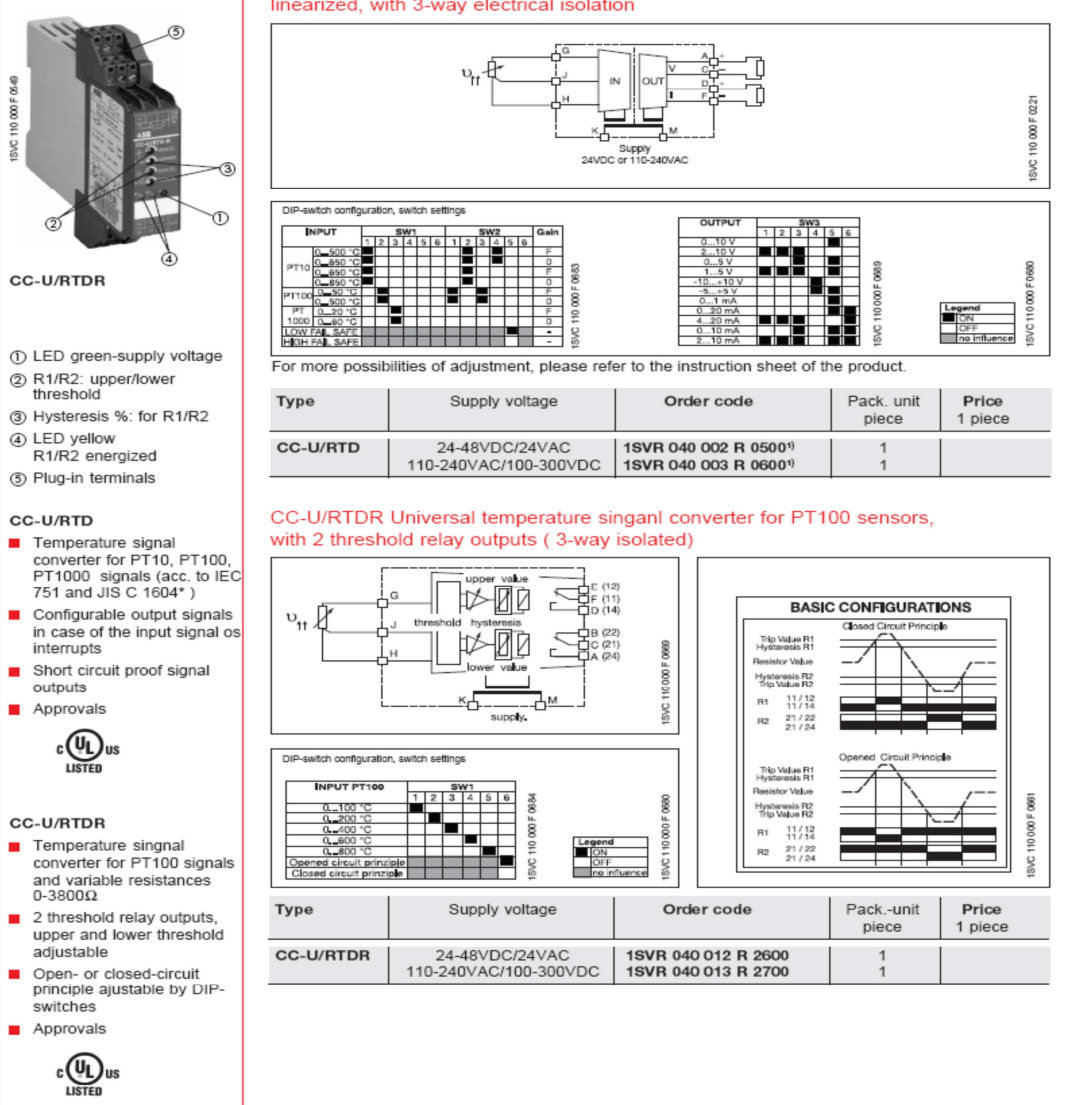

Packing unit: 1 piece

<sup>1)</sup> (UL) 1604 Class I, Div.2

**ANEXO 8.** Transductores de voltaje.

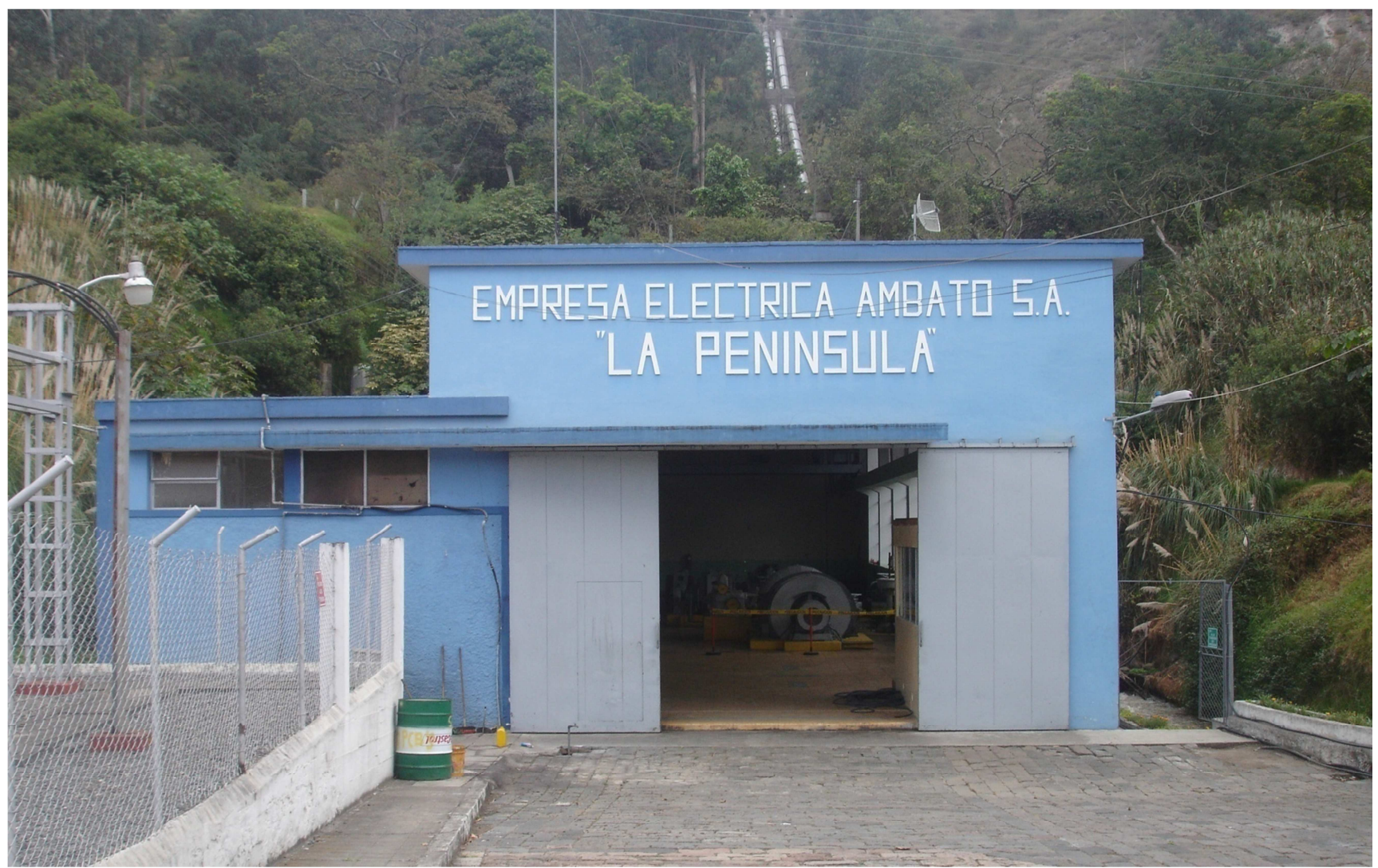

**ANEXO 9.** Central La Península.

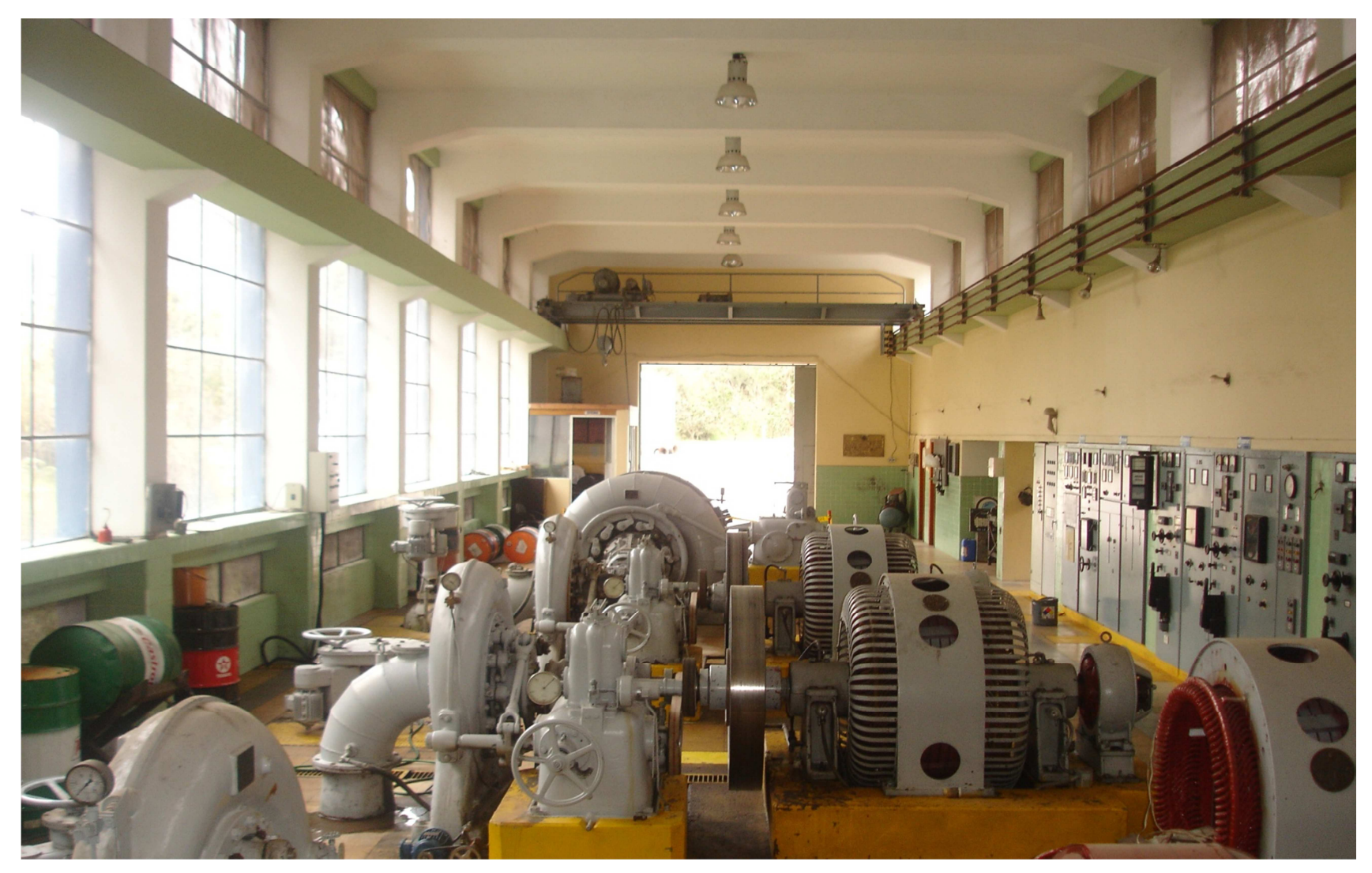

**ANEXO 10.** Grupos Generadores de la Central la Península.

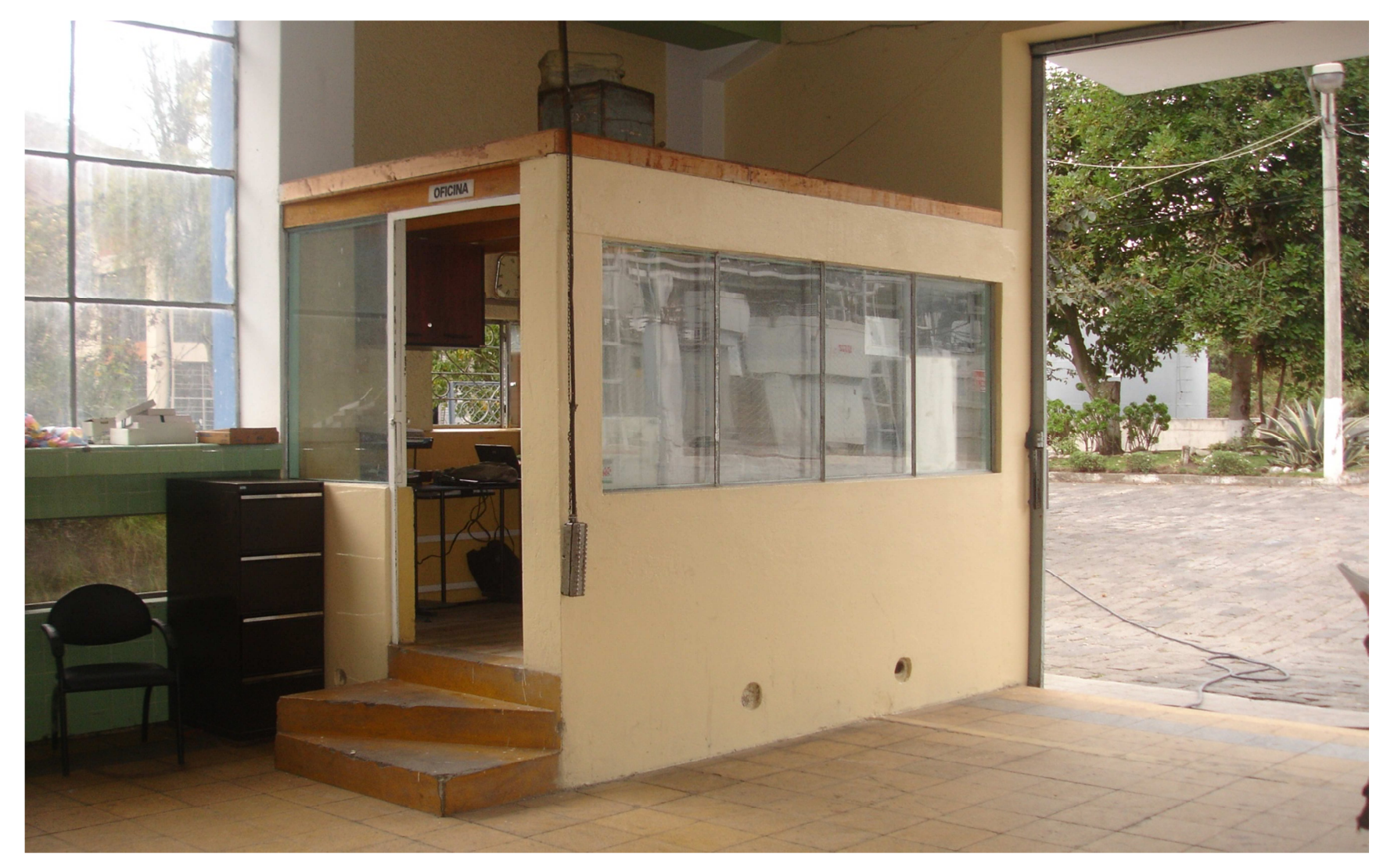

**ANEXO 11.** Centro de Monitoreo.

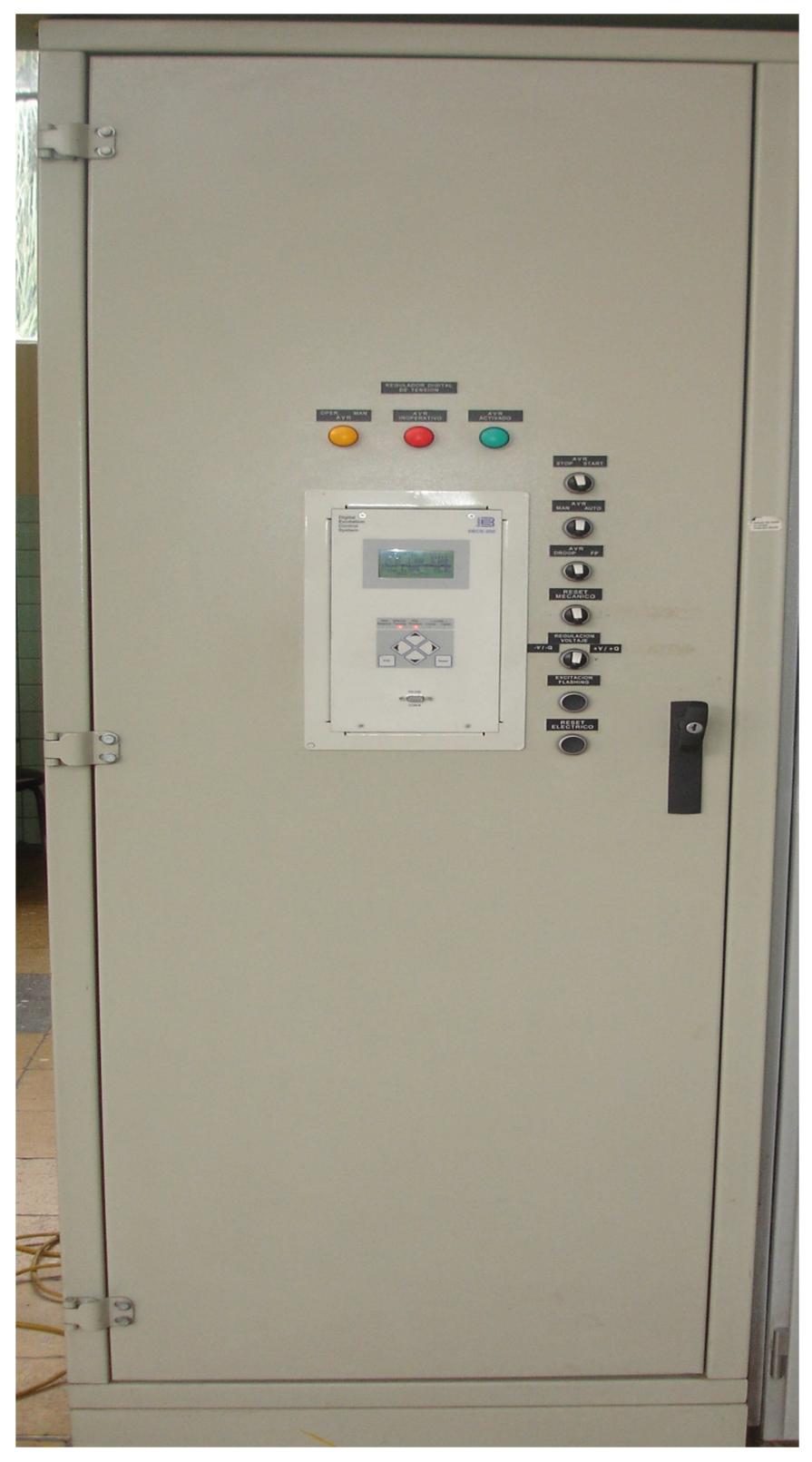

**ANEXO 12.** Vista Frontal del Tablero del PLC.

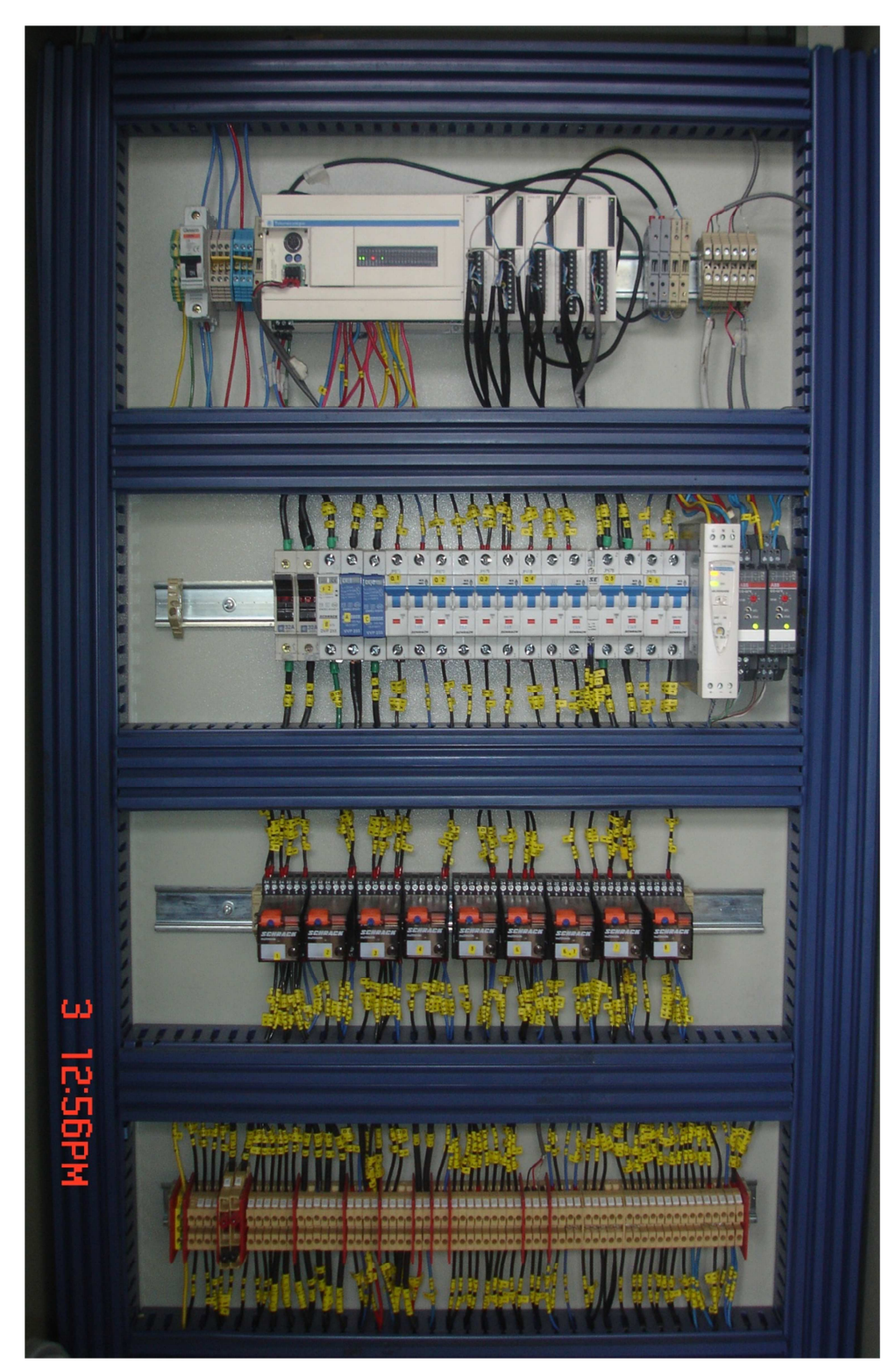

**ANEXO 13.** Vista Interna del Tablero del PLC.

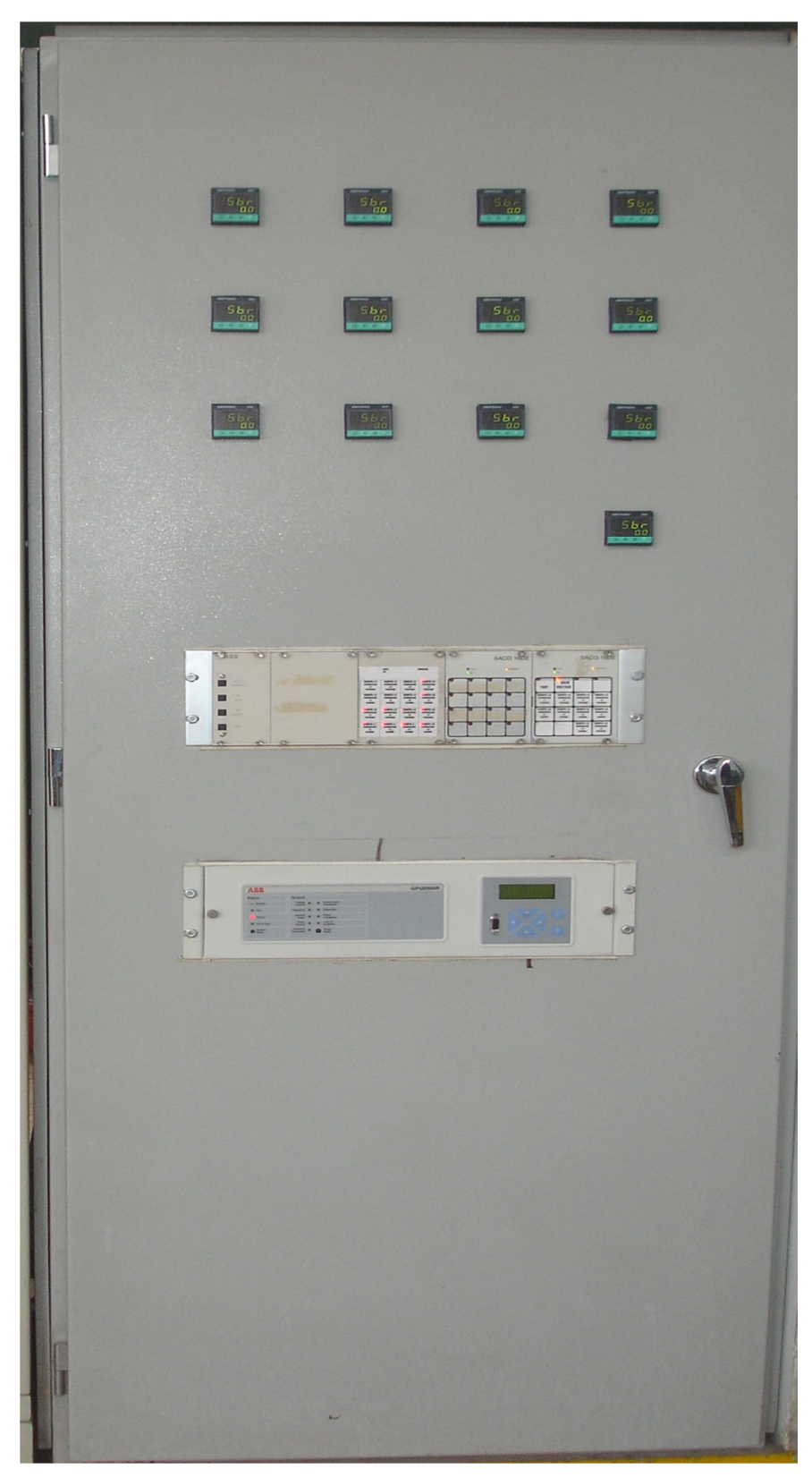

**ANEXO 14.** Vista Frontal del Tablero de los sensores de temperatura.

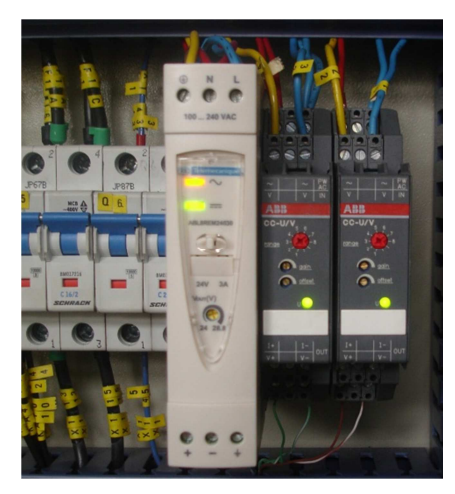

**ANEXO 15.** Fuente de 24Vdc y Transductores de Voltaje.

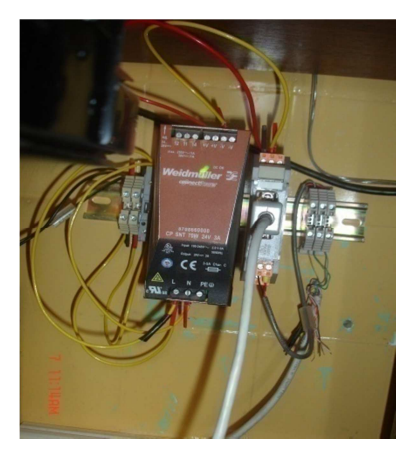

**ANEXO 16.** Convertidor de RS-485.

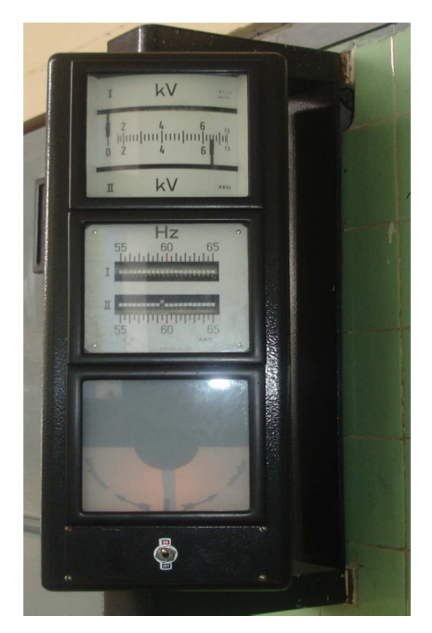

**ANEXO 17.** Sincronoscopio.

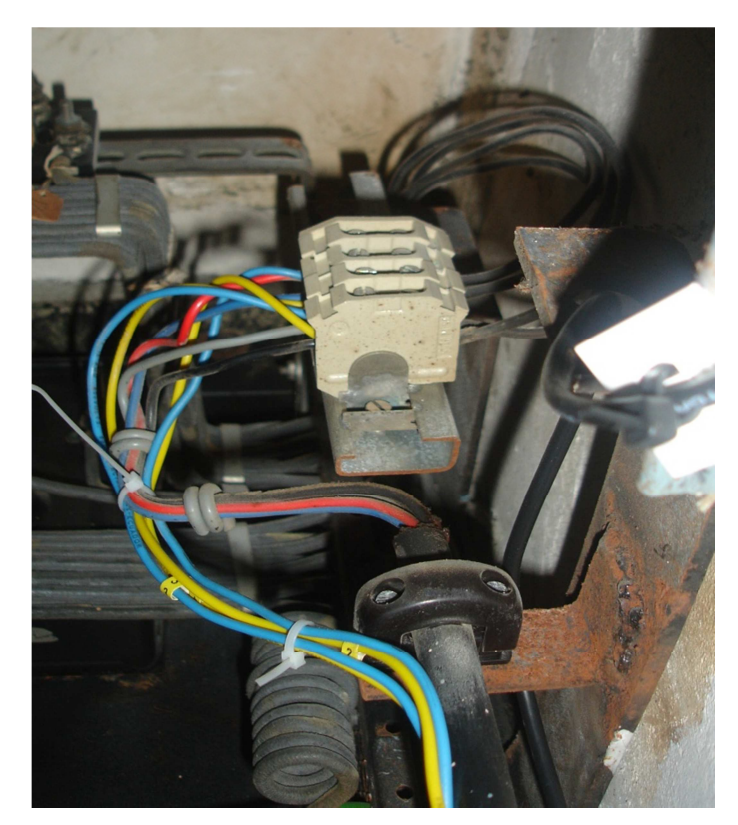

**ANEXO 18.** Conexión de las salidas del Sincronoscopio con los transductores.

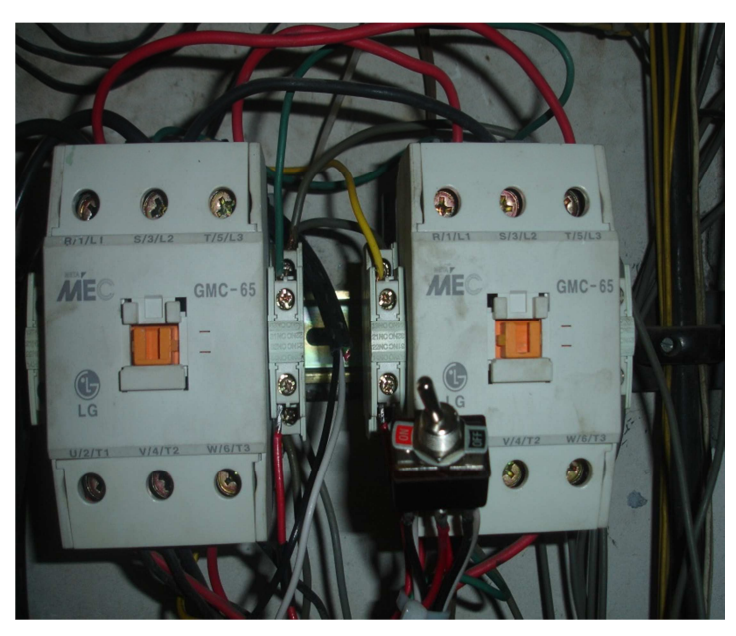

**ANEXO 19.** Contactores de la Válvula y Conmutador del Grupo # 3 en la Central Península.

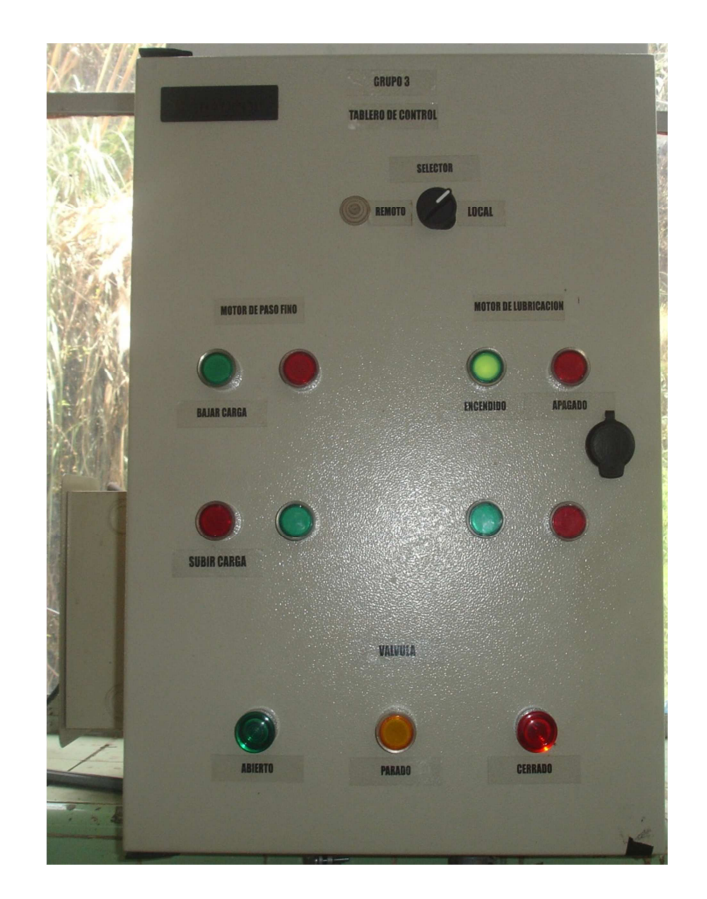

**ANEXO 20.** Vista frontal del Tablero de Control Industrial instalado para el Grupo # 3 en la Central Península.

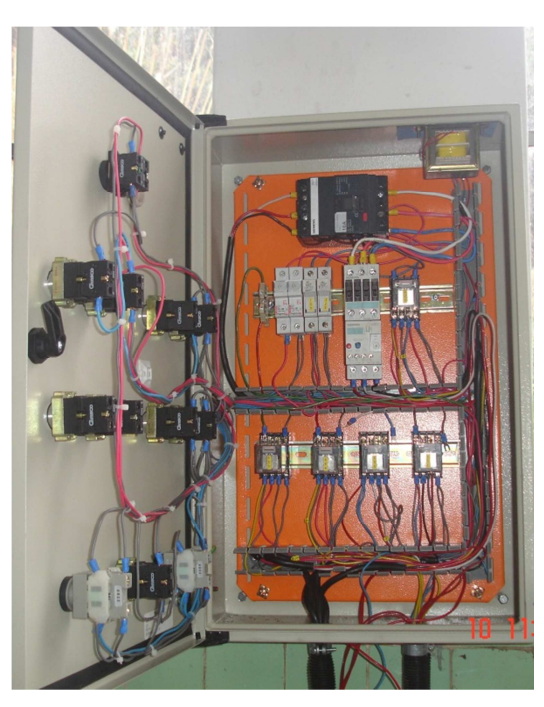

**ANEXO 21.** Vista interna del Tablero de Control Industrial instalado para el Grupo # 3 en la Central Península.

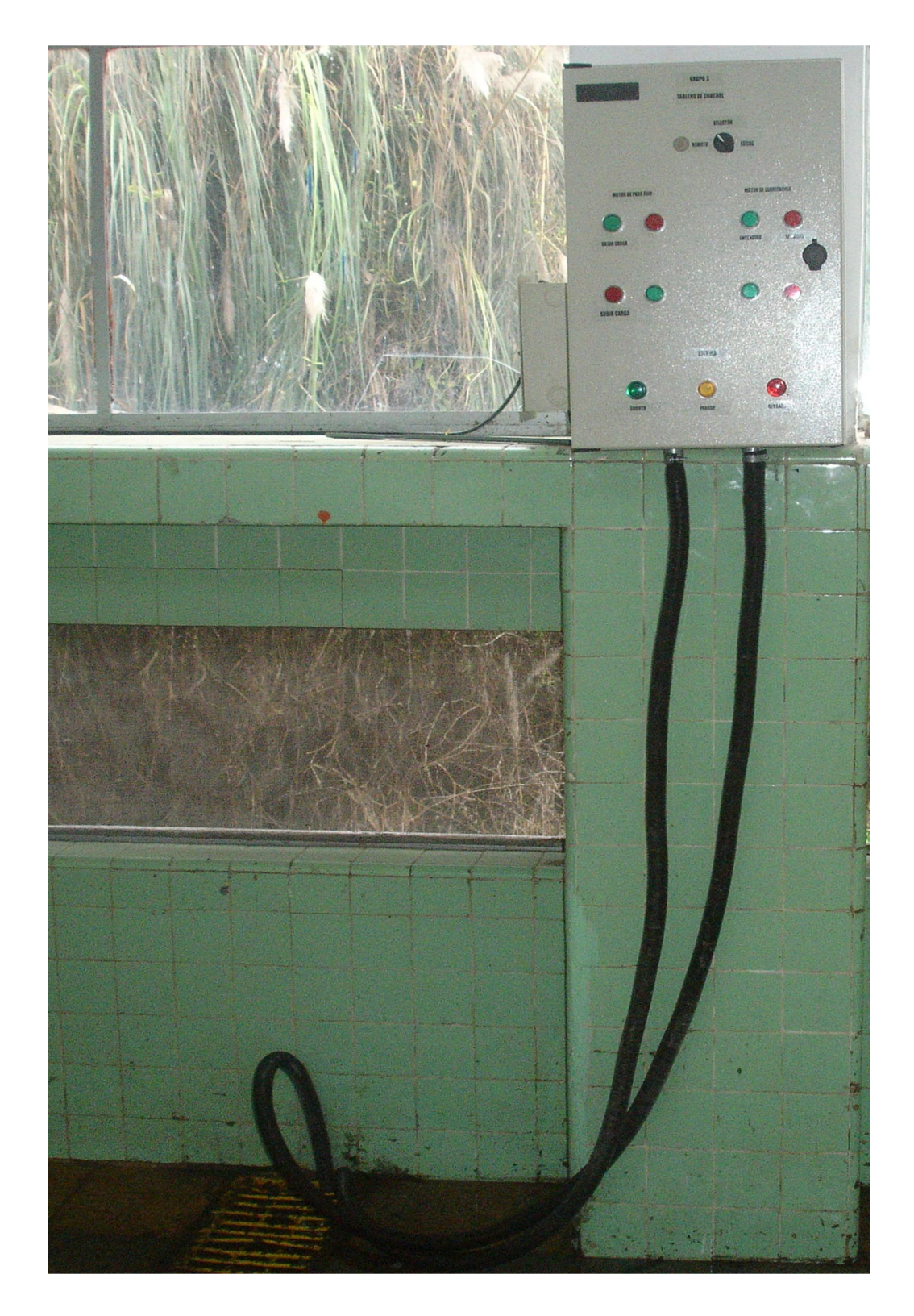

**ANEXO 22.** Tablero de Control Industrial instalado para el Grupo # 3 en la Central Península.

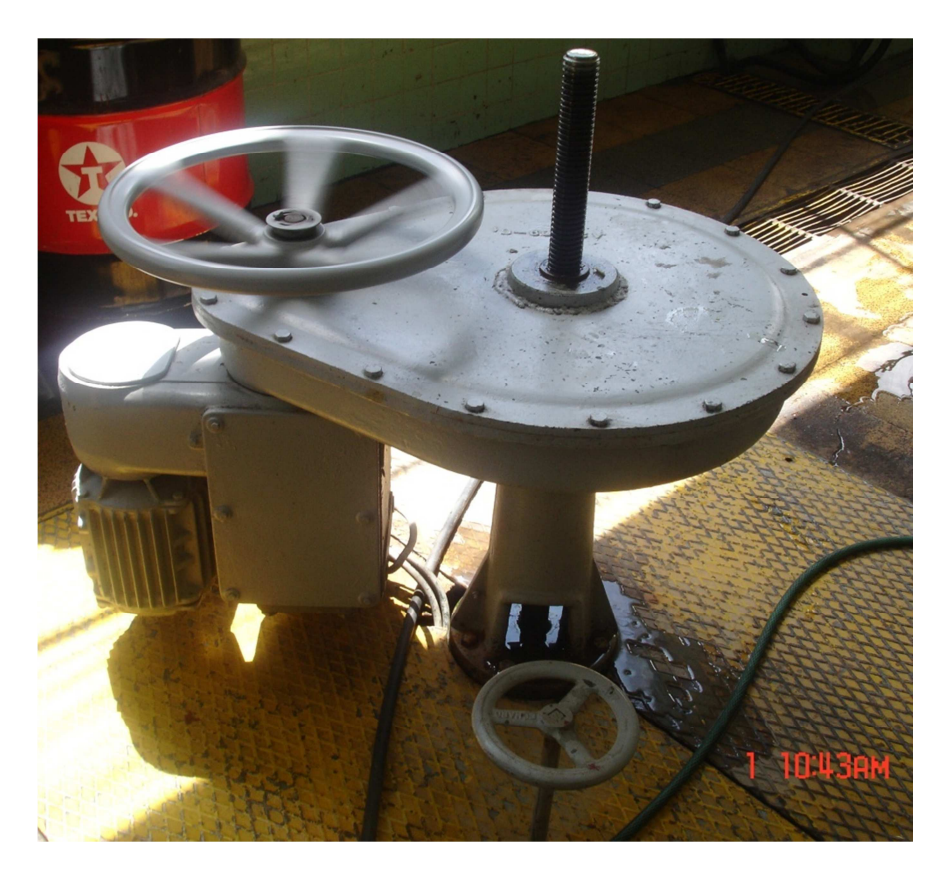

**ANEXO 23.** Válvula del Grupo # 3

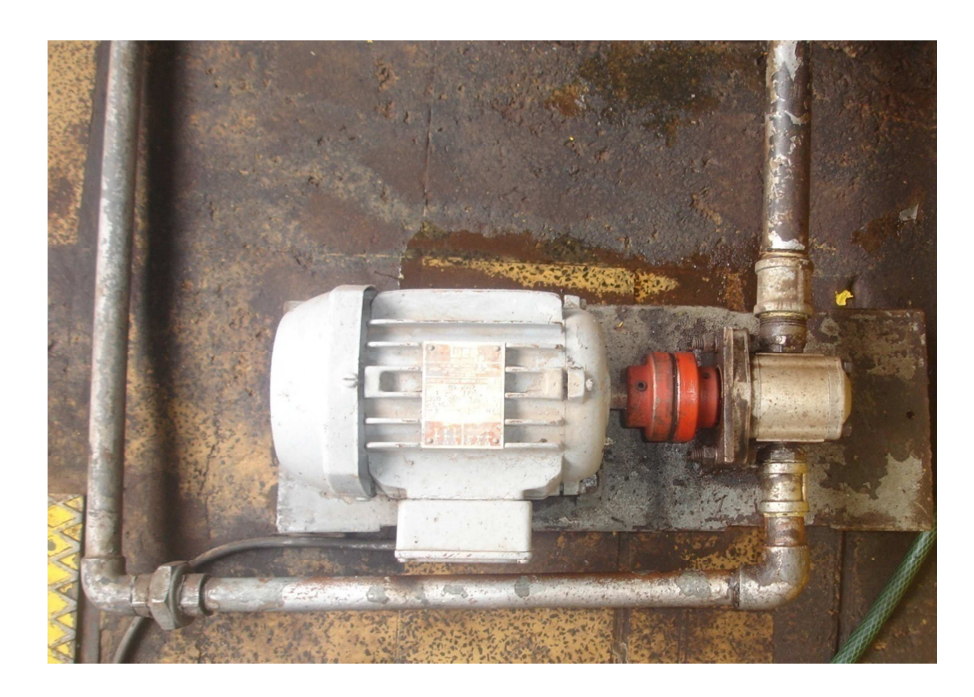

**ANEXO 24.** Motor de lubricación del Grupo # 3

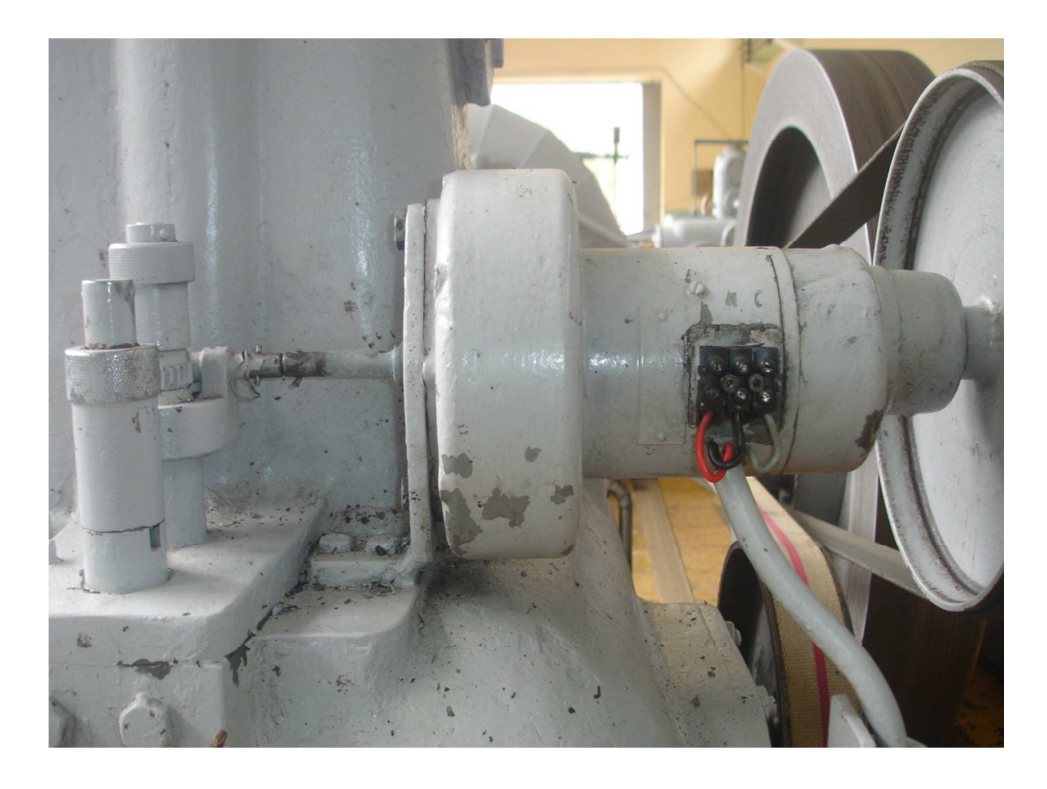

**ANEXO 25.** Motor de Paso fino del Grupo # 3

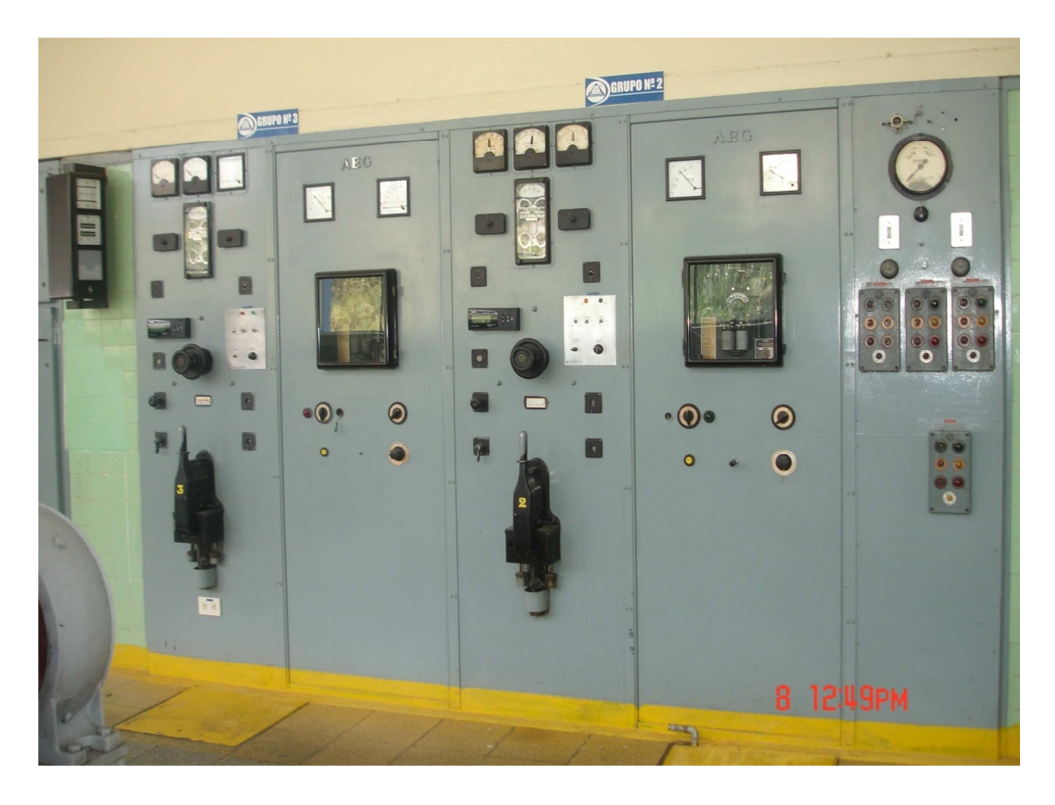

**ANEXO 26.** Tablero de Control General de los Grupos Generadores de la central Península.

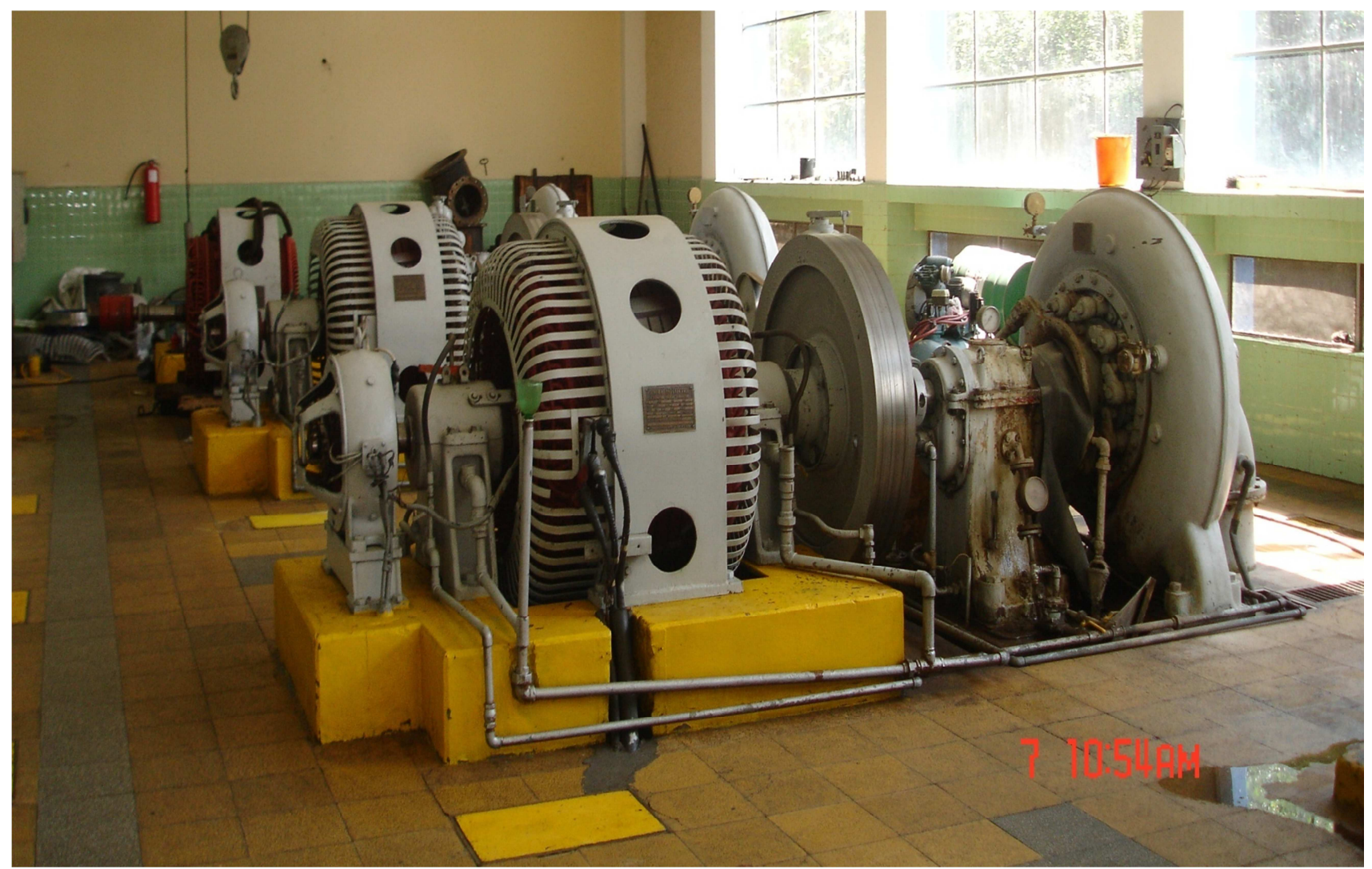

**ANEXO 27.** Grupo Generador # 3 De la Central Península|